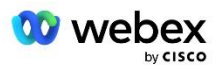

# Ta med din egen PSTN-lösning för Webex för Cisco BroadWorks

Ändrad: 10 januari 2024

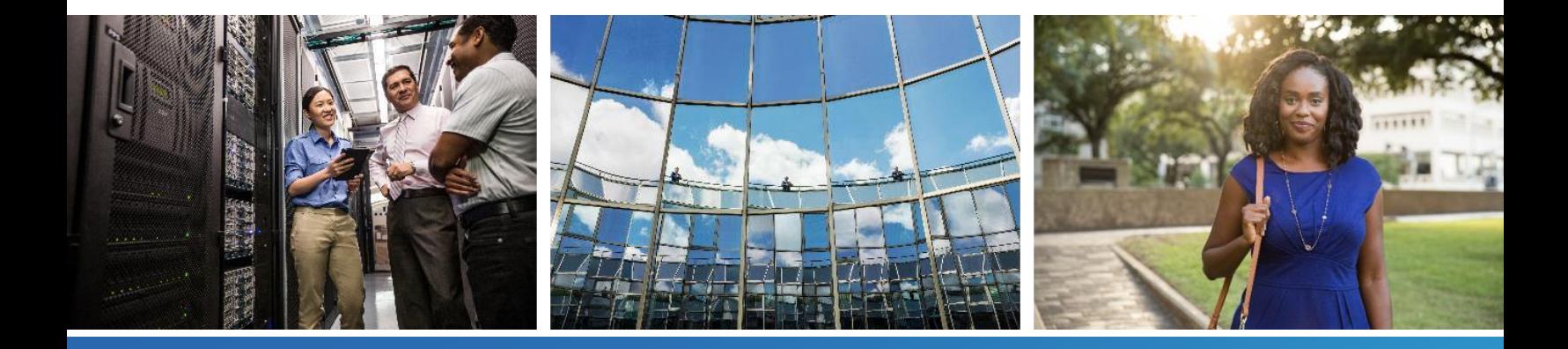

# <span id="page-1-0"></span>Ändringshistorik

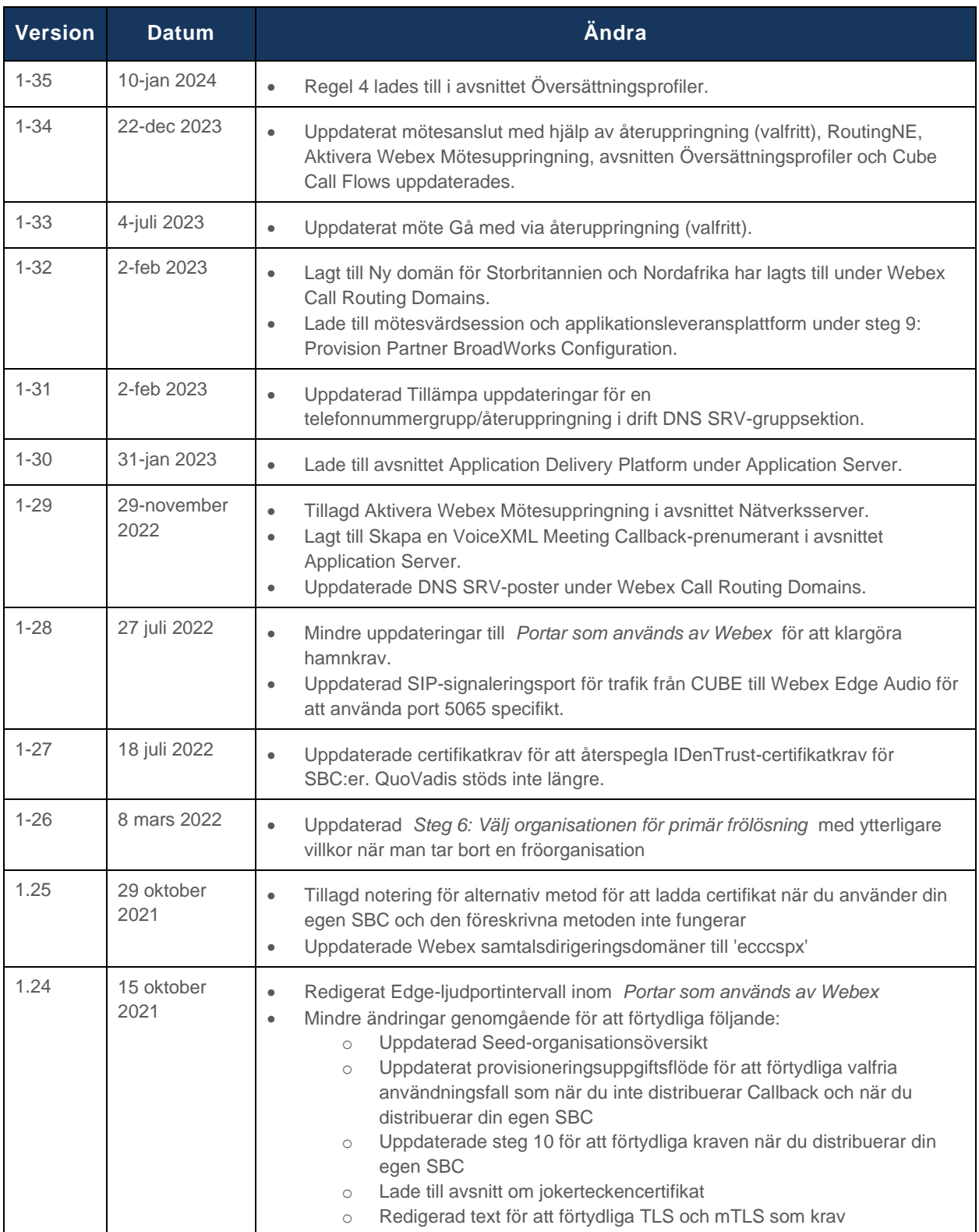

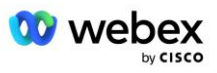

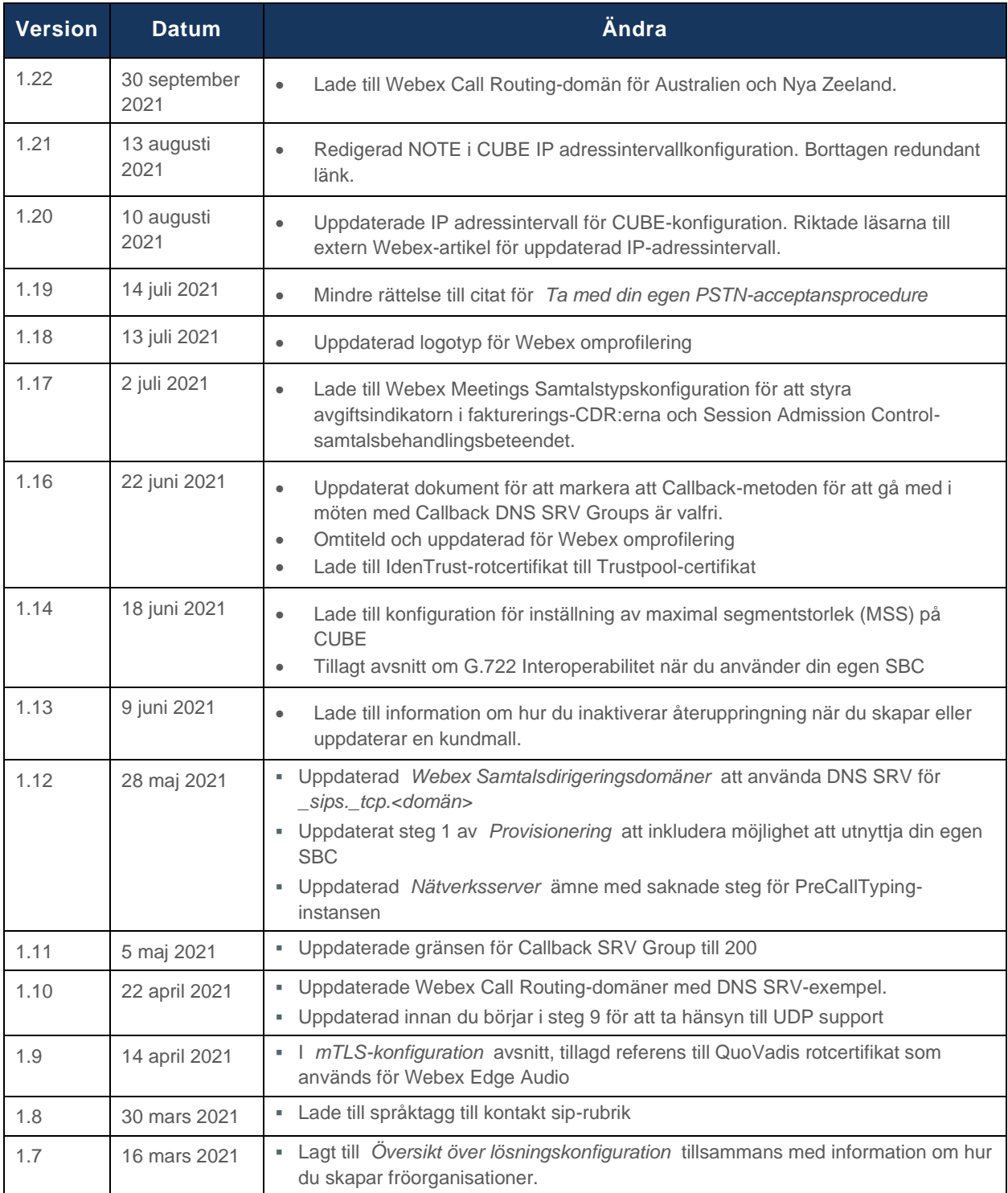

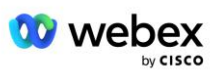

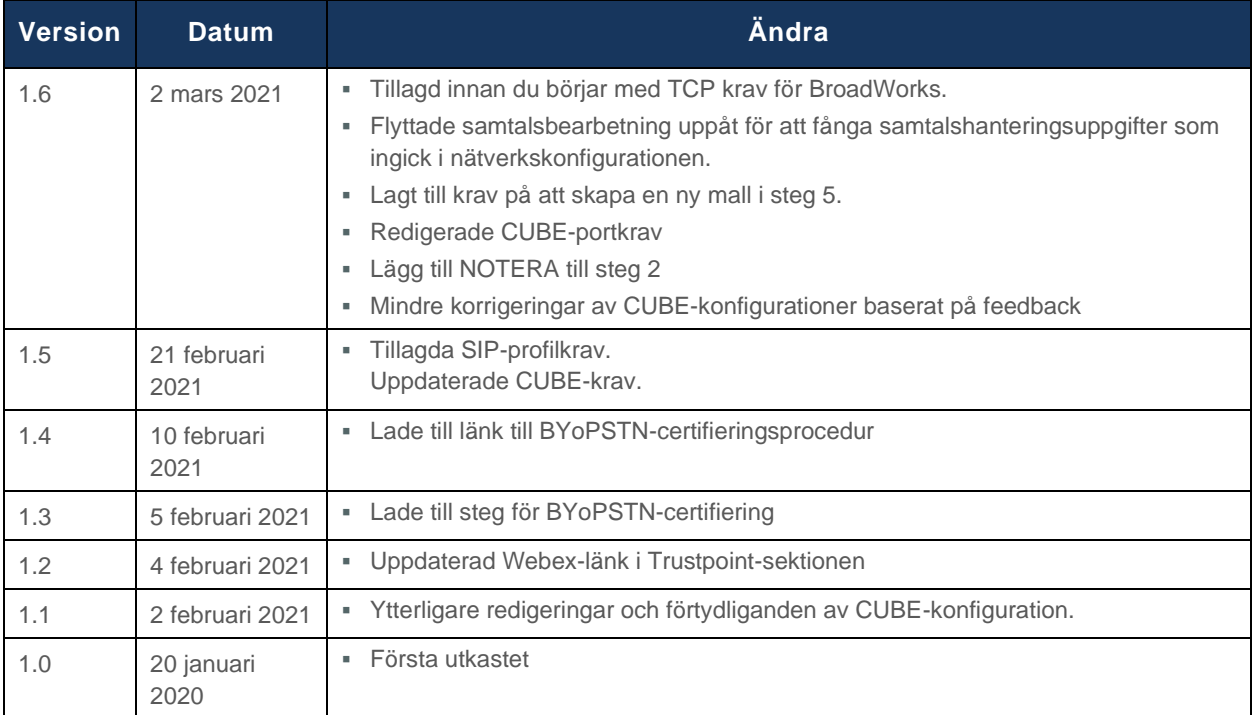

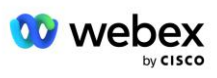

# <span id="page-4-0"></span>Innehåll

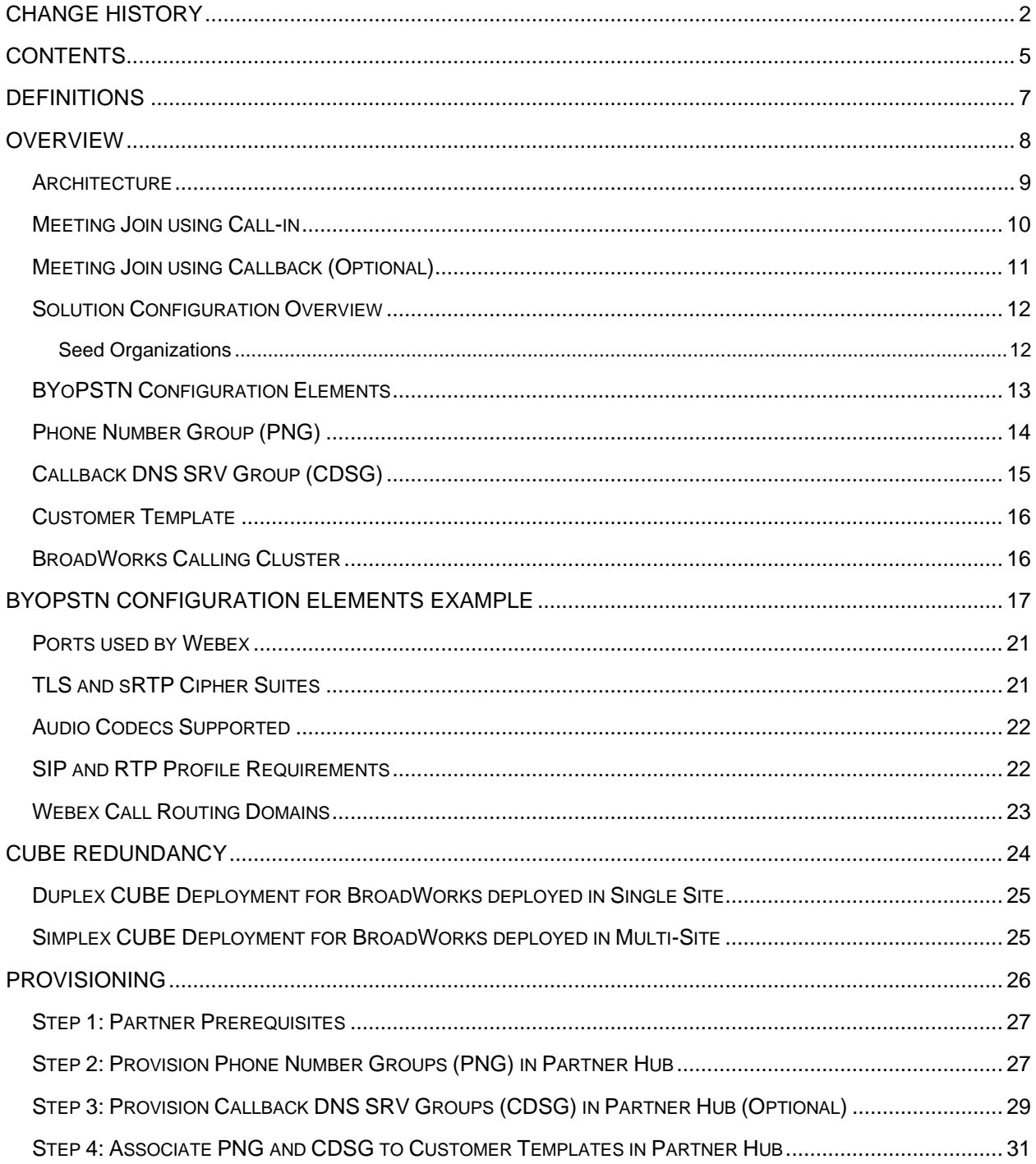

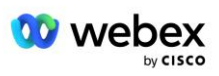

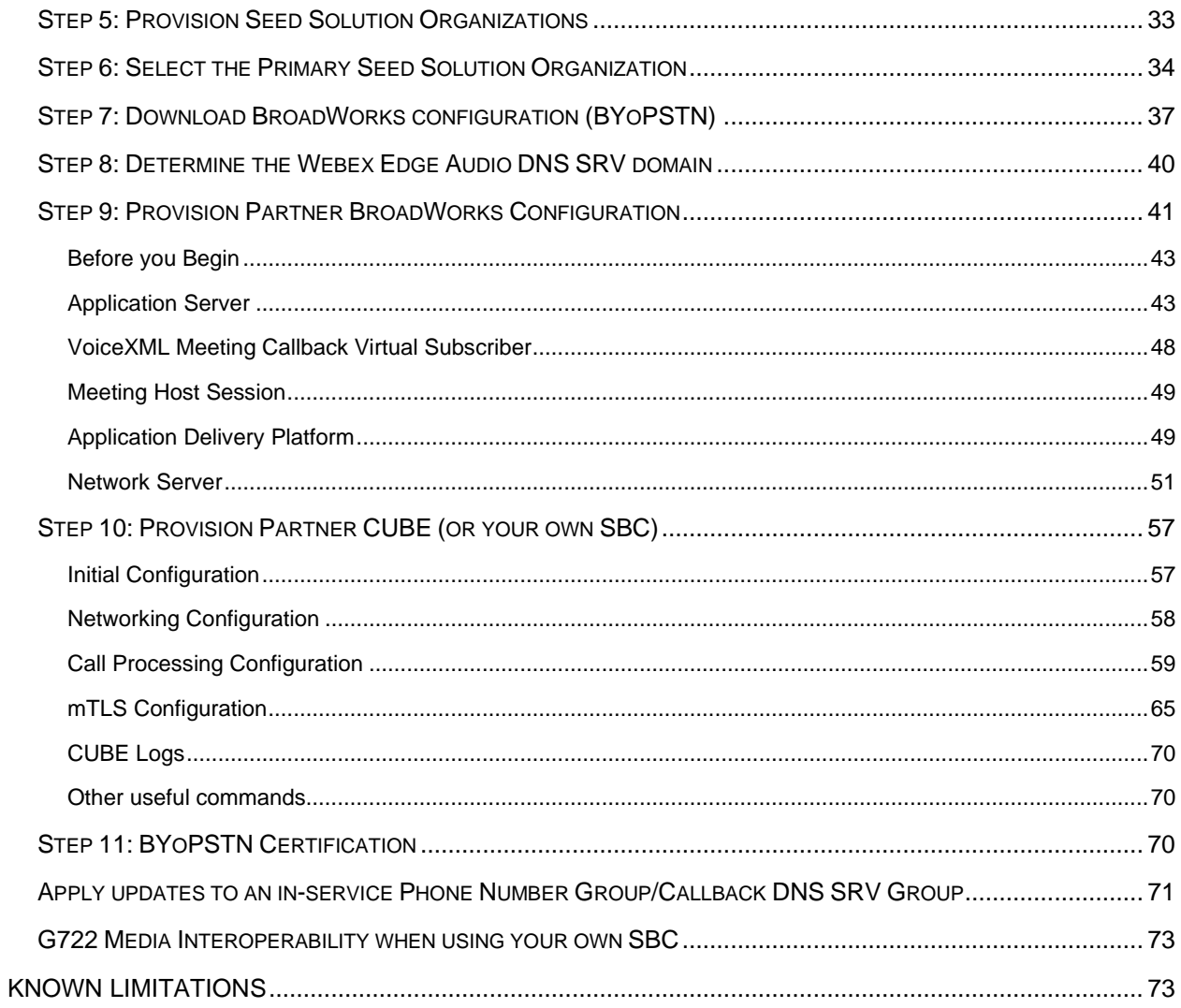

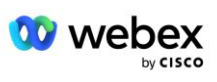

# <span id="page-6-0"></span>**Definitioner**

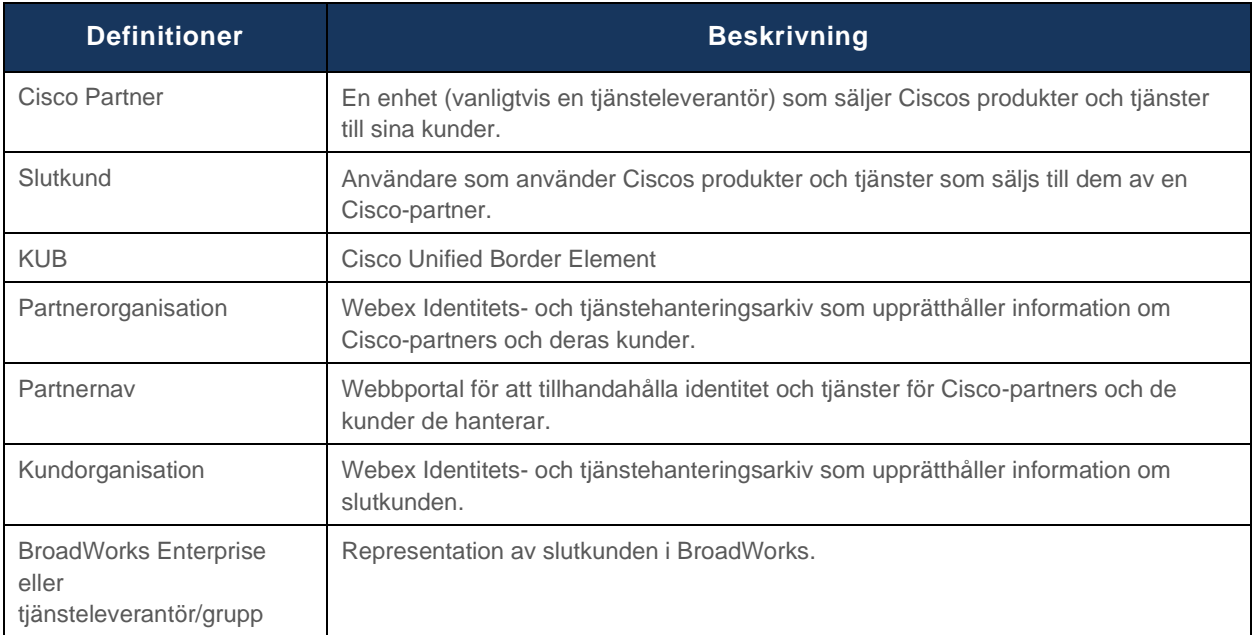

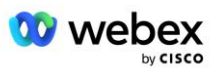

# <span id="page-7-0"></span>Översikt

Lösningen Bring Your Own PSTN (BYoPSTN) låter oss Webex för Cisco BroadWorks Service Providers tillhandahålla telefonnummer som de äger för användare att använda när de går med i Webex Meetings. Lösningen låter oss Partners utnyttja sina egna PSTN-nätverk och använda befintliga relationer med PSTN-leverantörer, snarare än att använda Cisco-försedda nummer.

Referensarkitekturen i detta dokument tillhandahåller en end-to-end-design för BYoPSTN-alternativet. Denna arkitektur är validerad av Cisco och använder Cisco Unified Border Element (CUBE) som Session Border Controller (SBC) för samtalstrafik mellan BroadWorks och Webex Meetings.

#### **Att välja alternativet Mötesanslutning**

För närvarande stöder Webex för Cisco BroadWorks två alternativ för att tillhandahålla mötestelefonnummer. Tjänsteleverantörer måste välja ett av dessa två alternativ – en blandning stöds inte:

- Cisco call-in-nummer (Cisco PSTN) Cisco tillhandahåller de telefonnummer som mötesdeltagare kan använda för att gå med i möten
- Partner tillhandahållna inringningsnummer (BYoPSTN) Tjänsteleverantörer tillhandahåller sina egna telefonnummer som ska användas av mötesdeltagare när de går med i möten

#### **BYoPSTN-lösning**

Partners som väljer alternativet BYoPSTN (Partner tillhandahållna inringningsnummer) måste tillhandahålla sina egna PSTN-telefonnummer och måste tillhandahålla den nätverksinfrastruktur som krävs för att dirigera samtal till och från Webex. BYoPSTN-lösningen underlättar dirigering av samtal Over the Top (OTT) via det offentliga internet från BroadWorks till Webex.

Följande villkor gäller när du väljer alternativet BYoPSTN:

- Cisco Partners kan använda samma telefonnummer för mer än en slutkund. Dessa telefonnummer kan finnas i vilket land som helst där partnern är verksam.
- Alternativet BYoPSTN kräver inga ändringar av den allmänna introduktionsprocessen för Webex för Cisco BroadWorks-kunder.
- BYoPSTN kräver provisionering på Cisco Partner-nivå och alla slutkunder som Partners aktiverar efter att BYoPSTN är i drift, aktiveras automatiskt.
- All provisionering som krävs för kundmötesplatser är automatisk, som med den nuvarande allmänt tillgängliga lösningen.
- Partners som aktiverar både standard- och premiumpaket har två mötesplatser: en webbplats för standardanvändare och en annan för premiumanvändare. Båda platserna är aktiverade för BYoPSTN.
- Mötesdeltagare som ringer in till möten kan välja att använda video- och innehållsdelning via internet.
- Gäller mötesanslutningar för både Space-möten och PMR-möten. Observera att för rymdmöten måste utrymmet ha skapats av en Standard- eller Premium-användare med Webex Mötesvärdfunktioner för att kunna ta emot ett PSTN-åtkomstnummer – utrymmen som skapats av Basic-användare får inte PSTN-åtkomstnummer.

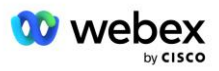

Detta dokument tillhandahåller en validerad konfiguration som använder CUBE som din SBC. Men om du inte vill använda CUBE kan du distribuera din egen SBC.

# <span id="page-8-0"></span>Arkitektur

Webex för Cisco BroadWorks BYoPSTN-lösning bygger på Webex Edge uppsättning tjänster, mer specifikt Webex Edge Audio-tjänsten tillgänglig för företagskunder. Arkitekturen är anpassad för att integrera Cisco Partners BroadWorks infrastruktur med Webex Edge Audio, vilket gör det möjligt för Cisco Partner att centralt konfigurera uppsättningar av telefonnummer för användning av sina slutkunder.

Huvudelementen i arkitekturen är följande:

- BroadWorks-Cisco Partners BroadWorks infrastruktur
- Cisco Unified Border Element (CUBE)—Reference Session Border Controller (SBC) för lösningen som distribueras i Cisco Partners datacenter. KUBEN måste finnas i en DMZ. Observera att om du inte vill använda CUBE kan du distribuera din egen SBC.
- Webex Edge Audio—Webex-tjänst, som frikopplar PSTN från Webex genom att ändra samtalsdirigeringen för att använda den infrastruktur som tillhandahålls av Cisco Partner.

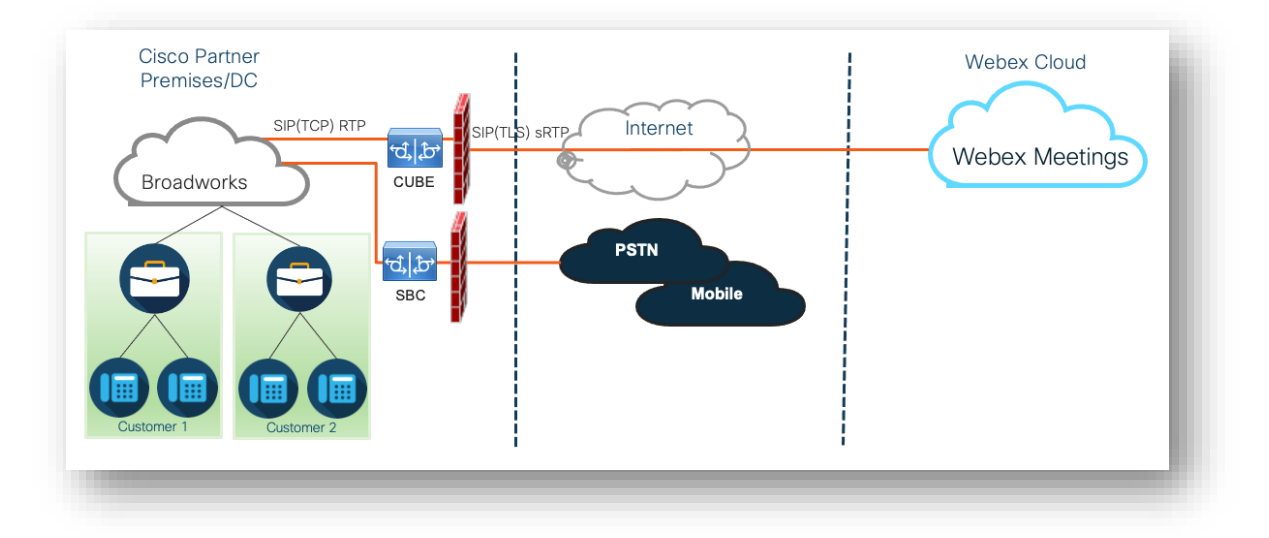

Uppmaningar från deltagare att gå med i ett möte går genom BroadWorks till CUBE och från CUBE till Webex-infrastrukturen i molnet via internet. Denna modell är tillämplig för båda följande scenarier för mötesanslutningar:

- Inkalla en deltagare slår telefonnumret i mötesinbjudan på antingen sin BroadWorks-registrerade handenhet, mobila enhet eller i Webex-appen. Samtalet initieras av BroadWorks.
- **Återuppringning (valfritt)**—en deltagare begär att Webex ringer upp ett telefonnummer som deltagaren tillhandahåller. Samtalet initieras av Webex.

Samtal som dirigeras från BroadWorks till CUBE inom partnerinfrastrukturen kommer att använda SIP TCP för samtalssignalering och RTP för media. Från CUBE till Webex använder samtal SIP TLS för signalering och sRTP för media. Samtalsdirigering från CUBE till WebEx sker via Internet och använder ingen SIP-trunk.

Den typiska inställningen för scenarier för inringning/återuppringning är följande:

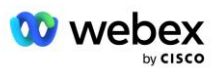

- Cisco Partner har ett PSTN-telefonnummer (till exempel 2403332200) och en tillhörande Webexåtkomstkod (till exempel 88631321777971704941).
- Cisco Partner tillhandahåller en virtuell abonnent på BroadWorks som motsvarar CUBE-enheten. Partnern mappar telefonnumret till åtkomstkoden och vice versa.
- Åtkomstkoden, som skickas till Webex i SIP-meddelandena, identifierar mötesplatserna som är kopplade till Cisco-partnern.
- Ovanstående telefonnummer för att komma åt kodmappning konfigureras en gång och är gemensamt för alla slutkundsmötesplatser.
- Deltagare som går med i mötet måste ange motsvarande mötes-id (till exempel 123456), som identifierar det specifika mötet som ska gå med.

Det rekommenderas att partners följer redundansmodellen som beskrivs nedan.

# <span id="page-9-0"></span>Möte Gå med med Call-in

Följande bild visar processen för en användare som går med i mötet genom att ringa in.

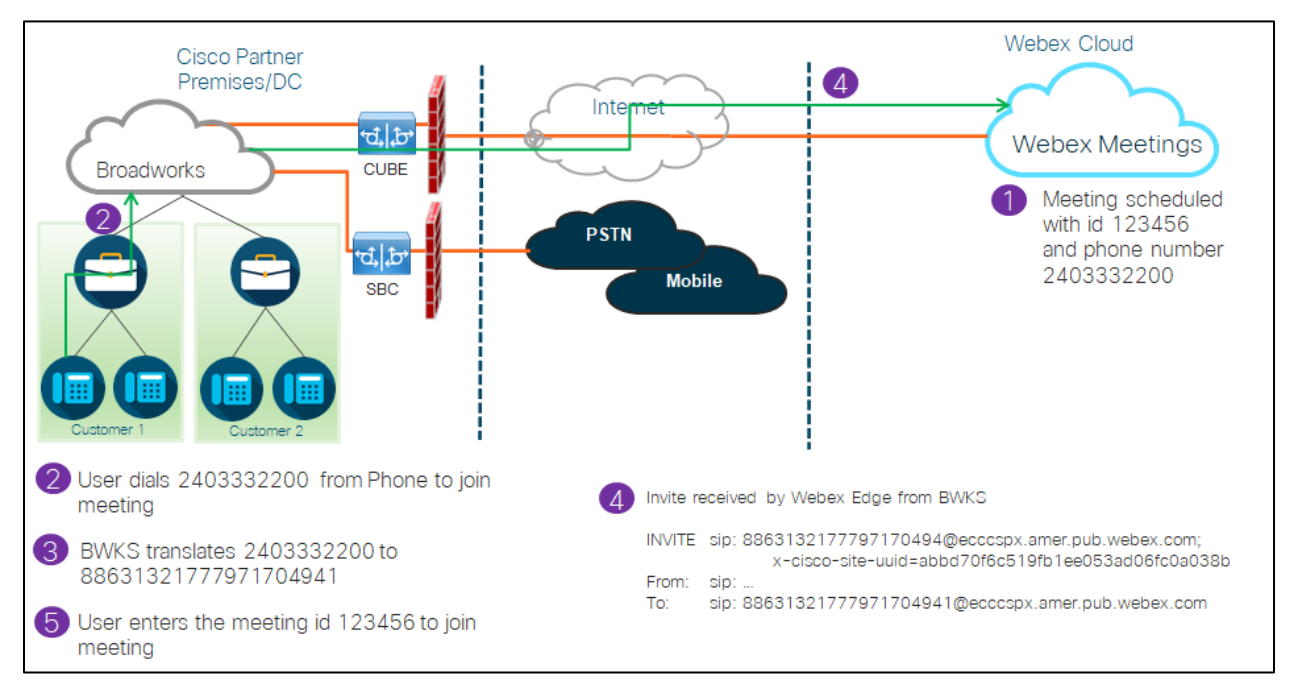

Här är stegen för att deltagaren ska gå med i ett möte genom att ringa in.

- 1. Användare schemalägger ett möte i Webex. Webex tilldelar ett mötes-id (till exempel 123456).
- 2. Användaren slår telefonnumret som är kopplat till mötet (till exempel 2403332200). SIP INVITE bär Request URI som telefonnummer kopplat till mötet.
- 3. BroadWorks översätter telefonnumret till en åtkomstkod (till exempel 88631321777971704941) kopplad till mötesplatsen och dirigerar samtalet till CUBE med Request URI som åtkomstkod.
- 4. Webex tar emot SIP INVITE och svarar på samtalet. Språket för meddelandena bestäms av det språk som anges för telefonnumret när det tillhandahålls i Cisco Partner Hub och BroadWorks

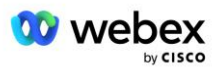

5. Användaren anger mötes-id (till exempel 123456) med DTMF. Webex verifierar användaren och låter sedan användaren gå med i mötet.

# <span id="page-10-0"></span>Möte Gå med med Callback (Valfritt)

Följande bild visar processen för en användare som går med i mötet genom att ringa tillbaka, användaren begär ett samtal från Webex för att gå med i ett möte.

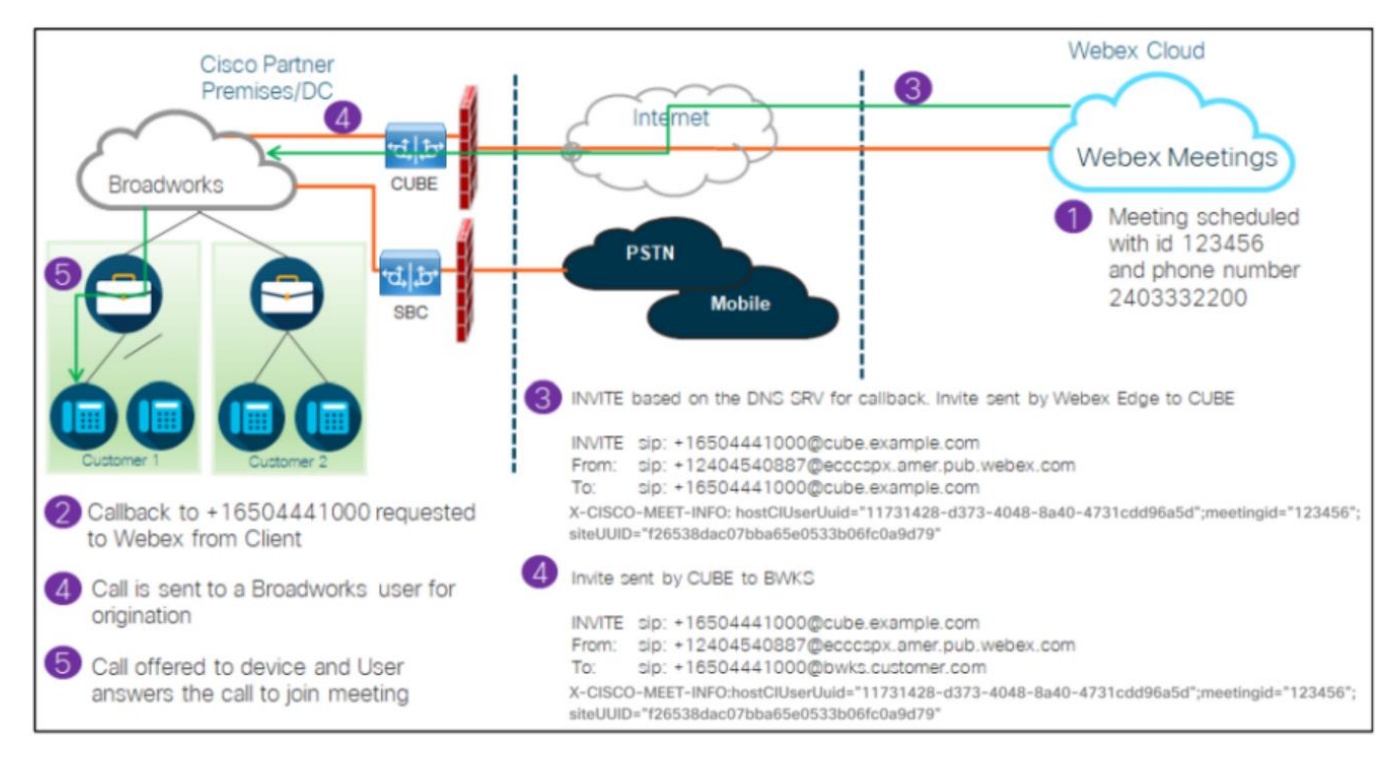

Här är stegen för att deltagaren ska gå med i ett möte genom återuppringning:

- 1. Användare schemalägger ett möte i Webex. Webex tilldelar ett mötes-id (till exempel 123456).
- 2. Användaren begär ett samtal från Webex till önskat nummer (till exempel +16504441000) för att gå med i mötet med Webex-appen eller Meetings-klienten.
- 3. Webex initierar en SIP INVITE to CUBE baserat på Callback DNS SRV-gruppen, tillhandahållen i Cisco Partner Hub och BroadWorks. SIP INVITE Request URI innehåller telefonnumret som måste ta emot samtalet, (till exempel +16504441000@cube.example.com).
- 4. CUBE SBC skickar SIP INVITE-förfrågan till Broadworks NS. NS omdirigerar samtalet till Broadworks AS som är värd för mötesvärden. Broadworks AS tar emot SIP INVITE från CUBE SBC. Broadworks AS identifierar mötesvärden med hjälp av CI UUID i X-CISCO-MEET-INFO-huvudet. Dessutom kontrollerar Broadworks om VoiceXML Webex Meeting Callback-abonnent är konfigurerad i systemet.
- 5. Samtal erbjuds till det telefonnummer som användaren begärt och användaren svarar på samtalet för att gå med i mötet. Detta telefonnummer kan vara en BroadWorks-abonnent eller ett PSTN-nummer. Om det begärda numret är ett PSTN-nummer använder BroadWorks den tillhandahållna sökvägen för att dirigera samtalet till PSTN.

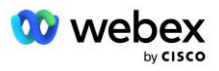

För återuppringningsalternativet är det obligatoriskt att aktivera följande två funktioner:

- 102746 BroadWorks-stöd för CI UUID
- 102074 BYO PSTN-faktureringsstöd för CallBack och CallIn

Detta kan bekräftas från CLI enligt nedan:

```
AS CLI/System/ActivatableFeature> skaffa sig
       ID Beskrivning Aktiverad Senast ändrad Tidsstämpel
=============================================================================================
  102746 BroadWorks Support för CI UUID sant
  102074 BYO PSTN Faktureringsstöd för CallBack och CallIn true
```
En detaljerad beskrivning av dessa funktioner och aktivering finns i avsnittet 'VoiceXML Meeting Callback Virtual Prenumerant' i detta dokument.

OBS: Om du väljer att inte konfigurera alternativet Möte Gå med med återuppringning, kan användare fortfarande använda antingen alternativet Ring in för att gå med i möten eller så kan de gå med med datorljud. I det här fallet behöver du inte konfigurera DNS SRV-återuppringningsgrupper.

# <span id="page-11-0"></span>Översikt över lösningskonfiguration

Lösningen har flera olika komponenter, som var och en måste konfigureras korrekt för att lösningen ska fungera framgångsrikt. Komponenterna är följande:

- BroadWorks
- CUBE (eller en alternativ SP Certified Session Border Controller (SBC))
- Webex Edge Ljud

Det finns ömsesidiga beroenden mellan konfigurationen av dessa olika komponenter och som sådan krävs en eller flera lösningsfröorganisationer för att slutföra den nödvändiga lösningskonfigurationen och verifieringen.

#### <span id="page-11-1"></span>Fröorganisationer

En fröorganisation är en Webex-organisation som du konfigurerar för att generera och validera inställningar för BYoPSTN-lösningen. Fröorganisationen måste ha minst en användare tilldelad en **Standardpaket,** och att standardpaketet måste använda **Partner tillhandahållna inringningsnummer (BYoPSTN)** möjlighet att gå med i möte. Det rekommenderas att du associerar fröorganisationen med en testleverantör av BroadWorks-tjänst eller Enterprise.

Lösningsfröorganisationerna har två syften:

1) **Frökonfiguration** : tillhandahållandet av fröorganisationerna genererar telefonnummer till mappningar av mötesåtkomstkoder och en universellt unik identifierare för mötesplatsen (webbplats-UUID) som krävs för den pågående driften av lösningen. Denna information krävs för att konfigurera BroadWorks Virtual Subscribers (VSUB).

2) **Konfigurationsvalidering** : använd fröorganisationen för att avgöra om din BYoPSTN-lösning är konfigurerad i enlighet med dina krav. Använd fröorganisationen och testanvändare för att validera användningsfall för mötesinrop och återuppringning med hjälp av partnerns inringningsnummer och DNS SRV-återuppringningsposter (om återuppringning är aktiverat).

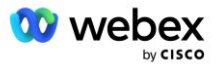

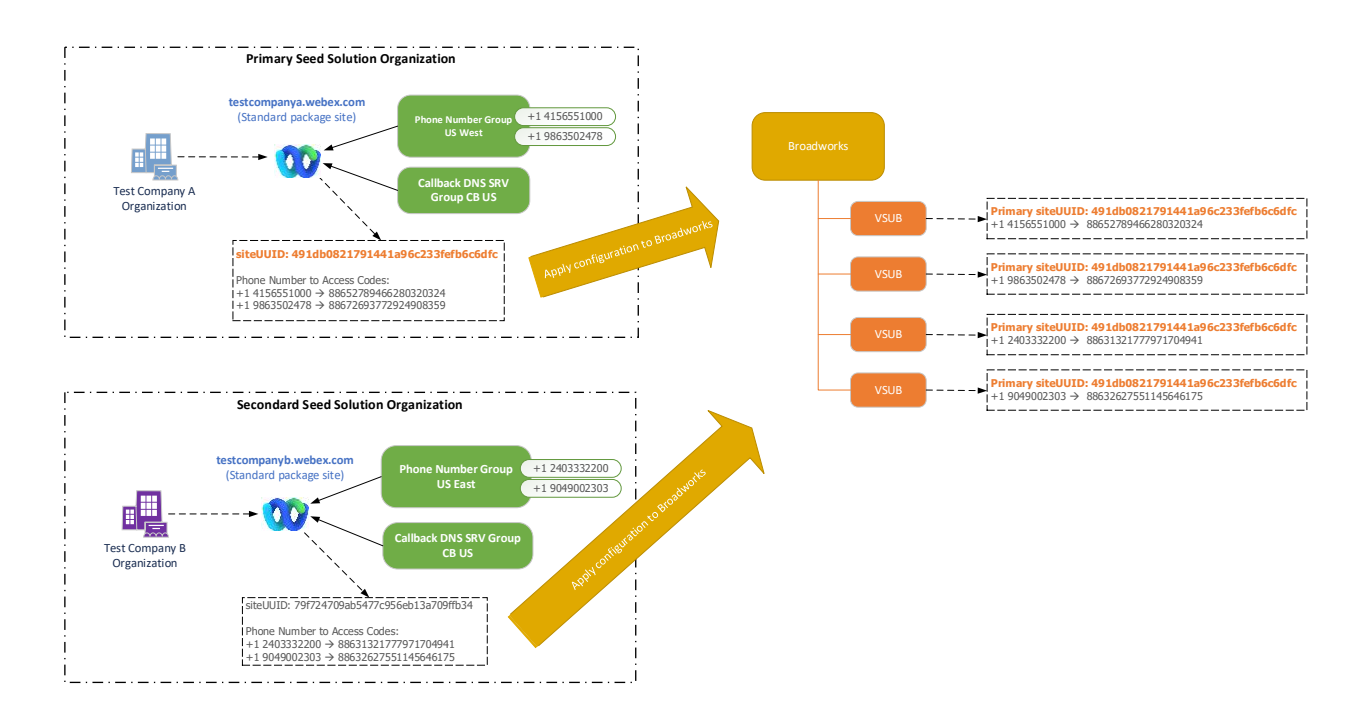

Administratören måste skapa en startlösningsorganisation för varje unik uppsättning telefonnummer och DNS SRV-återuppringningsposter. Genereringen av startlösningsorganisationen i varje fall genererar det erforderliga telefonnumret till mappningar av mötesåtkomstkoder och förmågan att verifiera de associerade mötesinrops- och återuppringningsfallen för dessa telefonnummer och DNS SRV-poster för återuppringning.

Administratören som använder Cisco Partner Hub måste välja en frölösningsorganisation som **primär frölösningsorganisation**. Mötesplatsens UUID för standardpaketmötet för denna primära frölösningsorganisation måste konfigureras på BroadWorks. Det är viktigt att den här mötesplatsen förblir tillhandahållen eftersom den här webbplatsens UUID skickas i varje begäran om anslutning till mötet som en autentiseringstoken. Detta enda webbplats-UUID delas av alla uppsättningar telefonnummer och DNS SRV-poster för återuppringning. UUID-värden för flera webbplatser krävs inte.

Den primära och eventuella sekundära frölösningsorganisationerna kan tas bort, om så önskas, innan uppsättningen av telefonnummer och återuppringning DNS SRV-poster tilldelas till icke-testkunder. När uppsättningen telefonnummer och återuppringning DNS SRV-poster tilldelas till eventuella icketestkunder, är dessa telefonnummer och återuppringningsposter associerade med mötesplatser för dessa kunder och används för mötesanslutning med hjälp av call-in och callback. Eventuella ändringar bör betraktas som servicepåverkande.

De efterföljande avsnitten ger mer information om de olika konfigurationselementen.

# <span id="page-12-0"></span>BYoPSTN-konfigurationselement

En viktig del av lösningen är konfigurationen av Cisco Partner-telefonnummer och DNS SRVåteruppringningsposter. BYoPSTN använder telefonnummergrupper och återuppringning DNS SRVgrupper som ett sätt att tilldela geografiskt baserade telefonnummer och redundant samtalsdirigering för Webex-möten. Dessa element tilldelas slutkunder av kundmallen.

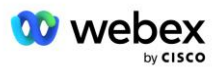

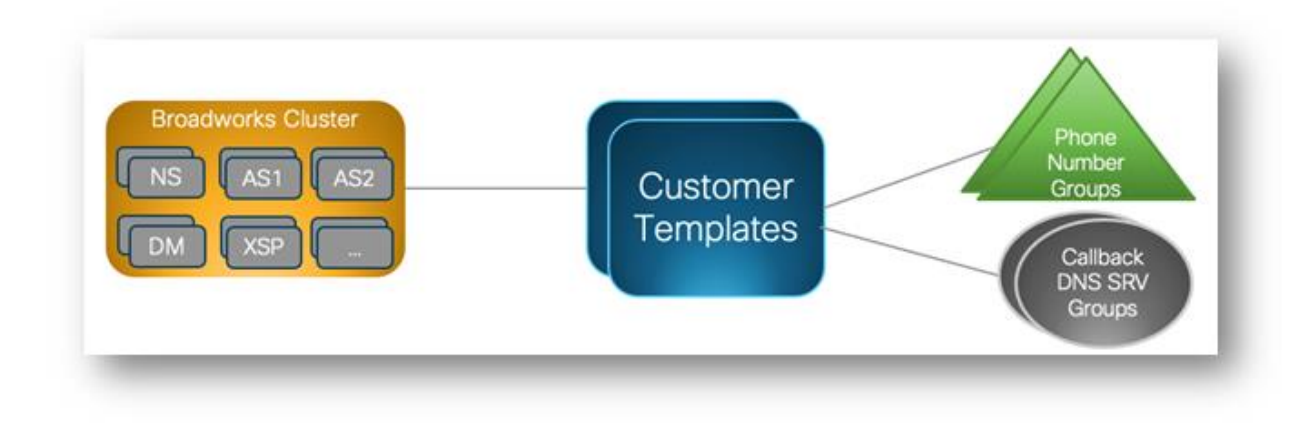

# <span id="page-13-0"></span>Telefonnummergrupp (PNG)

Cisco Partners tillhandahåller de telefonnummer som används av deltagarna för att gå med i möten i Cisco Partner Hub. Dessa telefonnummer är ordnade tillsammans till en telefonnummergrupp. Listan med telefonnummer är kopplad till en mötesplats. Alla personliga mötesrum (PMR) och schemalagda möten på den mötesplatsen använder de associerade telefonnumren. Följande är ett exempel på en telefonnummergrupp:

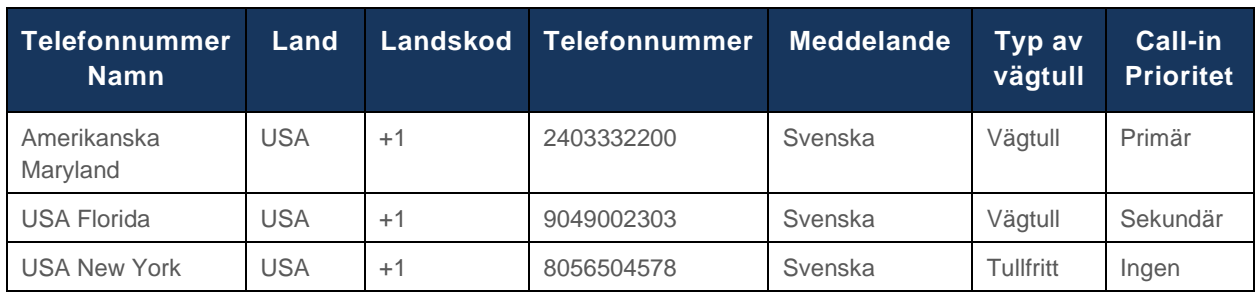

#### **Telefonnummergrupp: US East**

Telefonnummer har följande attribut:

- Telefonnummer Namn—Namn för att beskriva telefonnumret
- Land Land som telefonen är tilldelad till
- Landskod Landsnummer eller landskod
- Telefonnummer—Telefonnumret som ska användas för att gå med i ett möte utan landskod
- Meddelande Språket för meddelandet som ska spelas upp när en deltagare går med i ett möte
- Avgiftstyp-Typen av nummer: Avgiftsfritt eller Avgiftsfritt
- Inringningsprioritet den prioritet som tilldelats mötesnumren. Deltagarvyn för mötesanslutningsnumren är ordnad utifrån denna prioritet.

Standardtelefonnummer: Administratörer kan tilldela en inringningsprioritet Primär, Sekundär eller Ingen till ett telefonnummer i Telefonnummergruppen. Telefonnumren med prioritet Primär eller Sekundär är standardtelefonnummer. Standardtelefonnumren skickas i e-postmeddelanden om mötesinbjudningar och listas i den prioritetsordning som deltagarna ska använda för att gå med i möten. Standardtelefonnumren

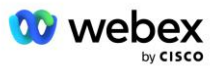

behöver inte vara i samma land. Ett primärt telefonnummer måste väljas, ett sekundärt telefonnummer är valfritt. Minst ett av standardtelefonnumren måste vara av typen Toll.

Slutkundsanvändare kan välja att ange sina egna standardtelefonnummer med hjälp av mötesplatsens webbgränssnitt. Dessa nummer visas för den användaren och deras deltagare när de är mötesvärdar. Om användaren går med i ett möte som en deltagare visas de endast för dem.

Enligt exemplet ovan, tillhandahåller Cisco Partner-administratören **US Maryland** som primär och **US Florida** som sekundär, dessa är standardtelefonnumren. En användare kan välja att åsidosätta detta i sina möten genom att ändra den primära till **US New York** och sekundär som **US Maryland**.

Det maximala antalet telefonnummer för en given telefonnummergrupp är 98.

OBS: Det stöds inte att konfigurera ett dedikerat nummer för ett enskilt företag.

# <span id="page-14-0"></span>Callback DNS SRV Group (CDSG)

För att mötesdeltagare ska kunna välja återuppringningsalternativet krävs en Callback DNS SRV-grupp som pekar på CUBE-instanserna inom Cisco Partners nätverk. Webex använder dessa poster för att dirigera återuppringningen via CUBE till BroadWorks, som sedan kan placera mötesåteruppringningen till mötesdeltagarens telefonnummer.

Följande är ett exempel på en Callback DNS SRV-grupp.

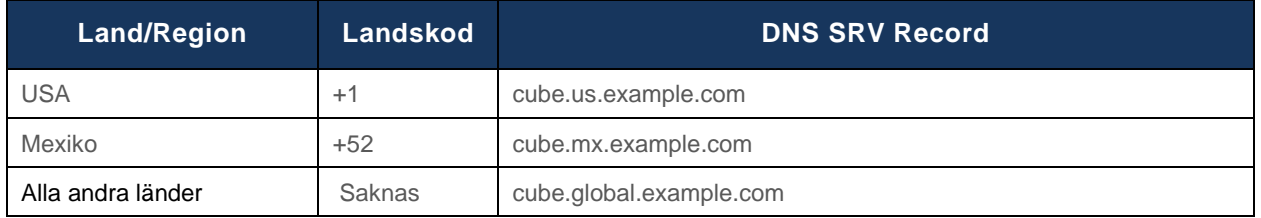

#### **Callback DNS SRV-gruppens namn: Global CB**

Callback DNS SRV-poster har följande attribut:

- Land/region: Landet eller regionen för vilken denna DNS SRV-post ska användas för att skicka samtalsförfrågningar.
- Landskod: Landskoden som är kopplad till landet/regionen. Du kan bara ha en DNS SRV-post per landskod.
- DNS SRV-post: DNS SRV-posten för Cisco Partner CUBE-instanserna.

När deltagaren begär ett samtal på sitt angivna telefonnummer, använder Webex den återuppringning DNS SRV som är kopplad till landskoden för det angivna telefonnumret för att dirigera samtalet till lämpliga element i Cisco Partners-nätverket.

Att använda en DNS SRV-post på detta sätt ger stöd för redundanta CUBE-instanser för att betjäna samtalsbegäranden från Webex. I exemplet ovan, när mötesdeltagare i USA begär en återuppringning från Webex till deras amerikanska telefonnummer, använder Webex DNS SRV cube.us.example.com för att dirigera samtalet till Cisco Partners nätverk. När mötesdeltagare i Mexiko begär en återuppringning från Webex till deras mexikanska telefonnummer kommer Webex att använda DNS SRV cube.mx.example.com för att dirigera samtalet till Ciscos nätverk.

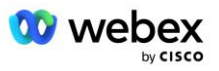

För alla länder/regioner som inte har en specifik Callback DNS SRV-post, dirigeras dessa samtalsförfrågningar till ' **Alla andra länder** DNS SRV-post. Administratören måste konfigurera en "Alla andra länder" DNS SRV-post.

Det maximala antalet poster för en given återuppringning DNS SRV-grupp är 200.

# <span id="page-15-0"></span>Kundmall

Kundmallen är ett befintligt koncept för lösningen Webex för BroadWorks. Mallen tillhandahåller standardkonfigurationen som används för att tillhandahålla en slutkund. BYoPSTN tillhandahåller ytterligare attribut till kundmallen:

- Mötesanslutningstyp—Kan vara antingen Ciscos inringningsnummer eller Partner tillhandahållna inringningsnummer. Det här attributet indikerar telefonnumren som är konfigurerade för mötesplatser associerade med standard- och premiumpaketen. Partner tillhandahållna inringningsnummer bör väljas av administratören.
- Telefonnummergrupp Enbart kopplat till partner tillhandahållet inringningsnummer, detta attribut indikerar de telefonnummer som används av slutkunder som tillhandahålls för standard- och premiumpaket när de går med i möten.

Återuppringning DNS SRV-grupp – associerad med partner tillhandahållet endast alternativ för inringningsnummer, detta attribut indikerar DNS SRV-posterna som används av Webex när du ringer tillbaka till slutkunder som tillhandahålls för standard- och premiumpaket när de går med i möten. Om du inte vill aktivera återuppringning kan du välja "Inaktivera återuppringning"" när du skapar eller uppdaterar en kundmall. När den första prenumeranten för antingen Standard eller Premium tillhandahålls för en slutkund, tillhandahålls den associerade paketmötesplatsen. Paketmötesplatsen tillhandahålls enligt ovanstående kundmall. Alla efterföljande provisionerade prenumeranter för antingen Standard eller Premium läggs till den redan etablerade mötesplatsen – mötesplatsens konfiguration ändras inte.

Eventuella ändringar av kundmallen med avseende på ovanstående attribut gäller endast för nyligen tillhandahållna paketmötesplatser. Befintliga mötesplatser, som redan tillhandahålls, påverkas inte av ändringar i kundmallen.

Det enda anmärkningsvärda undantaget är att om en slutkund redan har en paketmötesplats, tillhandahålls alla nya paketmötesplatser med samma mötesanslutningstyp som den befintliga paketmötesplatsen. Till exempel, om en slutkund har en mötesplats för standardpaket som använder Ciscos inringningsnummer och kundmallen uppdateras för att använda inringningsnummer som tillhandahålls av partner, tillhandahålls en ny mötesplats för Premiumpaket med Ciscos inringningsnummer, Kundmallsinställningen gäller inte. Standard- och Premium-mötesplatserna för en given slutkund ska alltid tillhandahållas konsekvent.

# <span id="page-15-1"></span>BroadWorks Calling Cluster

Cisco Partner Hub - BroadWorks Calling Cluster-skärm ger tillgång till att visa och/eller ladda ner

*BroadWorks-konfiguration (BYoPSTN)* information. BYoPSTN-konfigurationsinformationen för ett givet kluster inkluderar följande data:

▪ Primary Seed Solution Organisationsinformation inklusive standardpaketets mötesplats UUID och webbadress

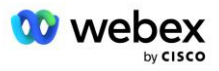

- Telefonnummer Gruppinformation för alla grupper som är konfigurerade för detta kluster. Detta inkluderar telefonnumret till mappningar av möteskoder för varje grupp. Observera att detaljerna bör inkludera grupper som är associerade med alla sekundära frölösningsorganisationer.
- Callback DNS SRV-gruppinformation för alla grupper som är konfigurerade för detta kluster. Observera att detaljerna bör inkludera grupper som är associerade med alla sekundära frölösningsorganisationer.
- Kundmallsdetaljer för dessa mallar som använder någon av telefonnummergrupperna och återuppringning DNS SRV-grupper

Varje BroadWorks-samtalskluster har sin egen *BroadWorks-konfiguration (BYoPSTN)* information, särskilt den är tilldelad telefonnummergrupper och återuppringning DNS SRV-grupp. Observera dock att alla BroadWorks Calling Cluster delar samma Primary Seed Solution Organisation och som sådana inkluderar alla samma standardpaketmötesplats UUID och webbadress.

*BroadWorks-konfigurationen (BYoPSTN)* informationen är endast tillgänglig för visning/nedladdning när administratören konfigurerar och väljer Primary Seed Solution Organization. Den primära startlösningsorganisationen måste ha minst en användare tilldelad standardpaketet och det standardpaketet måste använda mötesanslutningsalternativet Partner tillhandahållna inringningsnummer (BYoPSTN).

# <span id="page-16-0"></span>Exempel på BYoPSTN-konfigurationselement

Följande bild visar ett exempel på en BroadWorks-distribution med flera kluster med geografiskt baserade kundmallar, telefonnummer och routing.

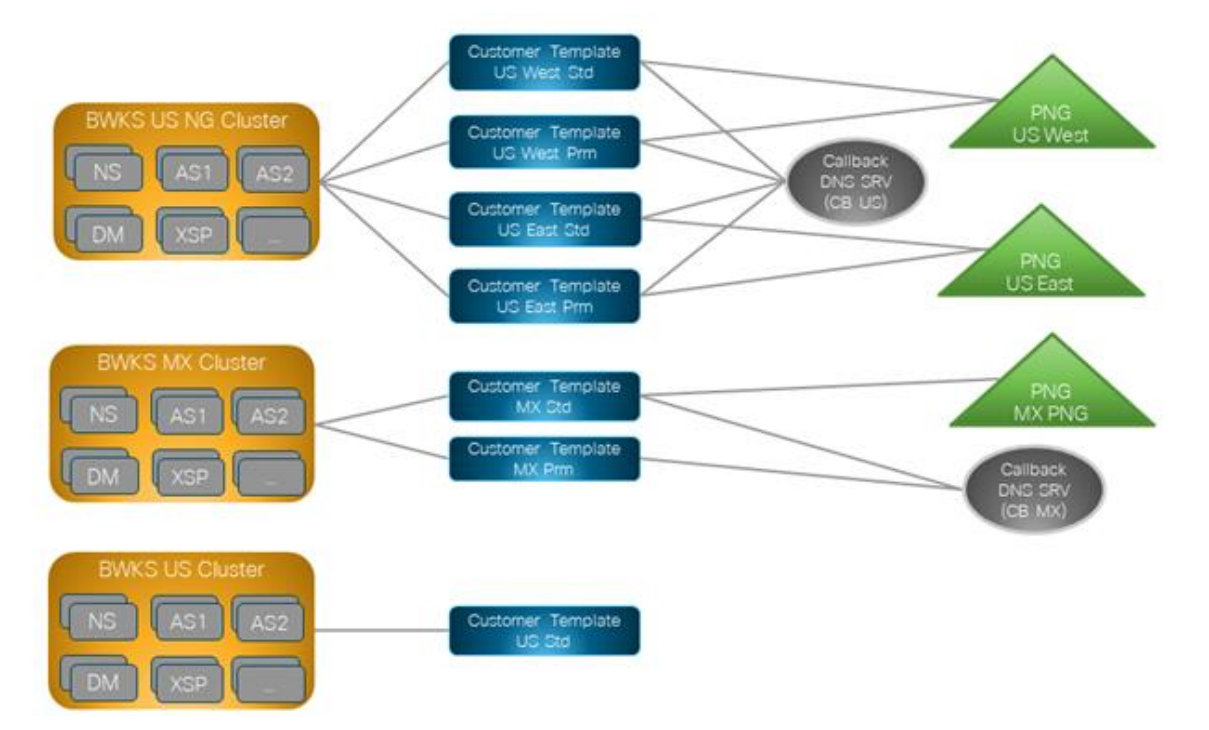

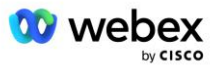

Den första tabellen visar en BroadWorks-distribution med flera kluster med regionalt baserade kundmallar, telefonnummergrupper och DNS SRV-grupper för återuppringning. De efterföljande tabellerna expanderar på telefonnummergruppen och återuppringning DNS SRV-grupper

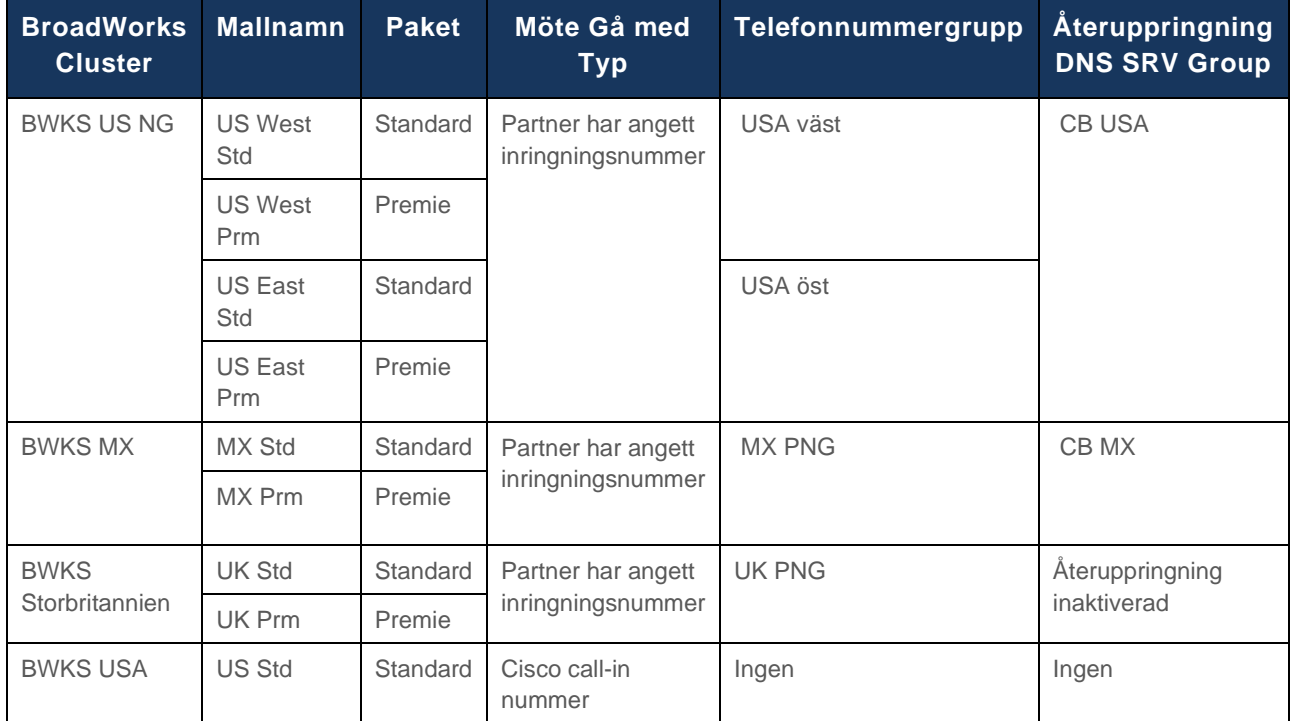

- Prenumeranter som tillhandahålls med US West Std eller US West Prm-mallen använder US West-telefonnumret när de går med i möten. De abonnenter som möter anslutningsförfrågningar skickas till CB US DNS SRV-poster.
- Prenumeranter som tillhandahålls med US East Std eller US East Prm-mallen använder US Easttelefonnumret när de går med i möten. De abonnenter som möter anslutningsförfrågningar skickas till CB US DNS SRV-poster.
- Prenumeranter som tillhandahålls med MX Std- eller MX Prm-mallen använder MX PNGtelefonnumret när de går med i möten. De abonnenter som möter anslutningsförfrågningar skickas till CB MX DNS SRV-poster.
- Prenumeranter som tillhandahålls med hjälp av mallen UK Std eller UK Prm använder UK PNGtelefonnumren när de går med i möten. Dessa abonnenter kommer inte att erbjudas mötesanslutningar via återuppringning eftersom återuppringning är inaktiverad.
- Prenumeranter som tillhandahålls med US Std använder Ciscos inringningsnummer och har därför ingen telefonnummergrupp eller återuppringning DNS SRV-grupp tilldelad. Dessa abonnenter använder Cisco tillhandahållna telefonnummer för mötesanslutningar och Cisco DNS SRV-poster för mötesanslutningar med återuppringning.

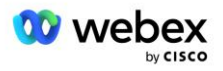

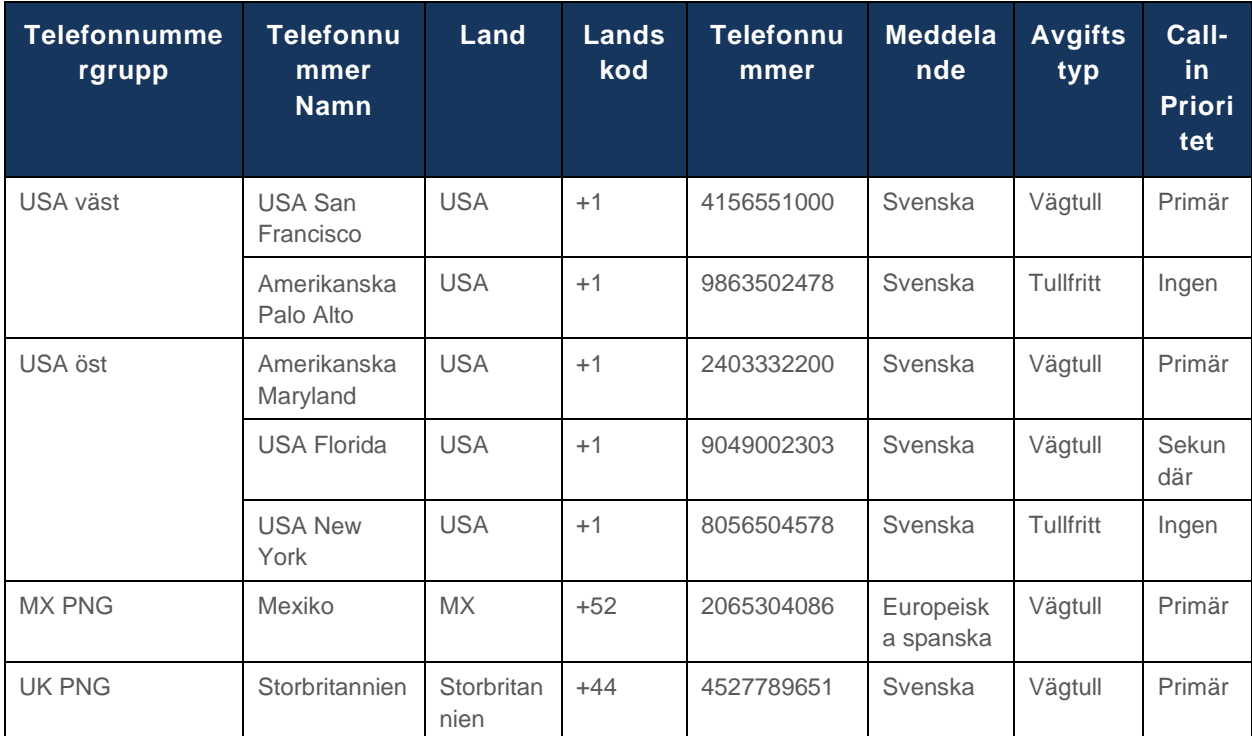

Detaljer om exemplet med telefonnummergrupper är följande:

Detaljer för exemplet Callback DNS SRV-grupper är följande:

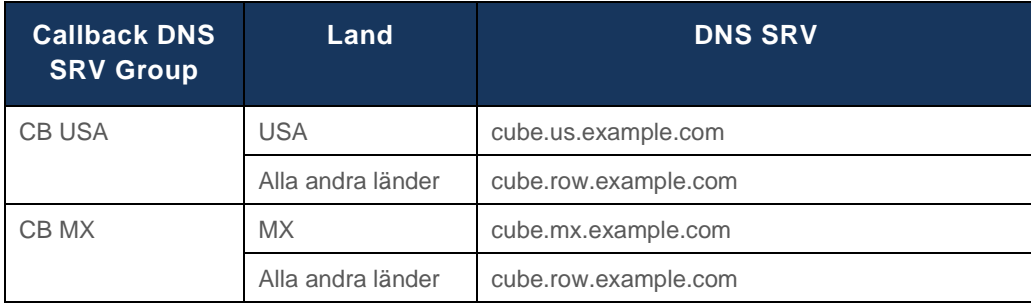

Konfigurationen för den amerikanska DNS SRV-posten, cube.us.example.com kan vara som i exemplet:

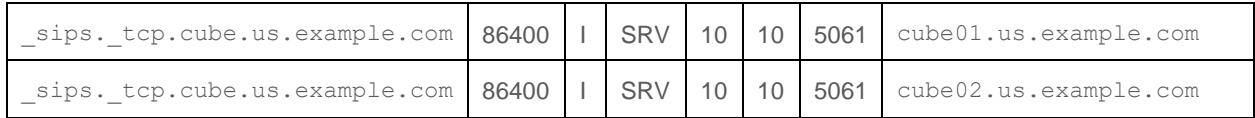

#### Denna DNS SRV-post kan lösas till följande DNS A-post:

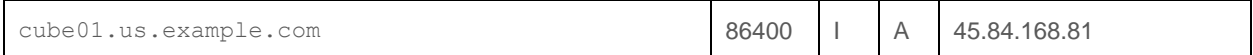

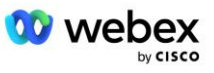

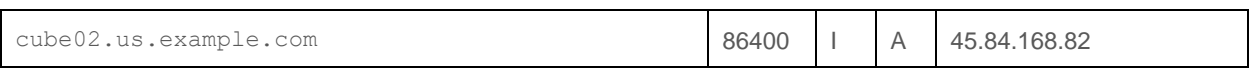

OBS: DNS SRV-posterna löser sig för att säkra SIP-samtal från Webex till CUBE.

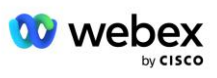

# <span id="page-20-0"></span>Portar som används av Webex

Portarna i tabellen nedan måste öppnas på brandväggen på DMZ där CUBE finns, och andra portar kan stängas. Mer information om portar och nätverkskrav finns i följande artikel:

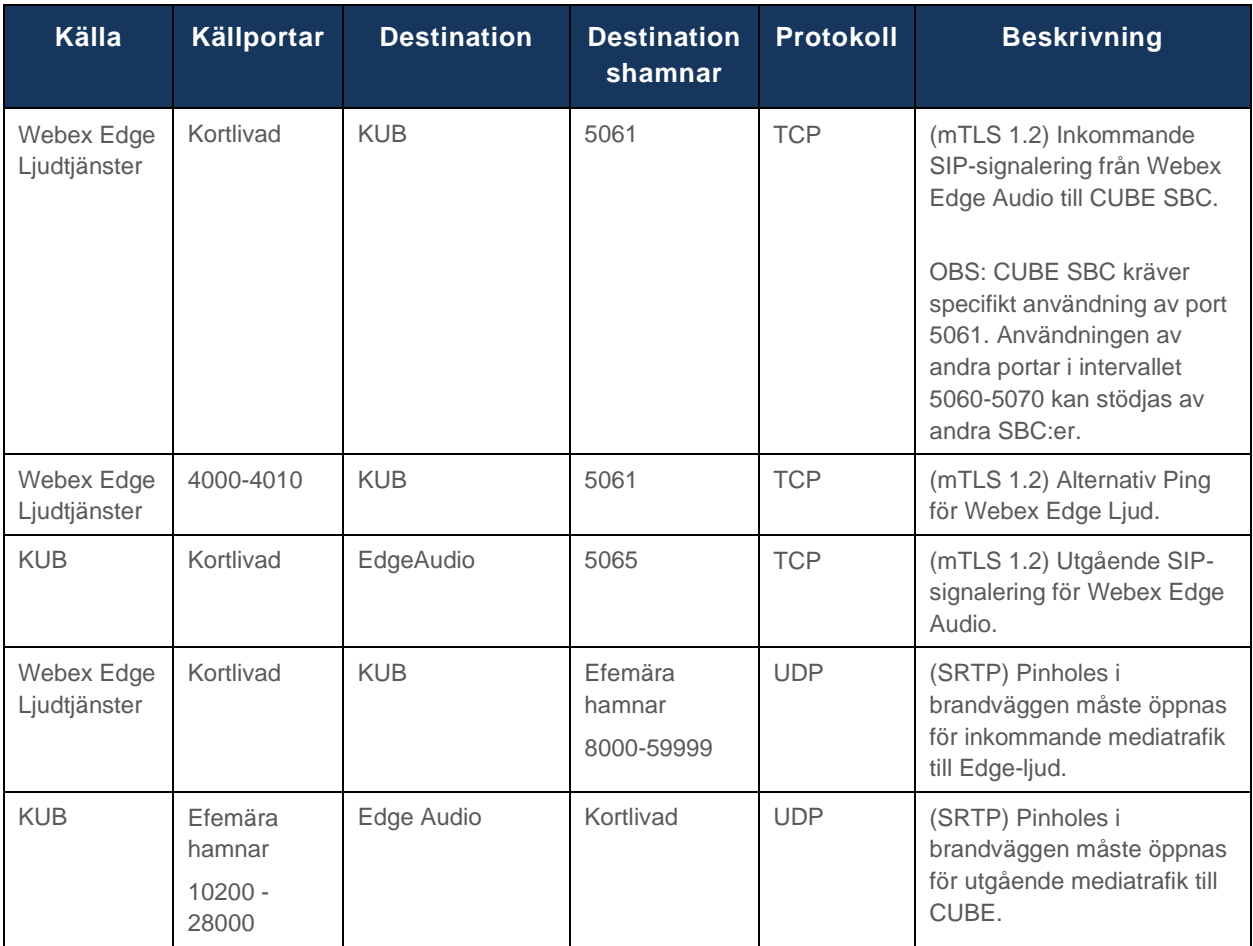

https://collaborationhelp.cisco.com/article/WBX264

# <span id="page-20-1"></span>TLS och sRTP Cipher Suites

TLS v1.2 eller högre används för mTLS-handskakning, och följande chiffer stöds av Webex Edge Audio (under Call-Back erbjuder Webex Edge Audio dessa i TLS Hello Handshake's Client):

- TLS\_ECDHE\_ECDSA\_WITH\_AES\_256\_GCM\_SHA384
- TLS\_ECDHE\_ECDSA\_WITH\_AES\_128\_GCM\_SHA256
- TLS\_ECDHE\_ECDSA\_WITH\_AES\_256\_CBC\_SHA384
- TLS\_ECDHE\_ECDSA\_WITH\_AES\_128\_CBC\_SHA256
- TLS\_ECDHE\_RSA\_WITH\_AES\_256\_GCM\_SHA384
- TLS\_ECDHE\_RSA\_WITH\_AES\_128\_GCM\_SHA256
- TLS\_ECDHE\_RSA\_WITH\_AES\_256\_CBC\_SHA384

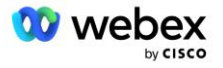

- TLS\_ECDHE\_RSA\_WITH\_AES\_128\_CBC\_SHA256
- TLS\_RSA\_WITH\_AES\_256\_GCM\_SHA384
- TLS\_RSA\_WITH\_AES\_256\_CBC\_SHA256
- TLS\_RSA\_WITH\_AES\_128\_GCM\_SHA256
- TLS\_RSA\_WITH\_AES\_128\_CBC\_SHA256
- TLS\_DHE\_DSS\_WITH\_AES\_256\_GCM\_SHA384
- TLS\_DHE\_DSS\_WITH\_AES\_256\_CBC\_SHA256
- TLS\_DHE\_DSS\_WITH\_AES\_128\_GCM\_SHA256
- TLS\_DHE\_DSS\_WITH\_AES\_128\_CBC\_SHA256

Följande chiffer används för sRTP:

- AEAD\_AES\_256\_GCM.
- AEAD\_AES\_128\_GCM
- AES\_CM\_128\_HMAC\_SHA1\_80
- AES\_CM\_128\_HMAC\_SHA1\_32

### <span id="page-21-0"></span>Ljudkodekar stöds

- G722
- $G711 \mu$
- G711a

# <span id="page-21-1"></span>SIP och RTP Profilkrav

Lösningen kräver att du mellan CUBE (eller din SBC) och Webex distribuerar SIP TLS för signalering och sRTP för media.

SIP- och RTP-profilerna som en del av denna kommunikation bör uppfylla följande krav:

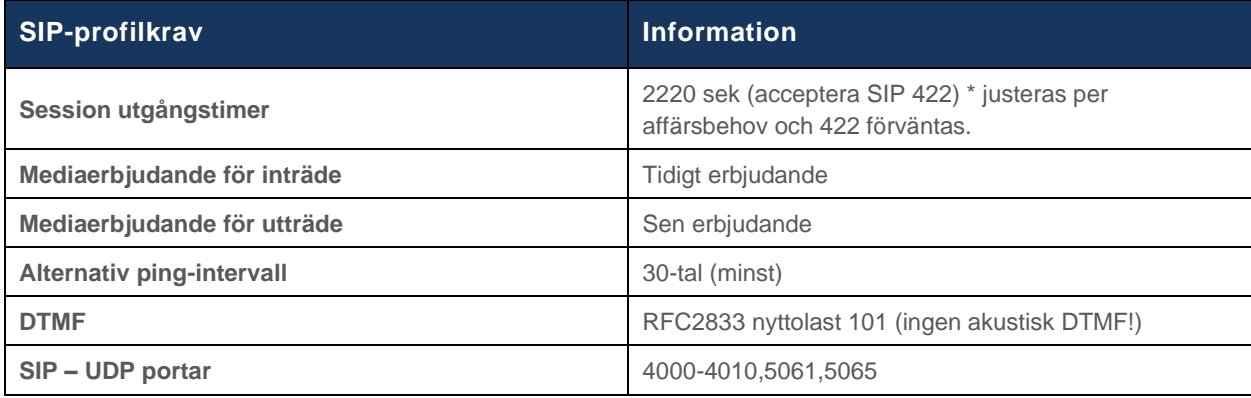

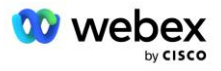

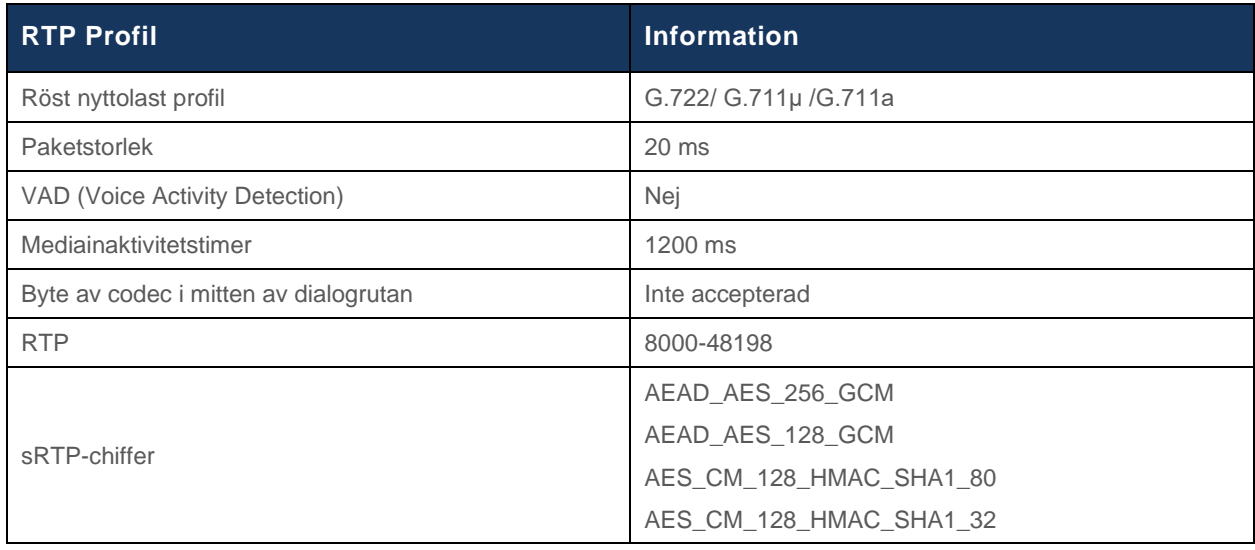

Obs! G.729-codec stöds inte. Om du vill använda G.729 måste du använda omkodare.

### <span id="page-22-0"></span>Webex Samtalsdirigeringsdomäner

DNS SRV *\_sips.\_tcp.<domän>* används för att nå Webex Edge Audio. Det finns fyra domäner beroende på region:

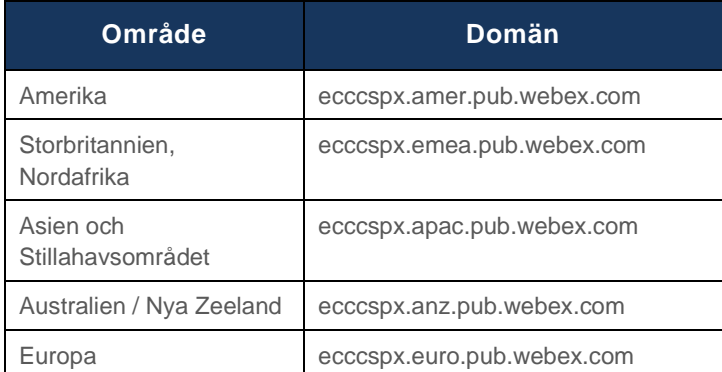

DNS SRV löser till flera A-poster som pekar på den primära och sekundära platsen. Följande tabell ger ett exempel för AMER-regionen och kan komma att ändras i framtiden.

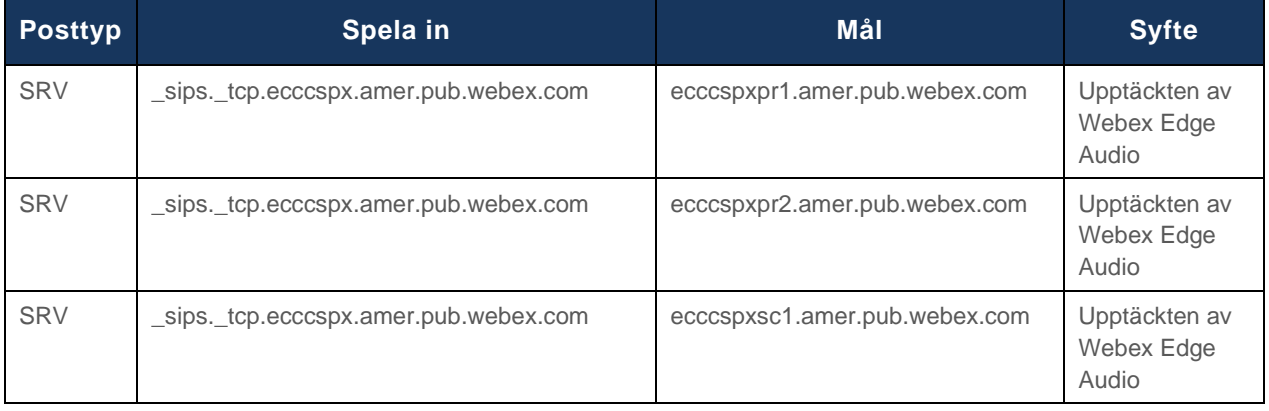

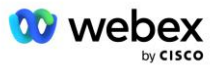

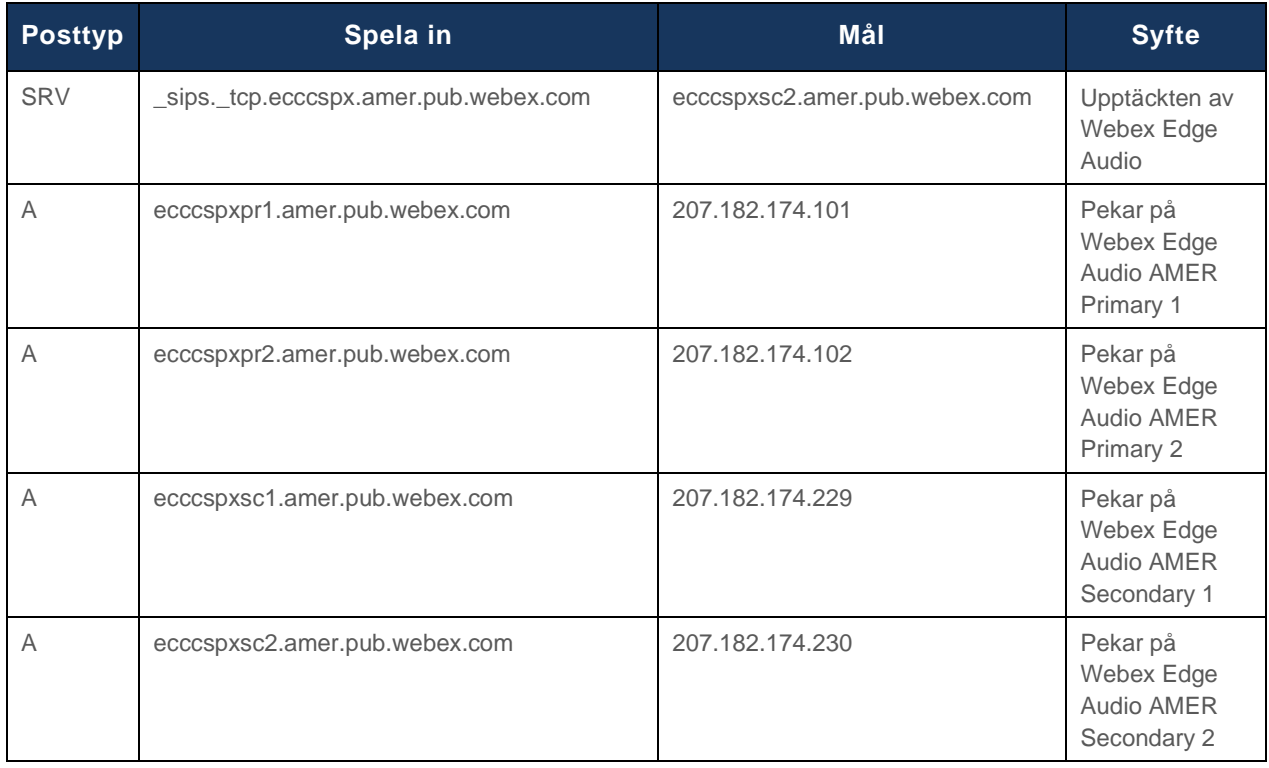

# <span id="page-23-0"></span>CUBE Redundans

Cisco Unified Border Element (CUBE) möjliggör sessionsgränskontroll i ett nätverk som hanterar SIPanslutningar mellan externa enheter och interna nätverk. Mer information om CUBE finns i avsnittet Förutsättningar nedan.

Redundansmodellerna som stöds är definierade med syftet att tillhandahålla hög tillgänglighet och eliminera single-point-of-failure för Cisco-partnern. Tre olika modeller beskrivs nedan. Cisco-partners bör använda vilken modell som helst som är tillämplig på deras miljö.

Under introduktionsprocessen ska partner inaktivera ICMP-filter.

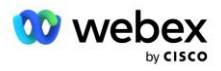

# <span id="page-24-0"></span>Duplex CUBE-distribution för BroadWorks distribuerad i Single **Site**

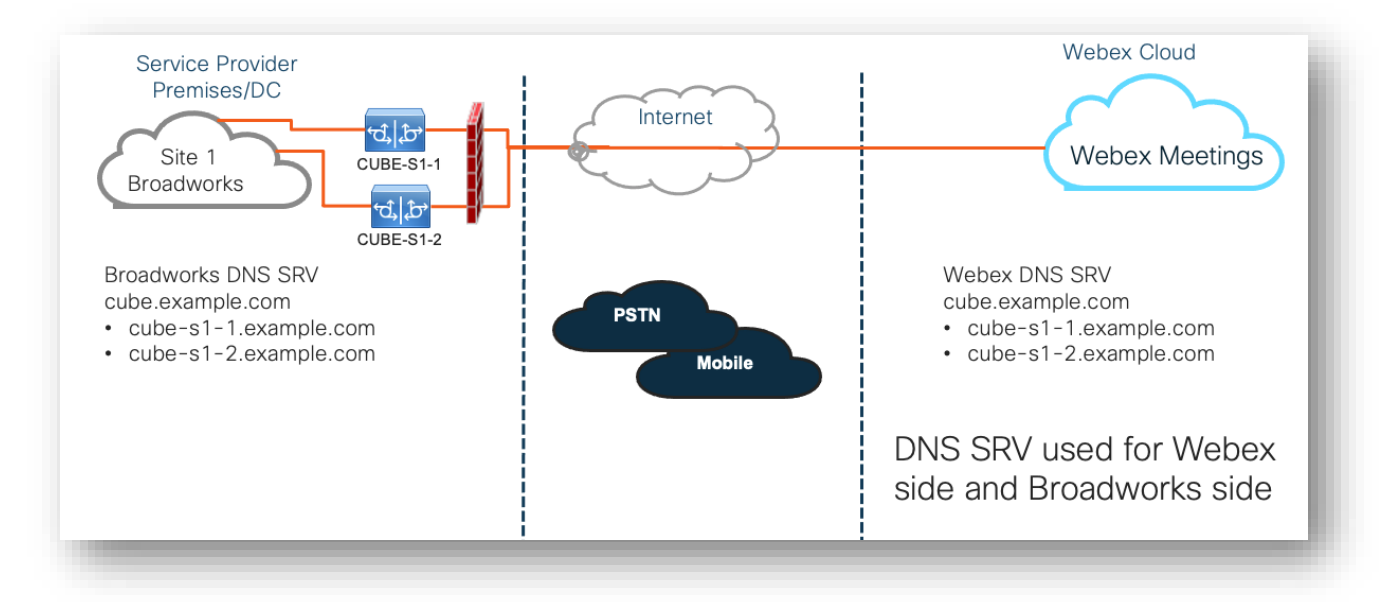

### <span id="page-24-1"></span>Simplex CUBE-distribution för BroadWorks distribuerad i Multi-**Site**

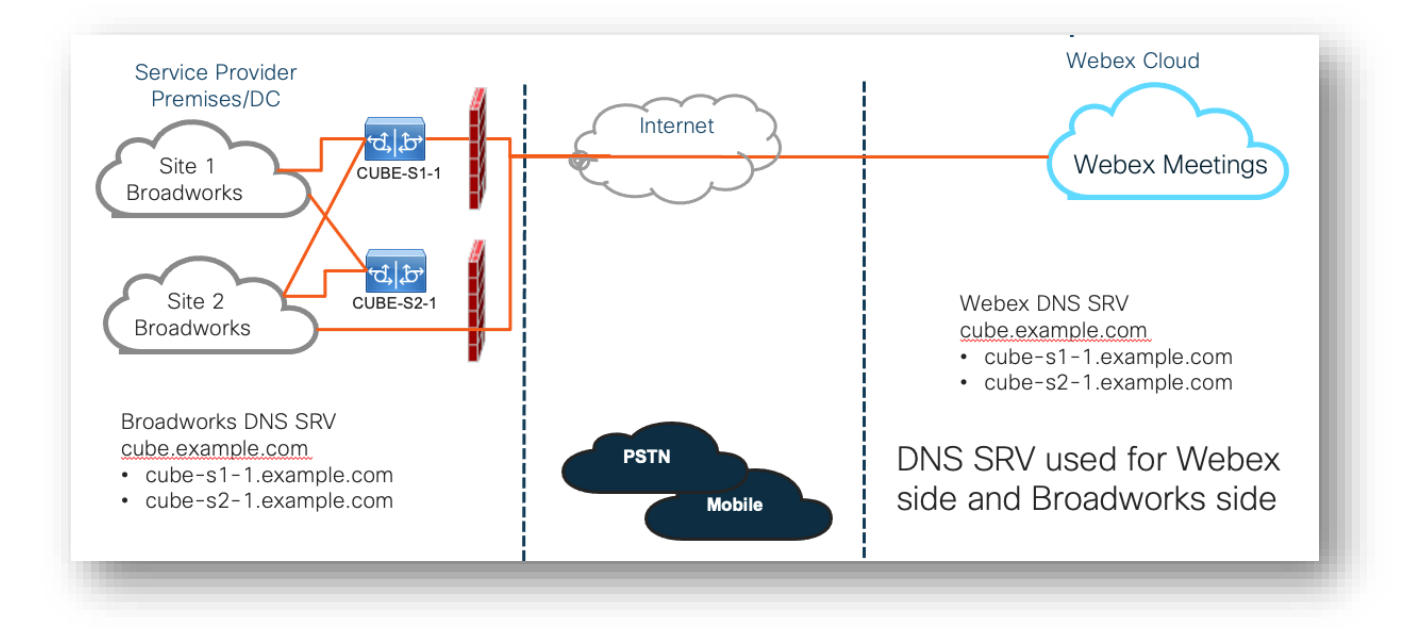

Ytterligare en redundansmodell är möjlig där CUBE distribueras i duplexläge på varje plats. Denna modell är inte nödvändig med tanke på att BroadWorks är utplacerat med geo-redundans.

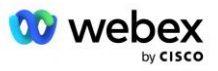

# <span id="page-25-0"></span>**Reservering**

Cisco Partners måste distribuera och hantera den nödvändiga infrastrukturen som nämns ovan för att aktivera BYoPSTN i deras nätverk. Följande steg krävs för att tillhandahålla och aktivera BYoPSTN för en Cisco-partner.

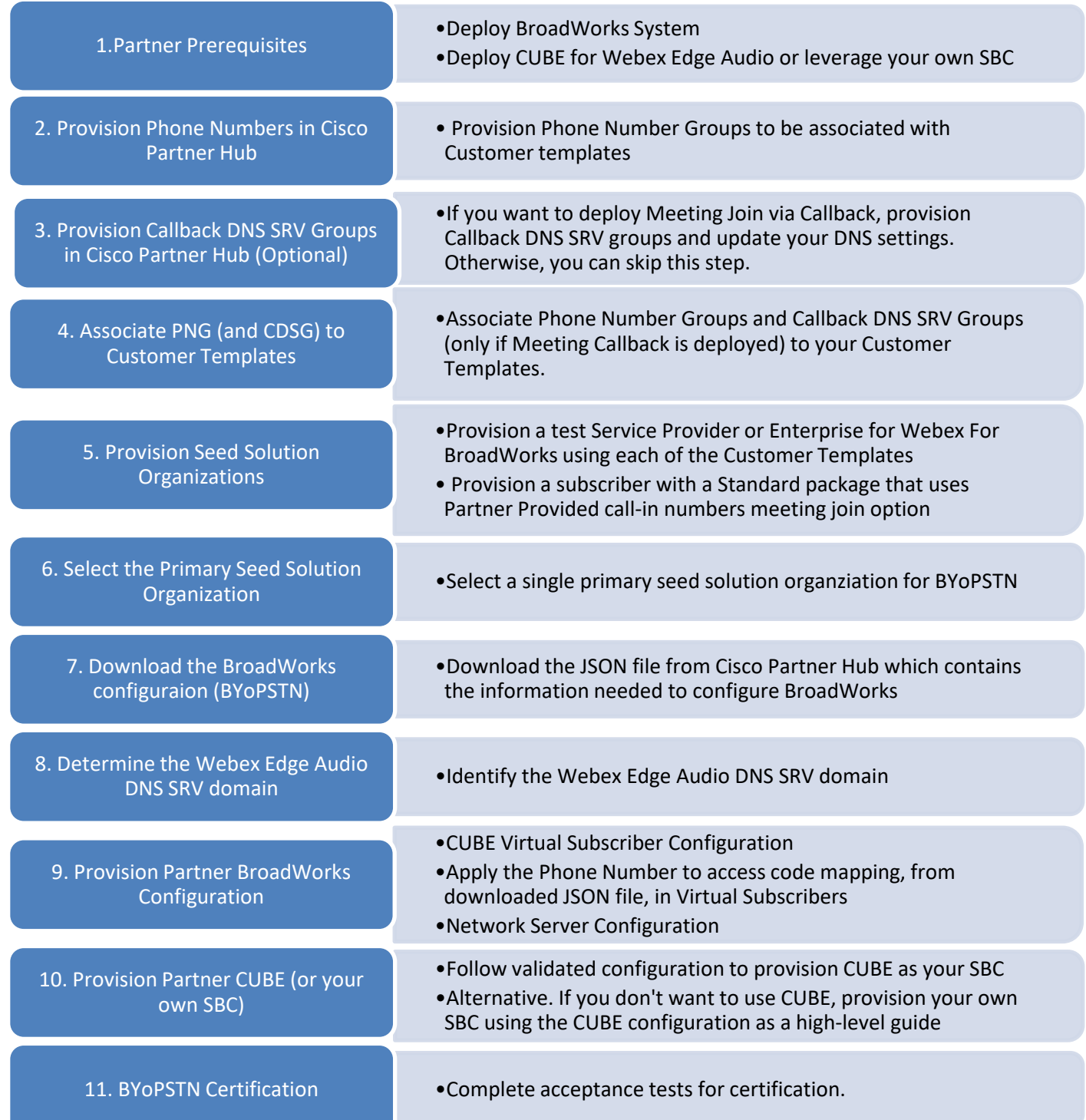

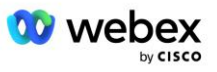

# <span id="page-26-0"></span>Steg 1: Partnerkrav

Följande förutsättningar måste uppfyllas för att tillhandahålla BYoPSTN. Förutsättningarna nedan förutsätter att partnern har en fungerande Webex för Cisco BroadWorks-distribution som inkluderar:

- Fungerande BroadWorks System som dokumenterats i *Webex för Cisco BroadWorks Solution Guide*
- BroadWorks AS-licens med "VoiceXML"-tjänst i tillräcklig kvantitet (1 per PSTN-nummer)
- BroadWorks patchar krävs:
	- För R22:
		- o AP.xsp.22.0.1123.ap376935
		- o AP.as.22.0.1123.ap376935
	- För R23:
		- o AP.xsp.23.0.1075.ap376935
		- o AP.as.23.0.1075.ap376935
	- För R<sub>24</sub>.
		- o AP.as.24.0.944.ap376935
- CiscoCUBE System distribuerat (IOS version 16.12.2 eller senare): <https://www.cisco.com/c/en/us/td/docs/ios-xml/ios/voice/cube/configuration/cube-book.html>

Både hårdvarubaserad och virtuell CUBE stöds. Hårdvarubaserad CUBE rekommenderas för skalbarhet och hantering av större antal samtal.

▪ Webex Partnerorganisation – som beskrivs i *Webex för Cisco BroadWorks Solution Guide*

Om partnern utför en helt ny implementering måste alla förutsättningar i guiden Webex för Cisco BroadWorks Solution vara slutförda innan du börjar med följande.

# <span id="page-26-1"></span>Steg 2: Tillhandahåll telefonnummergrupper (PNG) i Partner Hub

Proceduren som Cisco-partnern använder för att lägga till sina Webex mötestelefonnummer är följande:

- 1. Logga in på Cisco Partner Hub.
- 2. Gå till **inställningar**.
- 3. Bläddra till **BroadWorks Calling**.
- 4. Under **Mötesanslutningskonfiguration (BYoPSTN)**, Välj **Skapa Call-in Phone Number Grou** sid.
- 5. Gå in i **Telefonnummergrupp** namn och välj **Nästa**.
- 6. Gå in i **Telefonnummer** detaljer och välj **Nästa**.
- 7. Granska sammanfattningen av telefonnummergruppsdetaljer och välj **Spara**.
- 8. Upprepa denna procedur för varje telefonnummergrupp som ska läggas till

Skärmbilderna nedan illustrerar proceduren.

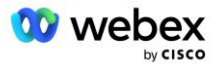

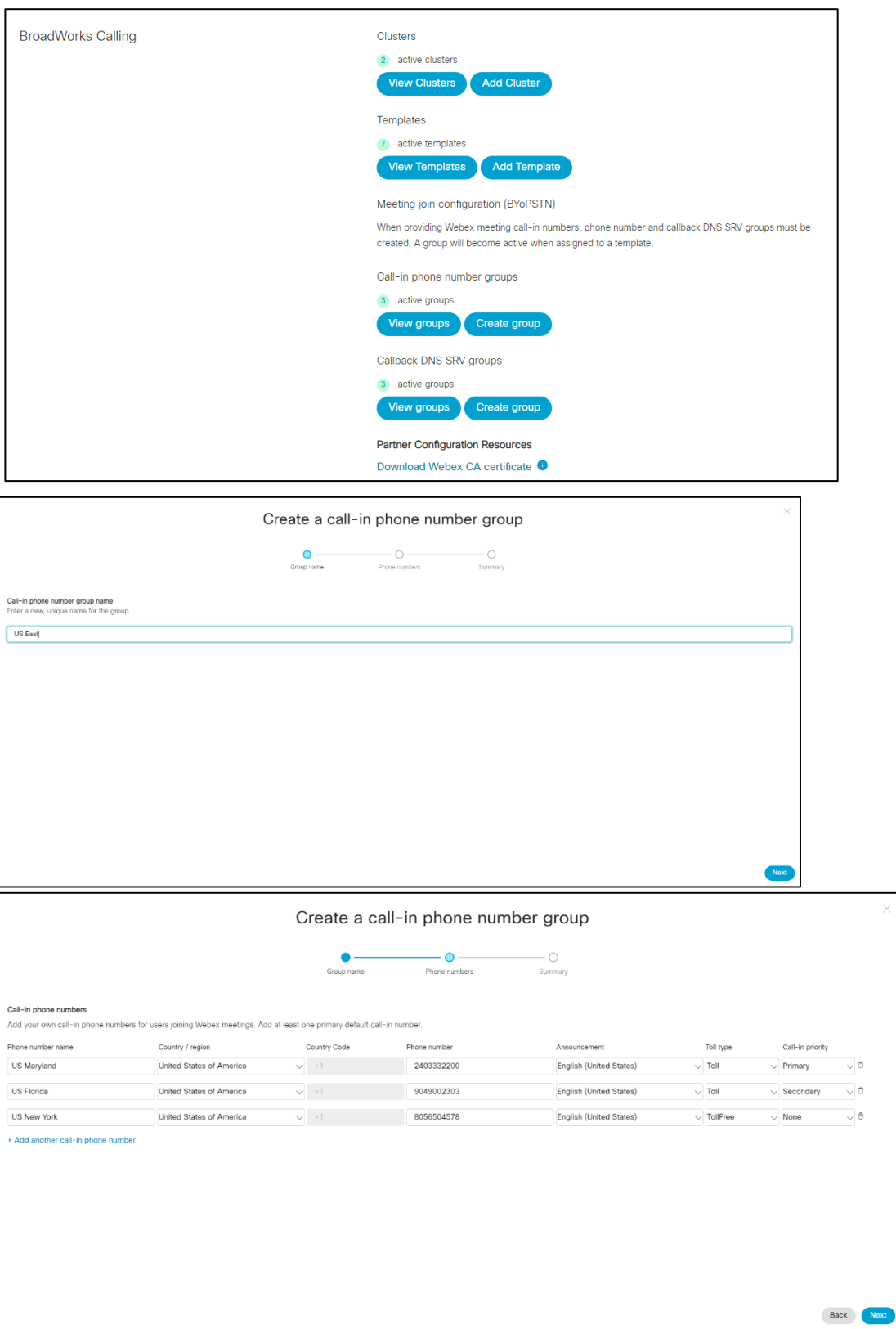

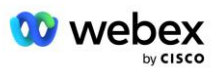

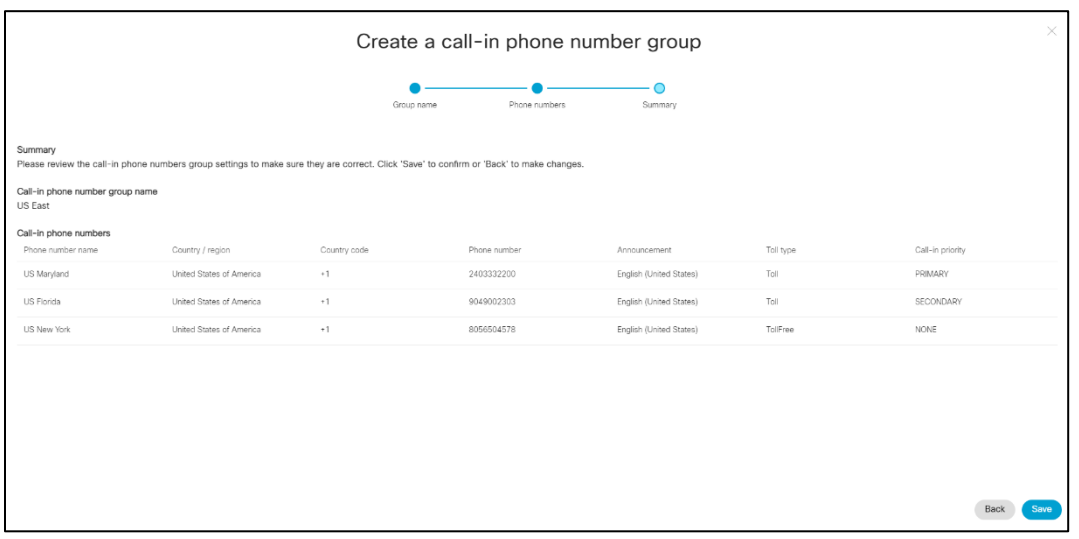

# <span id="page-28-0"></span>Steg 3: Tillhandahåll återuppringning DNS SRV-grupper (CDSG) i Partner Hub (Frivillig)

OBS: Det här steget ska endast slutföras om du vill distribuera alternativet Möte Gå med via återuppringning. Annars kan du hoppa över det här steget.

OBS: Om du inte konfigurerar det här alternativet kan användare använda alternativet Call-in för att gå med i möten, eller gå med med datorljud.

När du använder alternativet Mötesåteruppringning krävs en återuppringning DNS SRV-grupp för att dirigera samtal från Webex till CUBE. Proceduren som Cisco-partnern använder för att lägga till sina CUBE DNS SRV-poster till Webex är följande:

- 1. Logga in på Cisco Partner Hub.
- 2. Gå till **Inställningar**.
- 3. Bläddra till **BroadWorks Calling**.
- 4. Under **Meeting Join-konfiguration (BYoPSTN)** väljer du **Skapa återuppringning DNS SRV-grupp**.
- 5. Ange Callback DNS SRV **Gruppnamn**.
- 6. Välj **Nästa**
- 7. Ange Callback DNS SRV-detaljer.
- 8. Välj **Nästa**.
- 9. Granska återuppringning DNS SRV detaljerad sammanfattning.
- 10. Välj **Spara**.
- 11. Tillhandahåll eventuella uppdateringar av DNS för att återspegla de nya posterna i DNS SRVgruppen
- 12. Upprepa denna procedur för varje återuppringning DNS SRV-grupp som ska läggas till

Skärmbilderna nedan illustrerar proceduren.

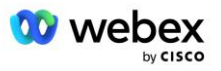

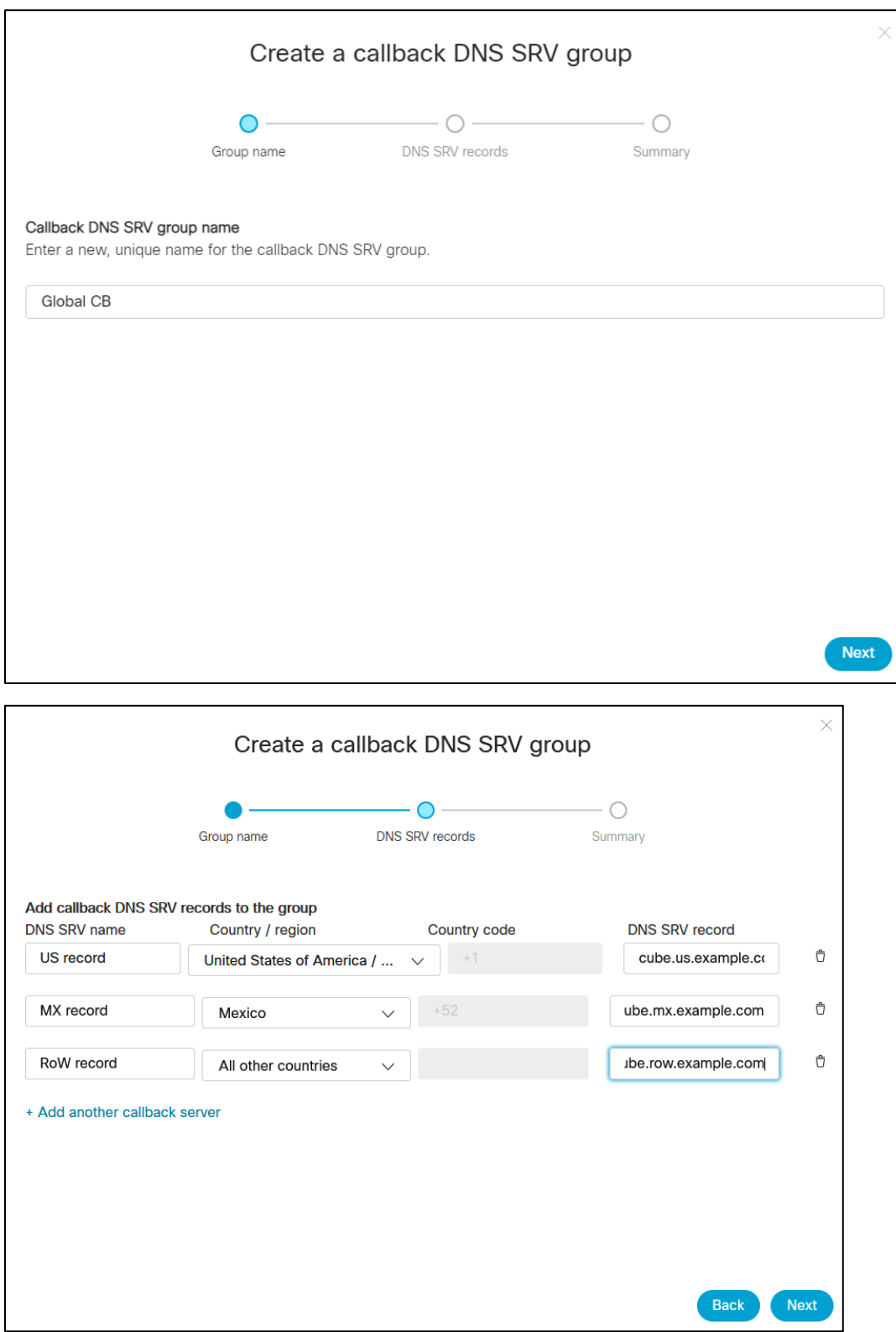

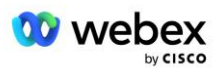

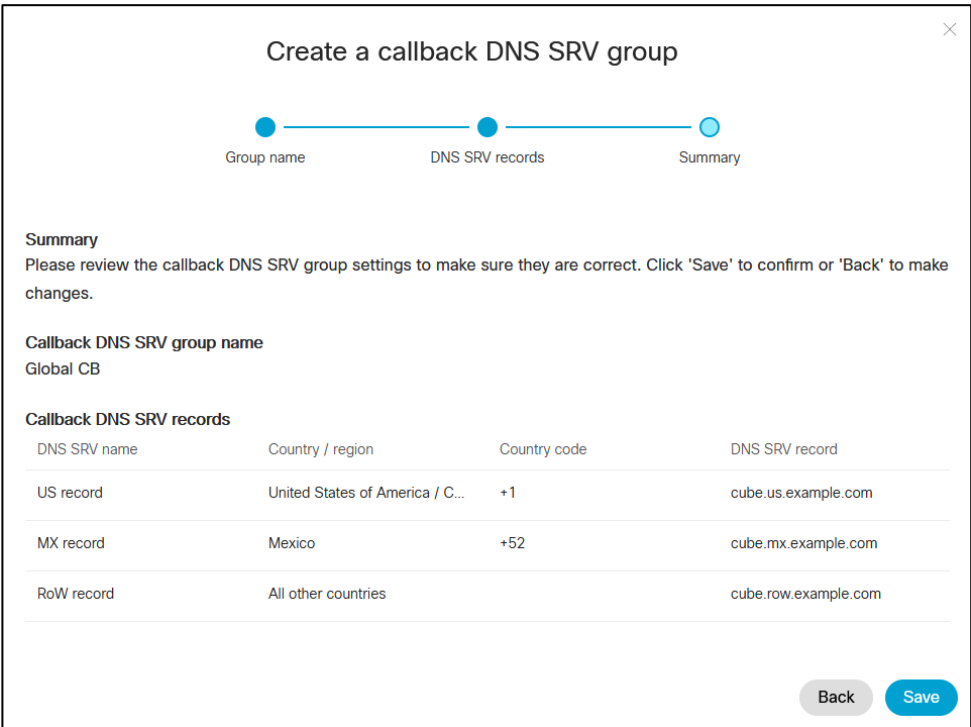

# <span id="page-30-0"></span>Steg 4: Koppla PNG och CDSG till kundmallar i Partner Hub

Initial konfiguration och verifiering av BYoPSTN-lösningen kräver en startorganisation för varje unik kombination av **Telefonnummergrupp** och **Callback DNS SRV-grupp (vid återuppringning) krävs)**. Därför rekommenderas det att Cisco Partners på samma sätt skapar en ny **kundmall** för varje unik kombination av Telefonnummergrupp och Callback DNS SRV Group. Varje kundmall ska användas för att generera en motsvarande fröorganisation.

När BYoPSTN-konfigurationen är seedad och verifierad med hjälp av seed-organisationerna kan telefonnummergrupperna och Callback DNS SRV-grupperna tillämpas på befintliga kundmallar efter behov.

Observera att nyskapade kundmallar inte används av befintliga icke-testkunder och därför säkert kan användas för manuell verifiering av BYoPSTN-konfigurationen.

OBS: Om du inte distribuerar Meeting Join via Callback behöver du inte associera Callback DNS SRVgrupper till kundmallen. Du måste dock välja **Inaktivera återuppringning**.

För att lägga till en ny kundmall, gör följande:

- 1. Logga in på Cisco Partner Hub.
- 2. Gå till **Inställningar**.
- 3. Bläddra till **BroadWorks Calling**.
- 4. Under **Mallar** väljer du **Lägg till mall**.
- 5. Ange malldetaljerna. På **pakettyp** stadiet:
	- Välj **Pakettyp** som **Standard**.

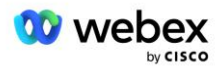

- Välj **Konfiguration för mötesanslutning** som **Partner tillhandahållna inringningsnummer (BYoPSTN)**.
- Välj en tillhandahållen **telefonnummergrupp**.
- För **Återuppringning DNS SRV-grupp,** om du vill aktivera alternativet Mötesåteruppringning väljer du en tillhandahållen återuppringningsgrupp DNS SRV. Annars väljer du **Inaktivera återuppringning.**
- 6. Välj **Nästa**.
- 7. Ange återstående malldetaljer.
- 8. Granska sammanfattningen av malldetaljer.
- 9. Välj **Spara**.
- 10. Upprepa denna procedur för varje kundmall som måste läggas till

Skärmdumpen nedan illustrerar proceduren.

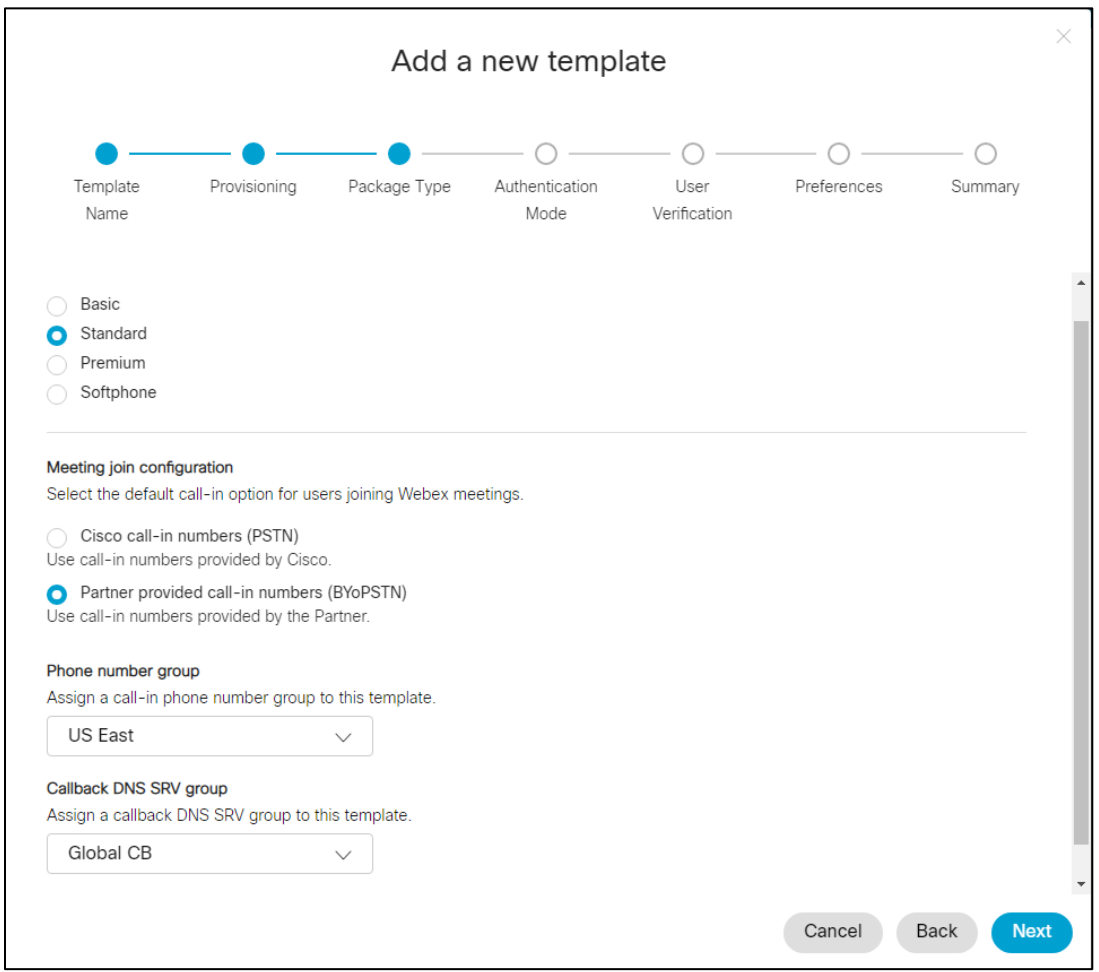

Gör följande för att uppdatera en befintlig kundmall:

- 1. Logga in på Cisco Partner Hub.
- 2. Gå till **Inställningar.**

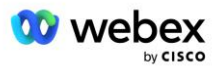

- 3. Bläddra till avsnittet **BroadWorks Calling** .
- 4. Under **Mallar** väljer du **Visa mall**.
- 5. Välj den mall som ska uppdateras.
- 6. Rulla till avsnittet **Konfiguration för mötesanslutning** :
	- Välj **Partneruppringningsnummer (BYoPSTN)**
	- Välj en tidigare konfigurerad **telefonnummergrupp**
	- För **Återuppringning DNS SRV-grupp**, om du vill aktivera alternativet Mötesåteruppringning, välj en tillhandahållen återuppringningsgrupp DNS SRV. Annars väljer du **Inaktivera återuppringning**.

#### 7. Välj **Spara**.

Skärmdumpen nedan illustrerar proceduren.

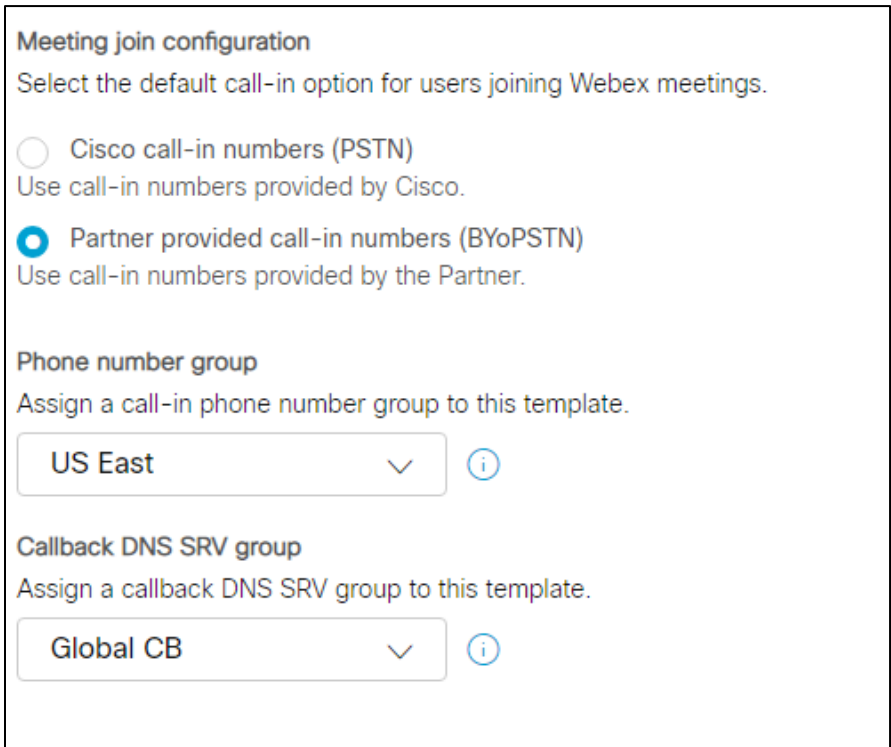

# <span id="page-32-0"></span>Steg 5: Tillhandahåll frölösningsorganisationer

BYoPSTN-lösningen har flera olika komponenter, som var och en måste konfigureras korrekt för att lösningen ska fungera framgångsrikt. Ett av de två syftena med frölösningsorganisationerna är att generera telefonnummer till mappningar av mötesåtkomstkoder och en universellt unik identifierare för mötesplatsen (webbplats-UUID) som krävs för den pågående driften av lösningen. Det andra syftet är konfigurationsverifiering.

För varje unik kombination av Telefonnummergrupp och Återuppringning DNS SRV-grupp som ska användas ska en motsvarande kundmall skapas tidigare. För var och en av dessa kundmallar måste en startlösningsorganisation tillhandahållas. Tillhandahållandet av dessa startorganisationer genererar

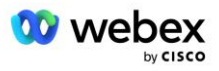

telefonnumret till mappningar av mötesåtkomstkoder och ett mötesplats-UUID som krävs för att konfigurera BroadWorks.

Använd var och en av de tidigare konfigurerade kundmallarna, tillhandahåll en prenumerant för en ny testleverantör av BroadWorks-tjänst eller ny BroadWorks Enterprise med ett **Standardpaket** användare. Den resulterande **Standardpaketet** mötesplatsen bör använda partnerleverantörens inropsnummer för mötesdeltagande. Endera av följande metoder kan användas för att tillhandahålla abonnenten:

- 1. Tillhandahåll testabonnenten med hjälp av BroadWorks Subscribers API:er enligt dokumentationen developer.webex.com.
- 2. Aktivera testprenumeranten för IM&P-tjänsten på en BroadWorks som är konfigurerad för att använda kundmallen. Se till att kundmallen använder standardpaketet som standard för att säkerställa att testabonnenten tilldelas ett standardpaket. Alternativt måste testabonnenten uppdateras i efterhand för att ha standardpaketet.

Observera att det rekommenderas att frölösningsorganisationerna är associerade med en test-BroadWorks-tjänsteleverantör eller test-BroadWorks Enterprise.

# <span id="page-33-0"></span>Steg 6: Välj organisationen för primär frölösning

En av frölösningsorganisationerna måste väljas som **primär frölösningsorganisation**. Mötesplatsens UUID för standardpaketmötet för denna primära frölösningsorganisation måste konfigureras på BroadWorks. Detta enda webbplats-UUID delas av alla uppsättningar telefonnummer och återuppringning DNS SRV-poster. UUID-värden för flera webbplatser krävs inte för att konfigureras i BroadWorks.

Det är viktigt att den här mötesplatsen förblir tillhandahållen eftersom den här webbplatsens UUID skickas i varje begäran om anslutning till mötet som en autentiseringstoken. Du bör inte ta bort fröorganisationen eftersom den associerade mötesplatsen också kommer att tas bort. Om fröorganisationen tas bort måste du tillhandahålla en ny och konfigurera om Broadworks med den nya webbplatsens UUID.

Den primära och eventuella sekundära frölösningsorganisationerna kan tas bort, om så önskas, innan uppsättningen telefonnummer och återuppringning DNS SRV-poster tilldelas till icke-testkunder. När uppsättningen telefonnummer och återuppringning DNS SRV-poster tilldelas till eventuella icketestkunder, associeras dessa telefonnummer och återuppringningsposter till mötesplatser för dessa kunder och används för mötesanslutningar med hjälp av call-in och callback. Eventuella ändringar bör betraktas som servicepåverkande.

För att välja den primära frölösningsorganisationen, gör följande:

- 1. Logga in på Cisco Partner Hub.
- 2. Gå till **Inställningar.**
- 3. Bläddra till avsnittet **BroadWorks Calling** .
- 4. Under **Configuration Validation (BYoPSTN)** avsnittet väljer du **Tilldela**
- 5. På skärmen **Tilldela organisation** söker du efter och väljer en av de fröorganisationer som tidigare konfigurerats
- 6. Välj **Tilldela**

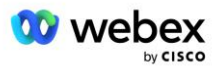

Den valda fröorganisationen är den primära fröorganisationen.

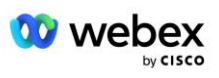

Skärmbilderna nedan illustrerar proceduren.

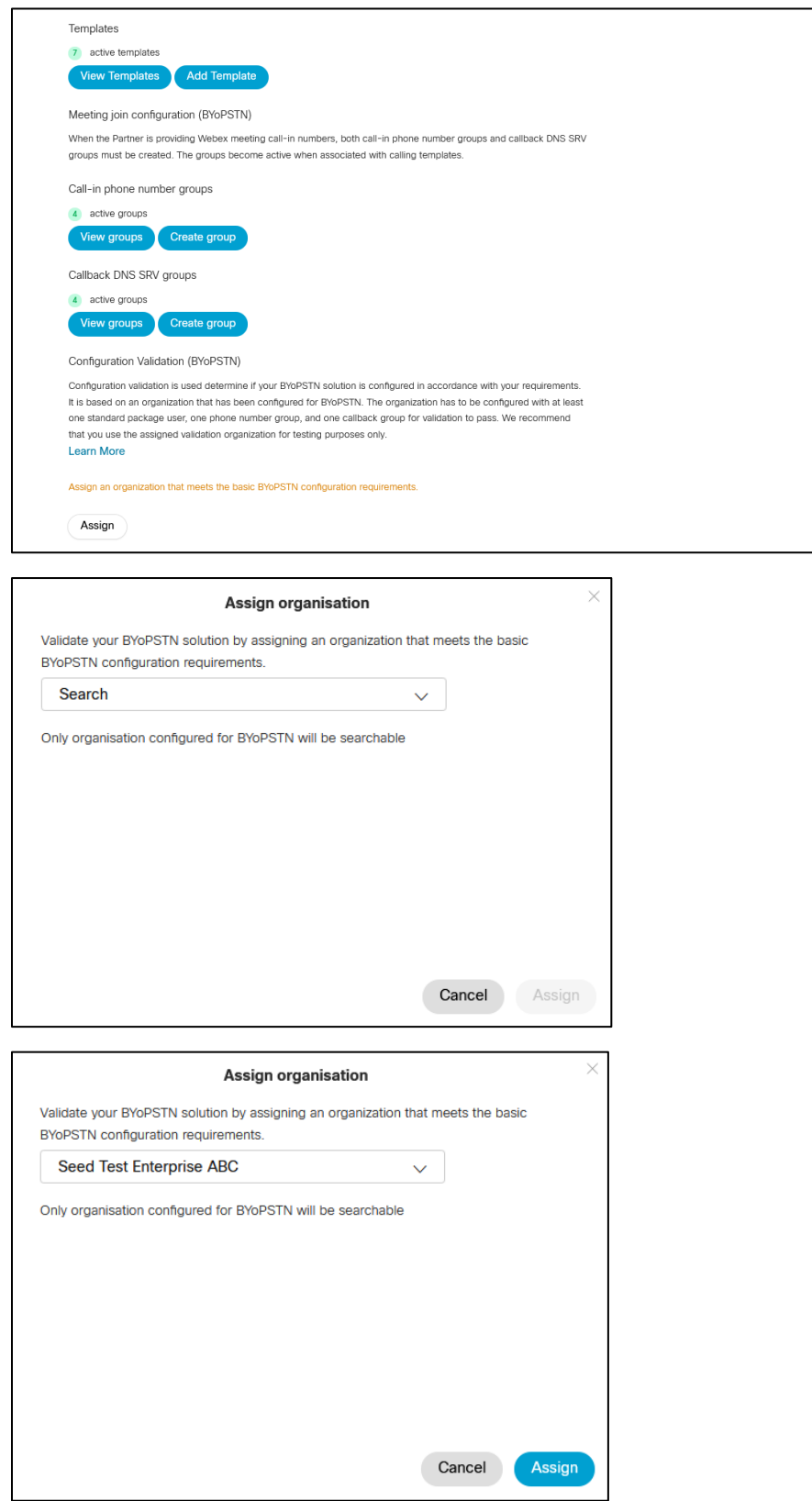

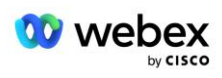
#### Configuration Validation (BYoPSTN)

Configuration validation is used determine if your BYoPSTN solution is configured in accordance with your requirements. It is based on an organization that has been configured for BYoPSTN. The organization has to be configured with at least one standard package user, one phone number group, and one callback group for validation to pass. We recommend that you use the assigned validation organization for testing purposes only.

**Learn More** 

Organization name Seed Test Enterprise ABC  $\hat{0}$ 

Organization ID d927ac4d-3d73-4d7f-8506-a1bc0a221934

# Steg 7: Ladda ner BroadWorks-konfiguration (BYoPSTN)

Primary Seed Solution Organisation, telefonnummergrupper och Callback DNS SRV-gruppinformation för ett givet BroadWorks-kluster är tillgängliga på en enda plats, BroadWorks-konfigurationsfilen (BYoPSTN) JSON. Denna information behövs för att konfigurera BroadWorks för BYoPSTN.

Observera att JSON-konfigurationsfilen endast är tillgänglig för visning/nedladdning efter att den primära organisationen för kärnlösningen har valts.

Proceduren för att visa/ladda ner JSON-konfigurationsfilen är som följer:

- 1. Logga in på Cisco Partner Hub
- 2. Gå till **Inställningar**
- 3. Bläddra till **BroadWorks Calling**.
- 4. Under **Kluster** väljer du **Visa kluster**.
- 5. Välj det kluster som är associerat med kundmallarna som är konfigurerade för BYoPSTN.
- 6. Bläddra till avsnittet **BroadWorks-konfiguration för BYoPSTN**
- 7. Klicka på **Ladda ner JSON-konfigurationsfil**.
- 8. Upprepa denna procedur för alla andra BroadWorks-kluster.

Skärmbilderna nedan illustrerar proceduren.

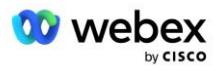

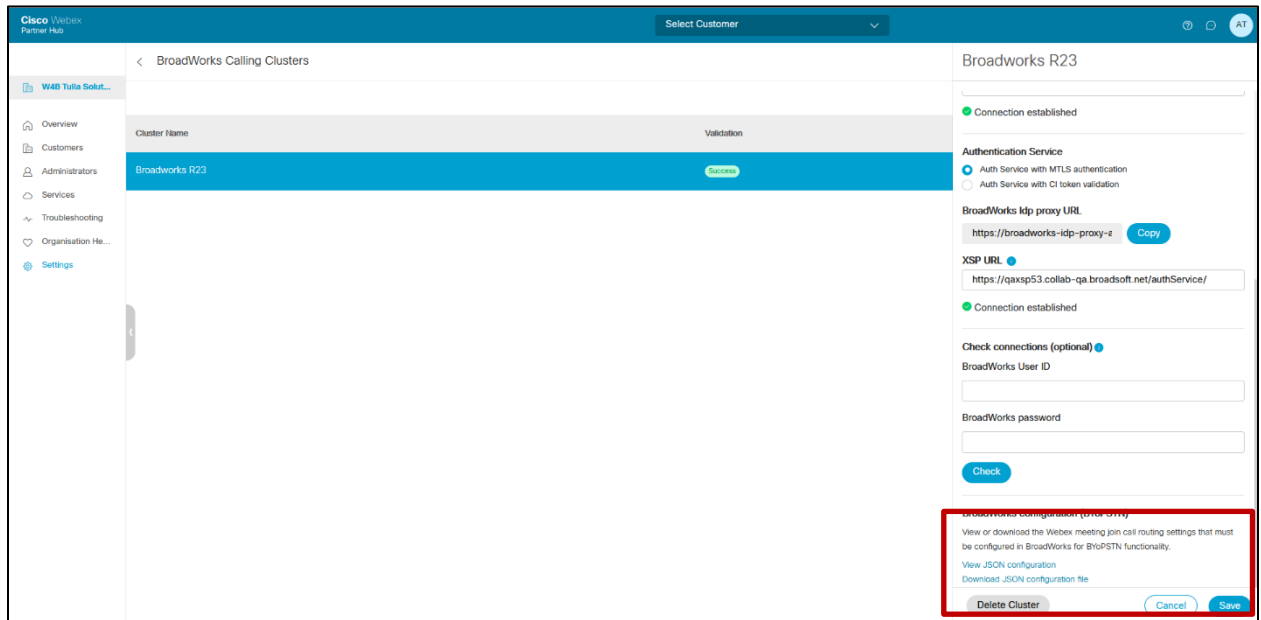

Se exempel på JSON-konfigurationsfilen nedan. Filen innehåller kompletterande information om varje telefonnummergrupp, Callback DNS SRV Group, följande nyckelkonfigurationsobjekt som måste anges på BroadWorks är markerade med fet stil.

- siteUUID: BroadWorks måste skicka detta värde i SIP-meddelandena, det är en token som Webex Edge Audio använder för att bekräfta identiteten för Cisco Partners BroadWorks och dess åtkomst till mötesplatser som hanteras av denna Cisco Partner.
- Mappning av telefonnummer till åtkomstkod: Telefonnumren och deras associerade Webex åtkomstkoder måste konfigureras på BroadWorks.
	- telefonnummer
	- behörighetskod
- localeTag: Det önskade meddelandespråket som är kopplat till telefonnummer måste konfigureras på BroadWorks.
- dnsSrv: Callback DNS SRV måste konfigureras i DNS och hänvisa till de önskade CUBEinstanserna.

```
{
       "siteUUID": "491db0821791441a96c233fefb6c6dfc",
       "siteURL": " seedtestenterpriseabc.webex.com ",
       "partnerOrgId": "1da175de-3651-4467-b26b-b0d85a2cb3ad",
       "solutionValidationOrgId": "d927ac4d-3d73-4d7f-8506-a1bc0a221934",
       "customerTemplates": [
              {
                      "name": "US West Std",
                      "id": "27fe1337-ab1d-44b0-8b5e-ff1d32f6e3f8",
                      "phoneNumberGroupId": "1bcb05bd-b919-45fd-b30e-71d2abb59e26",
                      "callbackDnsSrvGroupId": "25392686-a390-49b9-bad5-cb47159c3e992"
              },
              {
                      "name": "US East Std",
```
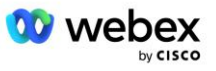

```
"id": "070d6682-b64f-46ea-bc4b-b2e1218ba4bb",
               "phoneNumberGroupId": "12bc0b8f-ea1d-457f-8fe2-069ccf78907e",
               "callbackDnsSrvGroupId": "25392686-a390-49b9-bad5-cb47159c3e992"
       }
],
"phoneNumberGroups": [
       {
               "name": "Västra USA",
               "id": "1bcb05bd-b919-45fd-b30e-71d2abb59e26",
               "telefonnummer": [
                      {
                              "id": "617c5faa-1721-45c7-bc70-e6d7c20ccc29",
                              "name": "US Palo Alto",
                              "countryCode": "USA",
                             "localeTag": "en_US",
                              "tollType": "Avgiftsfritt",
                             "defaultPhoneNumberType": "INGEN",
                              "phoneNumber": "9863502478",
                              "accessCode": "88672693772924908359"
                      },
                      {
                             "id": "48fa7c50-9da0-4c8b-9b2f-307ff435c7c7",
                              "name": "US Toll San Francisco",
                              "countryCode": "USA",
                             "localeTag": "en_US",
                              "tollType": "Toll",
                              "defaultPhoneNumberType": "PRIMÄR",
                              "phoneNumber": "4156551000",
                              "accessCode": "88652789466280320324"
                      }
              ]
       },
       {
               "name": "Östra USA",
               "id": "12bc0b8f-ea1d-457f-8fe2-069ccf78907e",
               "telefonnummer": [
                      {
                              "id": "ca0c622a-8621-4477-91e0-b3e214833568",
                              "name": "US Maryland",
                              "countryCode": "USA",
                             "localeTag": "en_US",
                              "tollType": "Toll",
                              "defaultPhoneNumberType": "PRIMÄR",
                              "phoneNumber": "2403332200",
                              "accessCode": "88631321777971704941"
                      },
                      {
                             "id": "00875574-9a46-4447-a967-350b6176755a",
                              "name": "USA Florida",
                              "countryCode": "USA",
                             "localeTag": "en_US",
                              "tollType": "Toll",
                              "defaultPhoneNumberType": "SEKUNDÄR",
                             "phoneNumber": "9049002303",
                             "accessCode": "88632627551145646175"
                      },
                      {
                             "id": "a2c10316-9266-4423-a669-d67949f99d33",
                              "name": "USA New York",
                              "countryCode": "USA",
```
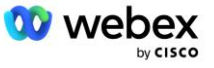

```
"localeTag": "en_US",
                                      "tollType": "Avgiftsfritt",
                                      "defaultPhoneNumberType": "INGEN",
                                      "phoneNumber": "8056504578",
                                      "accessCode": "88649679020033567943"
                              }
                      ]
               }
       ],
       "callbackDnsSrvGroups": [
               {
                       "name": "CB US",
                       "callbackDnsSrvs": [
                              {
                                      "name": "Ring tillbaka USA",
                                      "countryCode": "USA",
                                      "dnsSrv": "cube.us.example.com",
                                      "id": "c5209d17-7c2f-45b3-95a6-65d7f5f53c7e"
                              }
                       ],
                       "id": "25392686-a390-49b9-bad5-cb47159c3e992"
               },
               {
                      "name": "CB MX",
                       "callbackDnsSrvs": [
                              {
                                      "name": "Callback MX",
                                      "countryCode": "MX",
                                      "dnsSrv": "cube.mx.example.com",
                                      "id": "cca0e4c3-5cff-412c-a854-bfb719f603a2"
                              }
                       ],
                       "id": "36403797-b401-50c0-cbe5-dc58260d4f003"
               }
       ]
}
```
# Steg 8: Bestäm Webex Edge Audio DNS SRV-domän

Webex Edge Audio DNS SRV-domän måste konfigureras på BroadWorks. Använd följande procedur för att fastställa värdet.

- 1. Logga in på Cisco Partner Hub.
- 2. Gå till **Kunder**.
- 3. Välj BYoPSTN Validation Enterprise.
- 4. Välj **Se kund.**
- 5. Gå till **Tjänster/möten**.
- 6. Välj mötesplatsen för standardpaketet.
- 7. Bläddra till botten av sidopanelen, välj **Konfigurera webbplats**.
- 8. Välj **Vanliga inställningar / Ljudinställningar**.
- 9. Under **Edge Audio Custom Global Call-in Numbers** avsnitt, välj **Generera Lua Script**.
- 10. Sök efter värdet "-- Uppdatera till rubrik med CCAX URL" i popup-fönstret

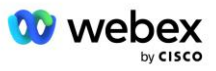

```
 -- Uppdatera till rubrik med CCAX URL
 Local oldTo1 = msg:getHeader("To")Local newTo1 = string.gsub(oldTo1, "<sip:(.+)@(.*)>", "<sip:%1@
ecccspx.amer.webex.com >")
  msg:modifyHeader("Till", newTo1)
```
11. Extrahera ut värdet i fetstil, till exempel, ecccspx.amer.webex.com.

Detta är SRV-domänen Webex Edge Audio DNS som måste konfigureras på BroadWorks.

# Steg 9: Provision Partner BroadWorks Configuration

Det här avsnittet beskriver BroadWorks-konfigurationen som krävs för att implementera mötesinrop och återuppringningsscenarier som visas i diagrammen nedan. Konfigurationsexemplen är baserade på data i JSON-filen som visas i föregående avsnitt. Antal, domäner, namn på företag/grupper, typ av enheter, policyer, profiler etc. förväntas variera beroende på partner.

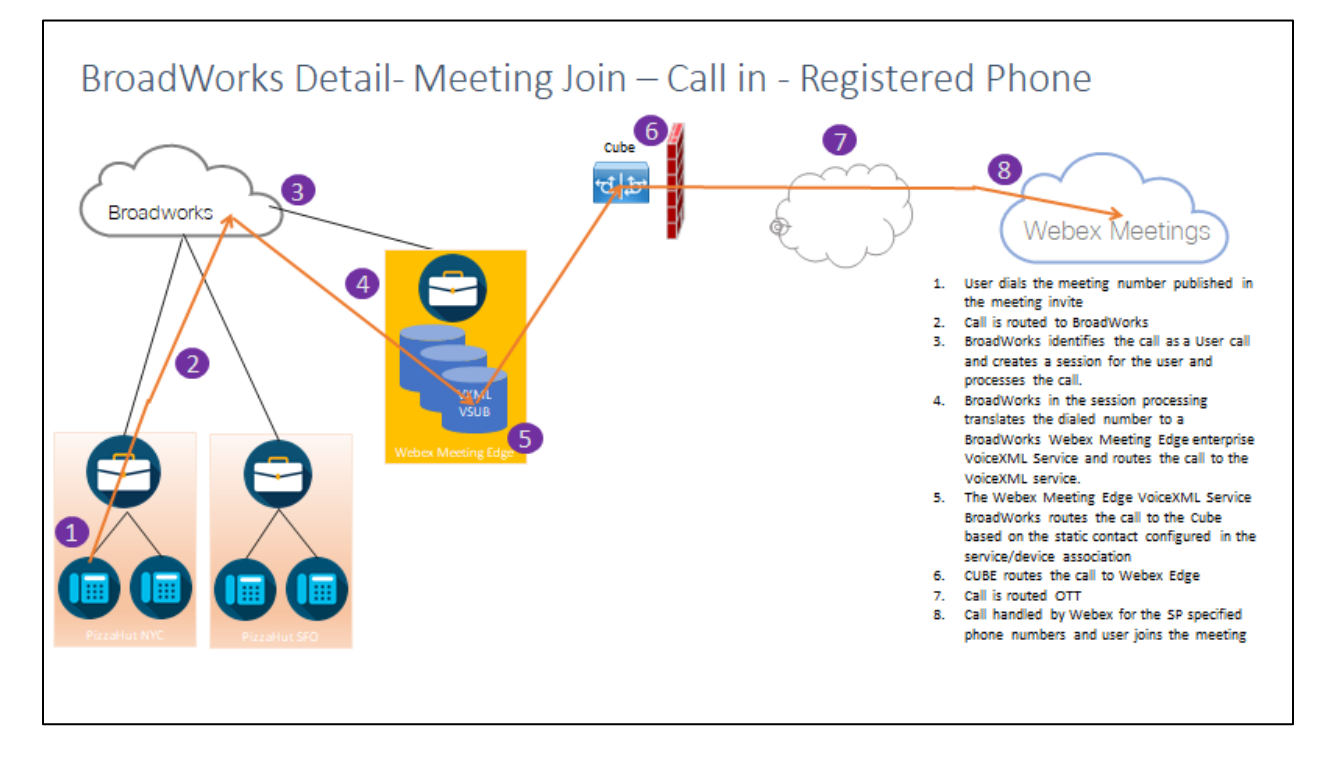

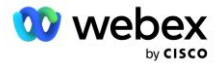

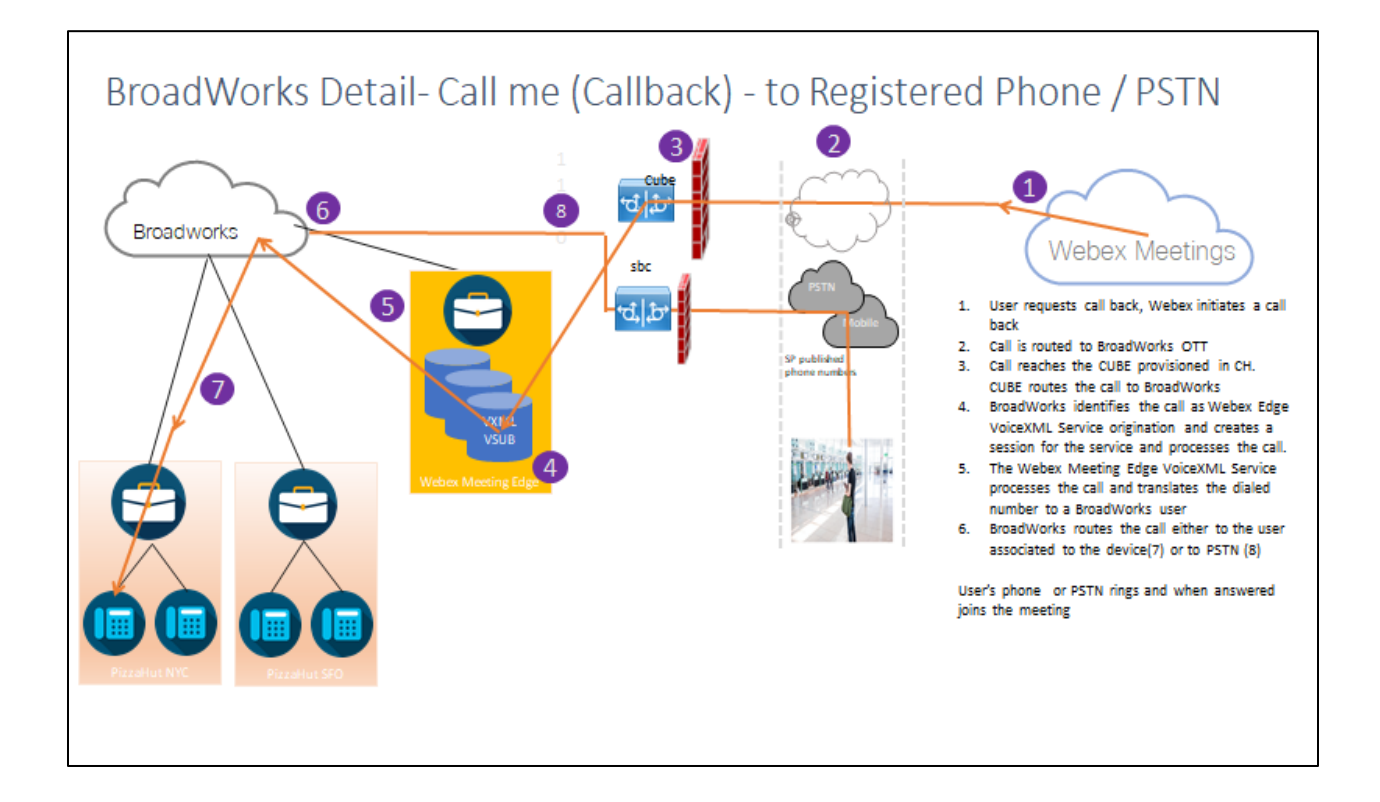

BroadWorks Detail— Ring mig (Callback med hjälp av SIP X-Cisco-Meet-Info header) – till registrerad telefon/PSTN

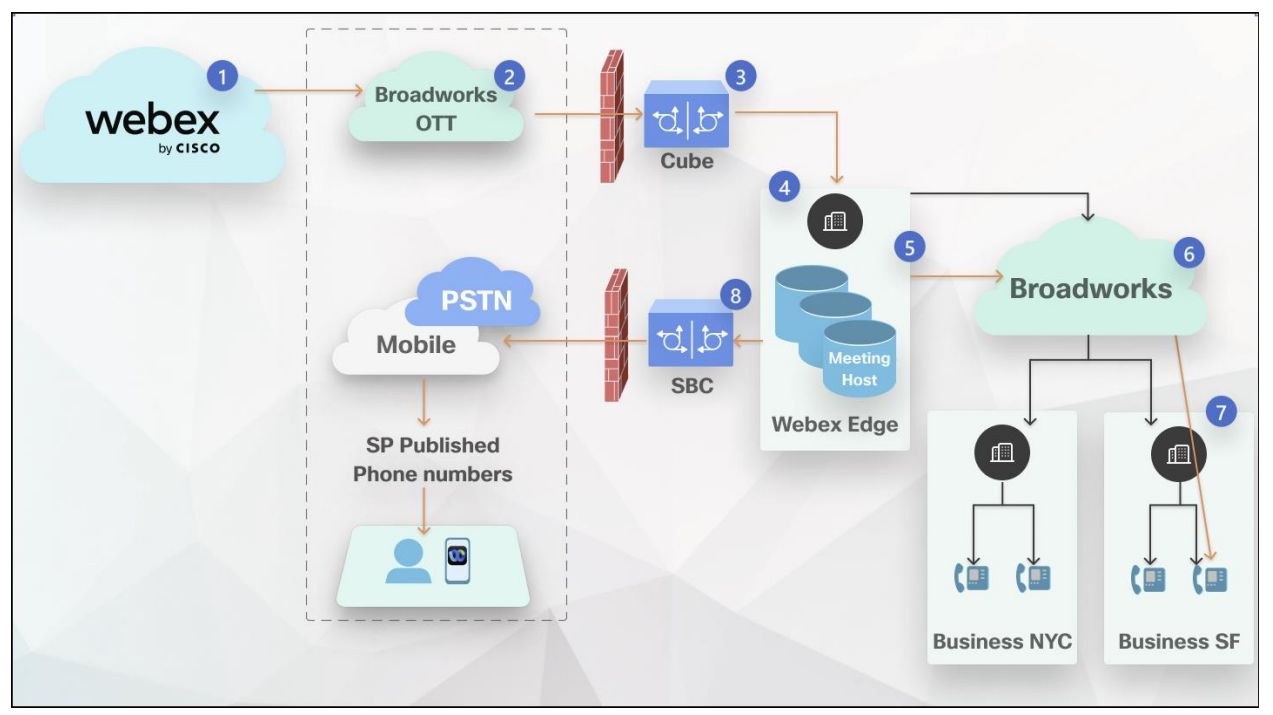

Samtalsflöde:

- 1. Användaren begär att ringa tillbaka, Webex initierar ett återuppringning.
- 2. Samtalet dirigeras till BroadWorks OTT.

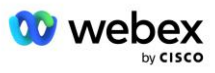

- 3. Samtalet når KUBEN som tillhandahålls i CH. CUBE dirigerar samtalet till BroadWorks.
- 4. BroadWorks identifierar samtalet som Meeting Host origin och skapar en session för mötesvärdanvändaren och bearbetar samtalet.
- 5. Mötesvärdens användarsession bearbetar samtalet och översätter det slagna numret. Dessutom genereras en faktureringspost på uppdrag av mötesvärdanvändaren.
- 6. BroadWorks dirigerar samtalet antingen till användaren som är kopplad till enheten (7) eller till PSTN (8).

Användarens telefon eller PSTN ringer och ansluter till mötet när de besvaras.

## Innan du börjar

SIP-kommunikation mellan BroadWorks och CUBE kan vara över UDP eller TCP beroende på dina nätverkskrav. Till exempel, om vissa nätverk eller åtkomstenheter (till exempel gateways eller slutpunkter) i BYoPSTN-anrop eller återuppringningsflöden inte stöder TCP, ska UDP användas istället.

Konfigurationen och exemplen som visas i den här guiden använder TCP som transportprotokoll. För att använda TCP, se till att din BroadWorks Application Server och nätverksserver båda är konfigurerade för TCP:

```
_CLI/Gränssnitt/SIP> få
    networkProxyTransport = ospecificerat
    accessProxyTransport = ospecificerat
    supportDnsSrv = sant
    supportTcp = sant
```
### Applikationsserver

### **Identifiera/enhetsprofiltyp**

En ny identitets-/enhetsprofiltyp bör skapas för att representera KUBEN. Se till att ställa in följande egenskaper nedan, medan andra kan lämnas på standardvärden:

- **Signaleringsadresstyp—** Satt till **Intelligent proxyadressering**
- **Autentisering** -Satt till **Aktiverad**
- Stöd identitet i UPDATE och Re-INVITE -Kontrollerade
- **Kan statisk registrering**  Satt till **Aktiverad**
- **Videokapabel**  Satt till **Inaktiverad**

I exemplet nedan skapas den nya identitets-/enhetsprofiltypen "VXML\_profile" för att representera CUBE.

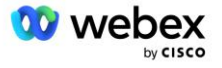

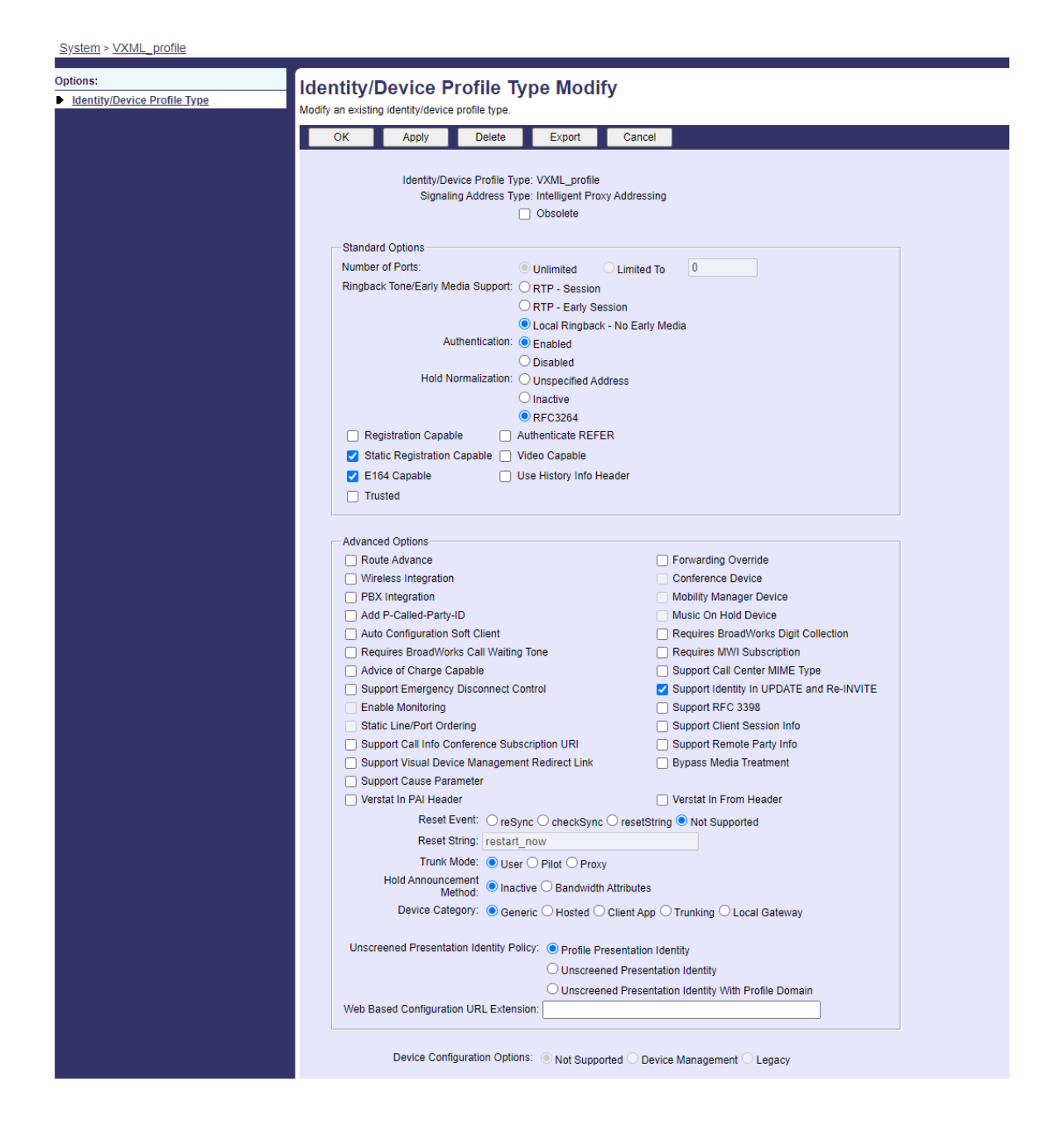

### **VoiceXML Virtual Prenumerant**

#### **Skapa en VoiceXML-instans**

Varje Webex Meetings PSTN-nummer representeras av en virtuell abonnent i BroadWorks, och den virtuella abonnentfunktionen VoiceXML kan användas. Det rekommenderas att ett dedikerat företag och en grupp används för alla virtuella VoiceXML-abonnenter. Observera att vi faktiskt inte utnyttjar några VoiceXML-funktioner, men den här typen av virtuella användare är lämpliga för att interagera med CUBE.

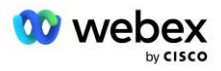

För att kunna använda VoiceXML-tjänsten, se till att licensen har tillräckliga "VoiceXML"-kvantiteter och att tjänsten är auktoriserad på företags- och gruppnivå, och att VoiceXML-tjänsten är tilldelad gruppen som visas i exempelbilden nedan.

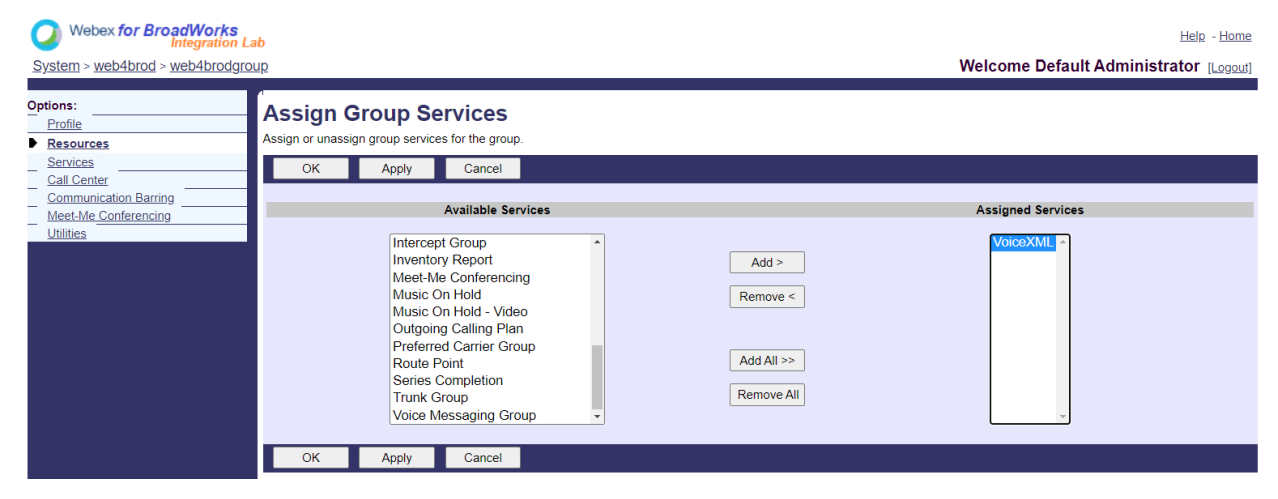

Under **Grupp -> Tjänster**, Välj **VoiceXML** och skapa en instans för varje PSTN-nummer.

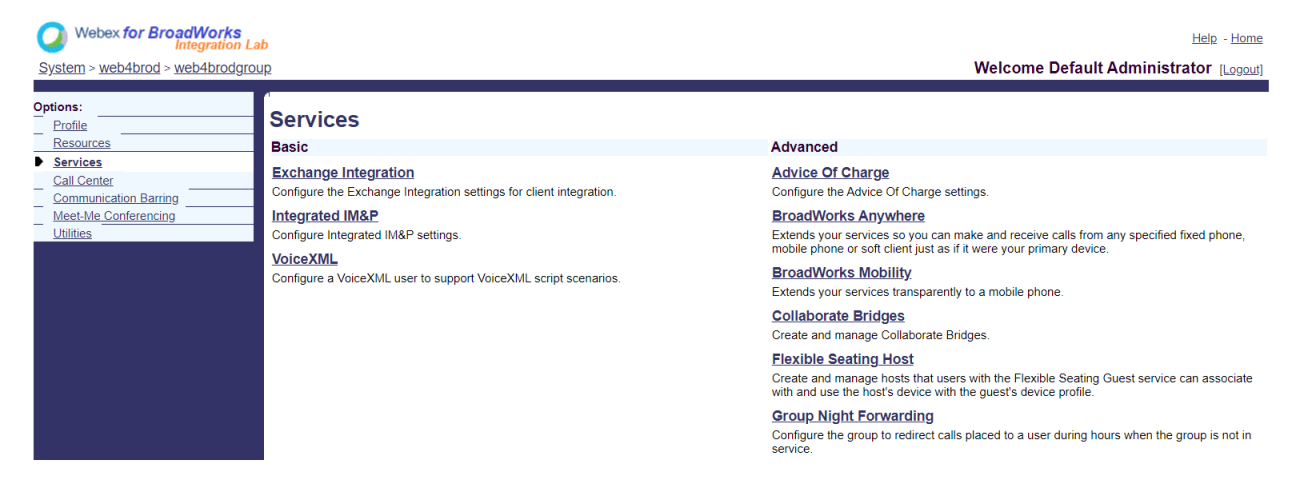

#### **Konfigurera VoiceXML-adresser**

För varje VoiceXML-instans, tillhandahåll följande under VoiceXML-adresserna:

- **Telefonnummer** Ange uppringningsnumret för webbplatsen Webex Meetings (till exempel 2403332200).
- **Anknytning**
- **Identitets-/enhetsprofil** —Skapa en instans (till exempel VXML\_deviceProf) baserat på enhetstypen som skapades i föregående avsnitt (VXML\_profile i exemplet) och ange följande konfiguration:
- **Linje/port** Ange i formatet <åtkomstnummer>@<domän>, där
	- <åtkomstnummer>är åtkomstkoden för webbplatsen Webex Meetings (tillgänglig från JSON-filen) (till exempel 88631321777971704941)

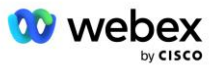

- <domän>är domänen för Webex Edge Audio för den här mötesplatsen (till exempel ecccspx.amer.pub.webex.com)
- **Kontakt sip** För mötesinrop till åtkomstnumret kommer INBJUDAN att skickas med en Request URI inställd på värdet för detta fält. Ange SIP-kontakten i detta format <sipkontakt>;<Locale>;<Meetings Site UUID>;<SIP-transport>, där:
	- <sip-kontakt>är <number> från linje/port-fältet men med domänen som SRV som löser till CUBE:s adress (till exempel, [88631321777971704941@cube.internal.local\)](mailto:88631321777971704941@cube.internal.local)
	- <Locale>representerar språkinställningen enligt användarens lokalitet (till exempel, locale=en\_US)
	- <Meetings Site UUID>är webbplatsens UUID från JSON-filen (till exempel x-cisco-siteuuid=abbd70f6c519fb1ee053ad06fc0a038b)
	- <SIP-transport>bör vara transport=tcp för att AS ska använda TCP för att skicka meddelanden till CUBE.

Nedan är ett exempel på VoiceXML-adressinställningar.

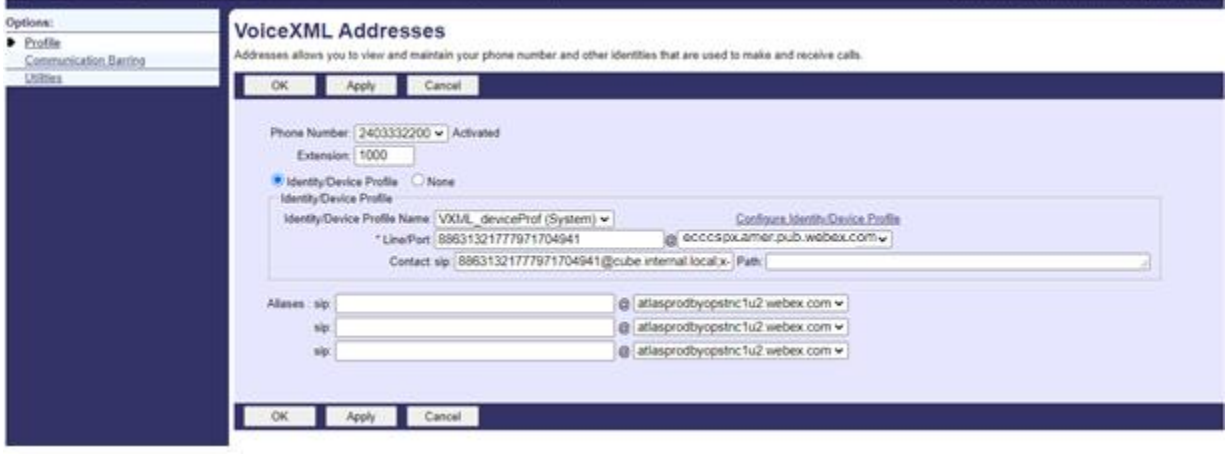

OBS: För varje ytterligare mötesåtkomstnummer som ska användas ska ytterligare en virtuell VoiceXMLabonnent skapas analogt med den ovan. Samma enhetsprofil kan användas, men fälten Linjeport och Kontakt måste konstrueras från åtkomstnummerinformationen som visas ovan.

OBS: Se till att verifiera att gränserna för samtalsbehandlingspolicyn som du konfigurerar på den virtuella BroadWorks-abonnenten är tillräckliga för att hantera de extra BYoPSTN-samtal i dina telefonnummergrupper.

#### **Tilldela SIP-autentisering till VoiceXML-instans**

Tilldela autentiseringstjänsten till den virtuella VoiceXML-abonnenten. Detta kommer att användas för att autentisera SIP INVITE-meddelanden från CUBE i återuppringningsscenariot. Det förhindrar också den virtuella VoiceXML-abonnenten från att acceptera samtal från andra parter än CUBE.

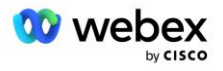

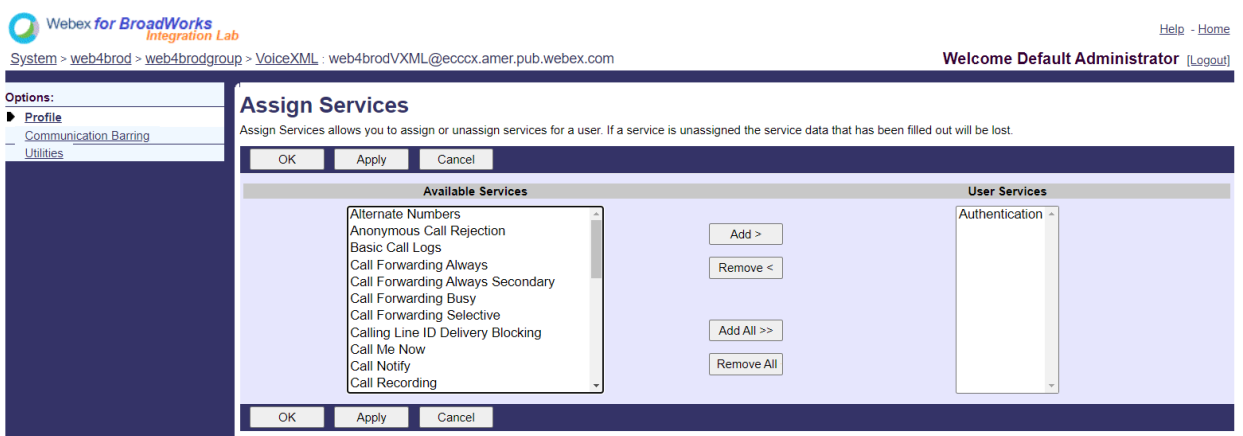

Gå till sidan för virtuell prenumerantautentisering under Verktyg och ange SIP-användarnamnet och lösenordet enligt nedan:

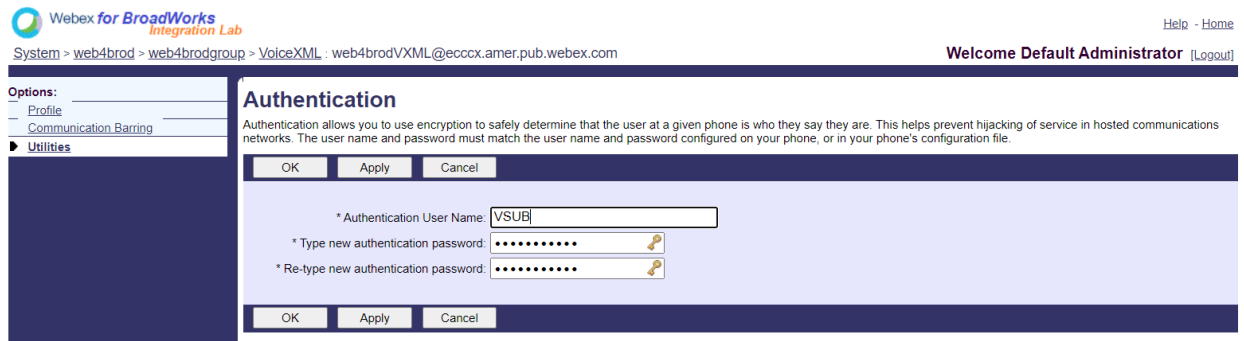

OBS: CUBE måste konfigureras med samma användarnamn och lösenord för att korrekt autentisera INVITE-meddelandena som skickas till AS.

Ett exempel på kommandot för att konfigurera SIP-autentisering på CUBE är följande:

sip-ua autentisering användarnamn VSUB lösenord 0 <okrypterat lösenord> (Se CUBE-konfigurationen/datafyllningen för mer information)

#### **Namedefs fil**

Det virtuella SIP-kontaktfältet för VoiceXML-abonnent innehåller URL:en där domändelen löser sig till CUBE-adressen. Detta är en intern SRV, och namedefs-filen på AS kan användas för att lösa den interna SRV till CUBE IP.

I vårt exempel är SIP-kontakten SRV cube.internal.local och bestämmer sig för att adressera 10.165.196.30 port 5060 för att nå CUBE. På AS uppdateras

/usr/local/broadworks/bw\_base/conf/namedefs filen enligt följande:

\_sip.tcp.cube.internal.local SRV 1 99 5060 10.165.196.30

#### **Webex Meetings Samtalstyp**

Webex konfigurationsalternativ för samtalsbearbetning är tillgängliga för att styra hur Meeting Call-Insamtal hanteras. Som standard behandlas Meeting Call-In-samtal som externa samtal eftersom Call-In-

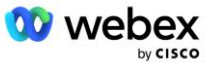

nummer finns hos ett dedikerat företag eller tjänsteleverantör. Externa samtal inkluderas normalt i antalet sessionsbehörighetskontrollsessioner och flaggas för laddning i CDR-fältet *chargeIndicator*.

Följande exempel lägger till den rekommenderade konfigurationen för att behandla mötesinrop som interna samtal så att de exkluderas från debitering och exkluderas från sessionsbehörighetskontrollen.

Genom att ställa in *Enforce NS Charge Field* till sant, baseras populationen av CDR-fältet *chargeIndicator* på det konfigurerade Charge-attributet av nätverksserveranropstypen.

```
AS_CLI/System/CallP/WebexMeetings/WebexCallTypes> lägg till "Webex Meetings" WXM true true
AS CLI/System/CallP/WebexMeetings/WebexCallTypes> skaffa sig
      Namn NS Anropstyp Tillämpa NS Debiteringsfältprocess som intern för SAC-abonnent
     ==========================================================================================
   Webex Meetings WXM sant sant
```
### VoiceXML Meeting Callback Virtual Prenumerant

#### **Skapa en VoiceXML Meeting Callback-prenumerant**

En dedikerad virtuell VoiceXML-abonnent med ett speciellt Webex Mötesåteruppringningsalternativ (hädanefter kallat VoiceXML mötesåteruppringningsabonnent) måste konfigureras på BroadWorks Application Server (AS) för att hantera Webex Meetings återuppringningsanrop. Endast en enda instans av denna abonnent kan konfigureras på AS.

För att aktivera funktionen, ställ in den aktiveringsbara funktionen 102074 till true via CLI.

```
AS_CLI/System/ActivatableFeature> aktivera 102074
***** Varning *****:
Denna aktivitet bör endast göras under ett underhållsfönster eftersom
detta kan göra att stora mängder data läggs till/ändras/tar bort och
det kan ta lite tid att utföra. Funktioner som påverkar webbsidan
kräver att användare och administratörer loggar ut och loggar in igen.
Är du säker på att du vill fortsätta?
Vänligen bekräfta (Ja, Y, Nej, N): y
...Gjort
AS CLI/System/ActivatableFeature> skaffa sig
       ID Beskrivning Aktiverad Senast ändrad Tidsstämpel
=============================================================================================
   102746 BroadWorks Support för CI UUID sant
   102074 BYO PSTN Faktureringsstöd för CallBack och CallIn true 
   104256 Svag lösenordsvalideringstjänst falsk
   104073 Lägg till FAC Support för Call Center Agent Join-unjoin in CDR false
   103542 Konfigurerbar slutpunkt för automatiskt svar och tvångssvar falskt
   104255 Kontrollera lösenordsanvändning och beteende för att säkerställa falsk säkerhet
```
OBS: Eftersom "BYO PSTN-faktureringsstöd för CallBack och CallIn"-funktionen beror på "BroadWorks Support for CI UUID"-funktionen, innan du aktiverar (102074)-funktionen måste du också aktivera (102746)-funktionen. Mer information finns i avsnittet "CI User UUID Sync (Broadworks Support for CI UUID)".

Prenumeranten för VoiceXML-mötesuppringning liknar den befintliga virtuella BYOPSTN VXMLabonnenten men taggade den med en ny "Webex Meeting Callback"-flagga. Denna VoiceXML

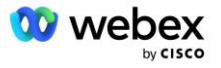

mötesåteruppringningsabonnent är konfigurerad med samma enhetsprofil som den befintliga BYOPSTN VXML virtuella abonnenten, såväl som autentiseringstjänsten med samma referenser.

Ett exempel visas nedan:

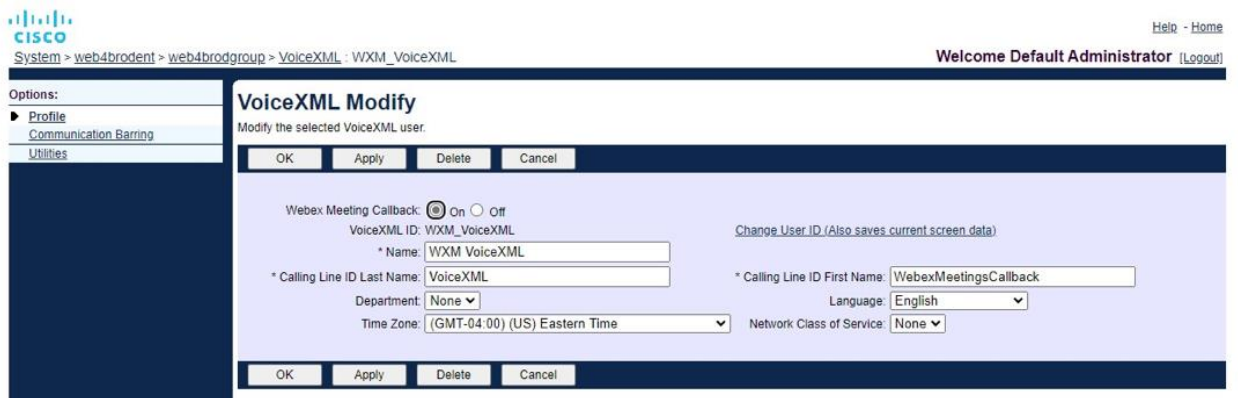

Prenumeranten för VoiceXML-mötesåteruppringning måste finnas på den AS som är värd för mötesvärdanvändaren. När AS:en tar emot begäran om återuppringning av mötet BJUDAN, försöker den hitta både VoiceXML-återuppringningsanvändaren och mötesvärdanvändaren på AS:en under samtalsuppkopplingen. Om ingen av dessa användare hittas avvisas samtalet.

### Mötesvärdsession

I återuppringningsscenariot med X-Cisco-Meet-Info-huvudet tar Cisco BroadWorks Application Server emot en SIP INVITE-begäran och identifierar mötesvärdanvändaren med hjälp av värd-CI User UUIDparametern i SIP X-Cisco-Meet-Info-huvudet. En samtalssession skapas på uppdrag av mötesvärdanvändaren skapas för att behandla samtalet och exekvera användarens tjänstprofil. Dessutom genereras en faktureringspost på uppdrag av mötesvärdanvändaren. Mötes-ID och webbplatsens UUID-information från SIP X-Cisco-Meet-Info-huvudet fångas i faktureringsposten.

Ett exempel på SIP X-Cisco-Meet-Info-huvudet visas nedan:

```
X-Cisco-Meet-Info:hostCIUserUuid="52f4c6cb-c6a3-4283-a1ab-
   04cc8828b7c1";meetingid="26551128462";siteUUID="ecpii233075500320407fc033202407
   5c03320240050000000000000000000000000001
```
### Applikationsleveransplattform

### **CI User UUID Sync (Broadworks Support for CI UUID)**

Användarens CI UUID är en unik identifierare för att identifiera användare inom Webex-miljön.

Denna Webex Provisioning Sync-applikation på Cisco BroadWorks Application Delivery Platform (ADP) används för att synkronisera, kartlägga och lagra användarens CI UUID i BroadWorks-infrastrukturen så att den kan användas i olika interaktioner med Webex och #BroadbjWorks\_ for service.

Referera till " Aktivera Webex Meeting Callback" om hur CI Användare UUID-association används av Cisco BroadWorks Network Server och Cisco BroadWorks Application Server.

Följande steg ställer in Webex Provisioning Sync-applikationen för att regelbundet polla och uppdatera BroadWork-användarna med CI UUID.

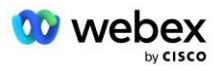

Webex Provisioning Sync-applikationen kräver OAuth-uppgifter med sparkadmin:broadworks\_subscribers\_read-omfattningen för Cisco Identity Provider och kan erhållas genom att göra en serviceförfrågan med din onboarding-agent.

Se avsnittet "Hämta OAuth-uppgifter för din Webex för Cisco BroadWorks" för mer information om att göra tjänsteförfrågan på:

[https://www.cisco.com/c/en/us/td/docs/voice\\_ip\\_comm/cloudCollaboration/wx4bwks/Solution\\_Guide/wbx](https://www.cisco.com/c/en/us/td/docs/voice_ip_comm/cloudCollaboration/wx4bwks/Solution_Guide/wbxbw_b_solution-guide/wbxbw_b_SolutionGuide-PDF_chapter_01.html?bookSearch=true#Cisco_Generic_Topic.dita_0e1beabc-80ae-4e8d-b177-17108ec5daed) [bw\\_b\\_solution-guide/wbxbw\\_b\\_SolutionGuide-](https://www.cisco.com/c/en/us/td/docs/voice_ip_comm/cloudCollaboration/wx4bwks/Solution_Guide/wbxbw_b_solution-guide/wbxbw_b_SolutionGuide-PDF_chapter_01.html?bookSearch=true#Cisco_Generic_Topic.dita_0e1beabc-80ae-4e8d-b177-17108ec5daed)

[PDF\\_chapter\\_01.html?bookSearch=true#Cisco\\_Generic\\_Topic.dita\\_0e1beabc-80ae-4e8d-b177-](https://www.cisco.com/c/en/us/td/docs/voice_ip_comm/cloudCollaboration/wx4bwks/Solution_Guide/wbxbw_b_solution-guide/wbxbw_b_SolutionGuide-PDF_chapter_01.html?bookSearch=true#Cisco_Generic_Topic.dita_0e1beabc-80ae-4e8d-b177-17108ec5daed) [17108ec5daed](https://www.cisco.com/c/en/us/td/docs/voice_ip_comm/cloudCollaboration/wx4bwks/Solution_Guide/wbxbw_b_solution-guide/wbxbw_b_SolutionGuide-PDF_chapter_01.html?bookSearch=true#Cisco_Generic_Topic.dita_0e1beabc-80ae-4e8d-b177-17108ec5daed)

#### Lägg till token med ett lämpligt partnernamn enligt följande:

```
ADP_CLI/System/Communication Utility/DefaultSettings/External 
   Authentication/CiscoIdentityProvider/Partners> lägg till custBYO refreshToken
          Nytt lösenord:
          Skriv in nytt lösenord igen:
     ADP_CLI/System/Communication Utility/DefaultSettings/External
   Authentication/CiscoIdentityProvider/Partners> skaffa sig
       Partner Name Refresh Token
   ==================================
      FederationPartner ********
              custPart ********
                custBYO ********
```
Lägg till partnernamnet som är associerat med OAuth-token till listan över partner som ska övervakas av Webex Provisioning Sync-applikationen med flaggan "enabled" inställd på "true".

Genom denna Webex kommer Provisioning Sync-applikationen att börja utföra CI-användar-UUIDsynkronisering på definierat pollingintervall.

```
ADP_CLI/Applications/WebexProvisioningSync/GeneralSettings/MonitoredPartners> lägg 
   till custBYO true
```
När partnern väl har inkluderats kan applikationen Webex Provisioning Sync nu utföra associeringen av CI UUID till BroadWorks-användarna.

#### Ändra anslutningens timeout med följande kommandon:

ADP\_CLI/Applications/WebexProvisioningSync/GeneralSettings/Controller> ställ in requestTimeout 30000

```
... Gjort
```

```
ADP_CLI/Applications/WebexProvisioningSync/GeneralSettings/Controller> skaffa sig
requestTimeout = 30000
```

```
ADP_CLI/Applications/WebexProvisioningSync/GeneralSettings/Controller> cd http
```

```
ADP_CLI/Applications/WebexProvisioningSync/GeneralSettings/Controller/Http> ställ 
   in anslutningsTimeout 300
```

```
*** Varning: BroadWorks måste startas om för att ändringarna ska träda i kraft ***
```

```
ADP_CLI/Application/WebexProvisioningSync/GeneralSetting/Controller/HTTP > skaffa 
  sig
```
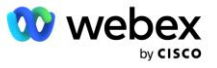

```
connectionPoolSize = 5
anslutningsTimeout = 300
connectionIdleTimeOut = 300
maxConcurrentRequests = 10
maxCookieAgeInHours = 24
```
Denna koppling kan göras automatiskt eller manuellt. CLI manualSync-kommandot kan omedelbart utlösa kopplingen att äga rum.

```
ADP_CLI/Applications/WebexProvisioningSync/GeneralSettings/MonitoredPartners> 
   manualSync custBYO
```
Partners med "Aktiverad" inställd på "true" utför den associerade avfrågningsintervallet. Under den första kopplingen frågar Webex Provisioning Sync-applikationen Webex-abonnenten API för att hämta data som innehåller CI UUID för alla användare som är värd för partnern. BroadWorks-användarens externa ID uppdateras med tillhörande CI UUID. Efterföljande associationer påverkar användare som läggs till i partnern. Statuskommandot kan användas för att se om synkroniseringen är klar.

```
ADP_CLI/Applications/WebexProvisioningSync/GeneralSettings/MonitoredPartners> 
   status
   Partnernamn Status Senaste synkroniseringstid
   ===================================== =======================
           custBYO-synkronisering
          custPart-övervakning 2023-01-29T15:36:43.873-05:00
2 inlägg hittades.
```
När synkroniseringen är klar ändras statusen tillbaka till övervakning. Efterföljande synkronisering utförs på användare som läggs till partnern efter "Sista synkroniseringstiden".

Följande bild visar CI UUID som är inställd i det externa ID:t:

#### ababa cisco System > MtlASDev > North as77 > Users : north00 **Options:** Profile Profile Profile allows you to view and maintain your profile information. The information filled in specifies your primary phone number, extension, and device that are used f **Incoming Calls** section allows your mobile phone, pager, and other information to be visible to other group members in the group phone list. Some of this information can only be rection allows your mobile phone, pager, and other informati **Outgoing Calls** OK Apply Delete Cancel **Call Control** Calling Plans Messaging Enterprise ID: MtIASDev **Communication Barring** Group: North as77 Move User to Another Group (Also saves current screen data) **Utilities** User ID: north00 Change User ID (Also saves current screen data) External ID: 6970e6bb-7439-4ffb-ad34-d3ff0167ddad Change External ID (Also saves current screen data) Person ID: Y2lzY29zcGFyazovL3VzL1BFT1 Change Person ID (Also saves current screen data) \* Last Name: north \* First Name: john0 \* Calling Line ID Last Name: north \* Calling Line ID First Name: john0 Name Dialing Last Name: Name Dialing First Name: Department: None v Language: English  $\mathbf{v}$ Time Zone: (GMT-05:00) (US) Eastern Time v Network Class of Service: None v

### Nätverksserver

#### **Samtalstyp**

För fakturerings- och rapporteringsändamål kan det vara önskvärt att markera CDR:er för Meetings Call-In-samtal. Detta kan åstadkommas med hjälp av Network Server PreCallTyping-policyn.

Lägg först till en ny anropstyp på NS CLI under /System/CallP/CallType. Följande exempel lägger till den nya "WXM"-anropstypen:

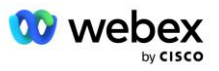

```
NS_CLI/System/CallP/CallTypes> lägg till WXM LOCAL true false "Webex Meetings"
NS_CLI/System/CallP/CallTypes> hämta calltype WXM 
  CallType Beskrivning Kategori Omfattning SupportE164 Avgift 
======================================================================= 
   WXM Webex Meetings LOKAL Användardefinierad sant falskt
```
Anropstypen kan sedan användas i en PreCallTyping-instans som är en del av BroadWorks-användarens routingprofil. I det här exemplet lades en ny PreCallTyping-instans "wxm" till under /Policy/PreCallTyping CLI-kontext, men det kan vara en befintlig PreCallTyping-instans som redan används:

```
NS_CLI/Policy/PreCallTyping> lägg till wxm true CallTypes ALL
NS_CLI/Policy/PreCallTyping> skaffa wxm 
Policy: PreCallTyping-instans: wxm 
   CallTypes: 
   Urval = {ALLA} Från = {PCS, ALL, TRMT, LO, GNT, DP, WXM, LPS, OA, TPS, EA, FGB, POA, SV, SVCD, 
   IN, MS, CSV, EM, SVCO, SMC, ZD, NIL, CT, TF, GAN, TO, DA, OAP} 
   supportLCABasedNormalization = false 
   Aktivera = sant
```
Nästa steg är att lägga till poster i PreCallTyping-instansen för alla uppringda nummer under /Policy/PreCallTyping/DialPlan CLI-kontexten. Till exempel:

```
NS_CLI/Policy/PreCallTyping/DialPlan> lägg till wxm 1 dflt 12403332200 12403332200 
   exakt 11 11 WXM 0 0 Webex Meetings
NS_CLI/Policy/PreCallTyping/DialPlan> lägg till wxm 1 dflt_e164 12403332200 
   12403332200 exakt 11 11 WXM 0 0 Webex Meetings
NS_CLI/Policy/PreCallTyping/DialPlan> get wxm 1 
Policy: PreCallTyping-instans: wxm Tabell: DialPlan 
CC Uppringningsplan Från Till Match Min Max Samtalstyp Prefix Åtgärd Call Ind 
   Beskrivning 
===================================================================================
   =============
1 dflt 12403332200 12403332200 {exakt} 11 11 {WXM} 0 Webex Weetings
1 dflt_e164 12403332200 12403332200 {exakt} 11 11 {WXM} 0 Webex Meetings
```
PreCallTyping-instansen läggs sedan till (förutsatt att den inte redan existerar) till den tillämpliga

routingprofilen för ursprungsanvändaren som visas i exemplet nedan:

```
NS_CLI/Policy/Profile> lägg till Profall PreCallTyping wxm
NS_CLI/Policy/Profile> skaffa profil Profall
Profil: Profall
                Policyinstans
    ==========================================
             CallTyping DefaultInst
          CallScreening DefaultInst
            SubLocation DefaultInst
```
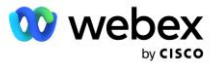

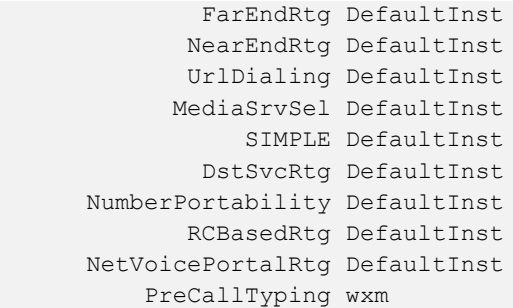

OBS: BroadWorks-ursprungande CDR:er genereras endast av samtal som kommer från BW-abonnenter. PSTN-ursprungliga samtal från "nätverks"-sidan av AS:en kommer inte att generera ursprungs-CDR:er. Det kommer att finnas en avslutande CDR för den virtuella VoiceXML-abonnenten i båda fallen.

#### **RoutingNE**

En RoutingNE krävs på NS under /System/Device/RoutingNE CLI-kontext för att representera CUBE. På det här sättet, när NS tar emot INVITE från CUBE, kommer den att matcha via-huvudet med RoutingNEposten som tillhandahålls på NS. Referera till *[Cisco BroadWorks Network Server Command Line](https://www.cisco.com/c/dam/en/us/td/docs/voice_ip_comm/broadworks/Config/NS/BW-NSCLIAdminGuide.pdf)  [Interface Administration Guide](https://www.cisco.com/c/dam/en/us/td/docs/voice_ip_comm/broadworks/Config/NS/BW-NSCLIAdminGuide.pdf)* för detaljer om hur man lägger till en RoutingNE.

Nedan är ett exempel på kommandon för att lägga till RoutingNE "WebexMeetings", där CUBE IPadressen = 10.165.196.30. Exemplet visar också kommandon för att skapa en ny OrigRedirect och Profile-instanser att associera med RoutingNE, men befintliga instanser kan också användas.

```
NS_CLI/Policy/OrigRedirect> add wxm_Inst true CallTypes ALL 
   supportTrunkGroupLookups disable applyAccessSideRules enableRestrictive
NS_CLI/Policy/OrigRedirect> hämta wxm_Inst
Policy: OrigRedirect Instans: wxm_Inst
  Aktivera = sant
   CallTypes:
   Urval = {ALLA} Från = {PCS, ALL, TRMT, LO, GNT, DP, WXM, LPS, OA, TPS, EA, FGB, POA, SV, SVCD, 
   IN, MS, CSV, EM, SVCO, SMC, ZD, NIL, CT, TF, GAN, TO, DA, OAP}
   supportTrunkGroupLookups:
    Val = {avaktivera}
     Från = {disable, enablePermissive, enableRestrictive}
   Tillämpa AccessSideRules:
    Urval = {enableRestrictive}
     Från = {disable, enablePermissive, enableRestrictive}
NS_CLI/Policy/Profil> lägg till wxm_routing
NS_CLI/Policy/Profil> lägg till wmx_routing OrigRedirect wxm_Inst
NS_CLI/Policy/Profil> lägg till wmx_routing SubLocation DefaultInst
NS_CLI/Policy/Profil> hämta profilen wxm_routing
```
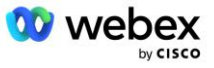

```
Profil: wxm_routing
                 Policyinstans
    ==========================================
            OrigRedirect wxm_Inst
             SubLocation DefaultInst
NS_CLI/System/Device/RoutingNE> lägg till WebexMeetings 1240364 1 99 wxm_routing 
   false OnLine AccessRoutingNE
NS_CLI/System/Device/RoutingNE/Address> lägg till WebexMeetings 10.165.196.30 1 99 
   tcp
NS CLI/System/Device/RoutingNE> skaffa sig
Nätverkselement WebexMeetings
    Plats = 1240364
    Statisk kostnad = 1
   Statisk vikt = 99
   Enkät = falskt
   OpState = aktiverad
    Tillstånd = OnLine
   Profil = wxm_routing
    Signaleringsattribut= AccessRoutingNE
NS_CLI/System/Device/RoutingNE/Address> skaffa sig
Rutning NE Adress Kostnad Vikt Hamn Transportväg 
WebexMeetings 10.165.196.30 1 99 - tcp
```
Med exempelkonfigurationen skickar CUBE till NS en INVITE som liknar följande (viktiga fält markerade i rött):

```
INBJUD slurk: +19991111111@domain.com:5060 SIP/2.0
Via:SIP/2.0/TCP 10.10.10.10:5060;branch=z9hG4bK7C7B9EB
Remote-Party-ID:" BroadWorks
"<sip:886222222222@domain.com>;screen=no;party=calling;privacy=off
Från:" BroadWorks "<sip: +12403333333@10.20.20.20>;tag=958BDDF4-1AB
Till:<sip: +19991111111@domain.com>
Datum: tors 3 nov 2022 12:39:58 GMT
Call-ID:75D3B642-5AAB11ED-AC82BA3C-276254A1@10.20.20.30
Stöds: 100rel, timer, resursprioritet, ersätter, sdp-anat
Min-SE:14400
Cisco-Guid: 1976459008-1521160685-2893855292-0660755617
X-Cisco-Meet-Info:hostCIUserUuid="52f4c6cb-c6a3-4283-
   a1ab04cc8828b7c1";meetingid="26551128462";siteUUID="ec6659987f40ecca"0314f405ca
   "
X-Cisco-Org-Id:82e2eb35-1610-44e7-9b20-ab607e026270
Användaragent: Cisco-SIPGateway/IOS-16.12.2s
Tidsstämpel: 1667479198
Session-ID:
e13cc71f24ae400669d5247d8306ac23;remote=00000000000000000000000000000000
Tillåt:BJUD IN, ALTERNATIV, BYE, AVBRYT, ACK, PRACK, UPPDATERA, HÄNVISA, 
   PRENUMERERA, MEDDELA, INFO, REGISTRERA
CSeq:101 INBJUD
Kontakt:<sip: +12403333333@10.20.20.20:5060;transport=tcp>
Går ut: 180
```
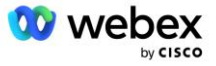

```
Tillåt-Event: telefon-event
Max-Forwards:68
```
Där:

- INVITE Request URI innehåller återuppringningsnumret
- Via header: innehåller IP-adressen för CUBE som kommer att användas för att välja RoutingNEprofilen.
- X-Cisco-Info-Meet header: används för att identifiera hostCIUserUuid, meetingid & siteUUID.

Vid mottagandet av INVITEN använder NS Via-huvudet för att matcha med RoutingNE "WebexMeetings". Detta kommer i sin tur att välja routingprofilen "wxm\_routing" som innehåller "wxm\_Inst"-instansen av OrigRedirect.

NS OrigRedirect-policyn kommer då att matcha X-CISCO-MEET-INFO-huvudet

```
X-Cisco-Meet-Info:hostCIUserUuid="52f4c6cb-c6a3-4283-
   a1ab04cc8828b7c1";meetingid="26551128462";siteUUID="ec665998720e4531ab0e45303a3
   1b4530c3a30303030305303053030000000000001
```
Med linjeporten konfigurerad på den virtuella VoiceXML-abonnenten och skicka en 302-omdirigering till AS-paret som är värd för den abonnenten. 302-meddelandet liknar följande:

```
SIP/2.0 302 Flyttade tillfälligt
Via:SIP/2.0/TCP 10.165.196.30:5060;branch=z9hG4bK5452684
Från:" Webex "<sip: +12403332200@10.165.196.30>;tag=8EEAA586-1675
Till:<sip: +14519615001@10.155.6.172>;tag=394411970-1602687588994
Call-ID:ABC5CCA2-D6411EB-8AD6D92D-EE20F768@10.165.196.30
CSeq:101 INBJUD
Kontakt:<sip: +14519615001@hs2-bwks-v-as01-alpha.bwlab.org:5060;user=phone> ;q=0.5, 
   <sip: +14519615001@hs2-bwks-v-as02-alpha.bwlab.org:5060;user=phone>;q=0.25
Innehåll-Längd:0
```
#### **Alias**

Domänen i INVITE URI (i exemplet är det bw.myenterprise.com) som skickas av CUBE till NS måste erkännas av NS. Detta kan göras genom att lägga till domänen i NS\_CLI/System/Alias-kontexten, till exempel:

NS\_CLI/System/Alias> lägg till bw.myenterprise.com

Kommandot för att konfigurera INVITE URI-domänen på CUBE kan hittas i nästa avsnitt, under dialpeer/session target, till exempel:

dial-peer voice 23401 voip Sessionsmål dns:bw.myenterprise.com

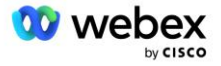

#### **HostingNE**

För att stödja Webex Meetings konfigurationsalternativ för samtalsbearbetning för fakturering och sessionsbehörighetskontroll, applikationsserverns Hosting NE-signaleringsattribut *CallTypeInfoRequired* och *RequiresChargeIndication* måste vara aktiverat i NS\_CLI/System/Device/HostingNE-kontexten. Till exempel:

```
NS_CLI/System/Device/HostingNE> set broadworksASHostNe-signalering E164-kompatibel, 
   CallTypeInfoRequired, SourceId, RequiresNetworkIndication 
   RequiresChargeIndication;
```
#### **Aktivera Webex Mötesuppringning**

I återuppringningsscenariot med SIP X-Cisco-Meet-Info-huvudet, skickar CUBE anropet till nätverksservern för omdirigering av avsändaren till AS-paret. AS-paret bestäms baserat på *aktivera WebexMeetingHoostLookup* systemparameter.

```
NS_CLI/System/CallP/Options> hämta
   accessSideRoutingNeDeterminedViaSignaling = false
   disableNdcValidationForCalledNumbers = sant
   forceRoutingNEProfile = false
   skipPrivatePoliciesOnEmergency = sant
   maxReturnedContacts = 10
   enableWebexMeetingHostLookup = true
```
När *aktivera WebexMeetingHoostLookup* systemparametern är inställd på sant, används mötesvärdanvändarens CI UUID i X-Cisco-Meet-Info-huvudet för att identifiera AS-paret som är värd för mötesvärdanvändaren.

```
BJUDA sip: +19991111111@domain.com:5060 SIP/2.0
Via:SIP/2.0/TCP 10.10.10.10:5060;branch=z9hG4bK7C7B9EB
Remote-Party-ID:" BroadWorks
   "<sip:886222222222@domain.com>;screen=no;party=calling;privacy=off
Från:" BroadWorks "<sip: +12403333333@10.20.20.20>;tag=958BDDF4-1AB
Till:<sip: +19991111111@domain.com>
Datum: tors 3 nov 2022 12:39:58 GMT
Call-ID:75D3B642-5AAB11ED-AC82BA3C-276254A1@10.20.20.30
Stöds: 100rel,timer,resursprioritet,ersätter,sdp-anat
Min-SE:14400
Cisco-Guid: 1976459008-1521160685-2893855292-0660755617
X-Cisco-Meet-Info:hostCIUserUuid="52f4c6cb-c6a3-4283-a1ab-
   04cc8828b7c1";meetingid="26551128462";siteUUID="ecpii23557453316bcae453316bcae4
   533160e45331604553316045000000000000000000000000000000000000000000000"
X-Cisco-Org-Id:82e2eb35-1610-44e7-9b20-ab607e026270
Användaragent: Cisco-SIPGateway/IOS-16.12.2s
Tidsstämpel: 1667479198
Session-ID: 
   e13cc71f24ae400669d5247d8306ac23;remote=00000000000000000000000000000000
Tillåt:BJUDAN,ALTERNATIV,BYE,AVBRYT,ACK,PRACK,UPDATERA,HÄNVISA,PRENUMERERA, 
  MEDDELA, INFO, REGISTER
CSeq:101 INBJUD
Kontakt:<sip: +12403333333@10.20.20.20:5060;transport=tcp>
Går ut: 180
Tillåt-Event: telefon-event
Max-Forwards:68
```
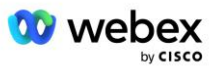

# Steg 10: Provision Partner CUBE (eller din egen SBC)

Det här avsnittet tillhandahåller en validerad konfiguration för hur man distribuerar Cisco Webex (CUBE) som Session Border Controller (SBC) för Bring Your Own PSTN-lösningen.

Det här avsnittet fokuserar på de CUBE-konfigurationer som är nödvändiga för att samverka med exemplet Webex för Cisco BroadWorks-konfiguration som visas i föregående avsnitt. För en mer allmän diskussion om initial CUBE-distribution och konfiguration, se följande guider:

[https://www.cisco.com/c/en/us/td/docs/ios-xml/ios/voice/cube/configuration/cube-book/voi-cube](https://www.cisco.com/c/en/us/td/docs/ios-xml/ios/voice/cube/configuration/cube-book/voi-cube-overview.html)[overview.html](https://www.cisco.com/c/en/us/td/docs/ios-xml/ios/voice/cube/configuration/cube-book/voi-cube-overview.html) 

<https://help.webex.com/en-us/b6vrdc/Cisco-Webex-Edge-Audio-for-CUBE-Customer-Configuration-Guide>

#### **Distribuera Y**vårt eget SBC **alternativ**

Om du inte vill distribuera CUBE har du möjlighet att distribuera din egen SBC. Observera dock att detta dokument inte tillhandahåller en validerad konfiguration för andra SBC-enheter än CUBE.

Om du distribuerar din egen SBC kan du följa CUBE-konfigurationskraven på hög nivå (till exempel tilldelningar som domänen, offentliga och privata gränssnitt och gateways) för att vägleda din konfiguration. Se dock din SBC-dokumentation för detaljerad kommandoradshjälp eftersom de faktiska kommandona för din egen SBC sannolikt kommer att skilja sig från CUBE.

OBS: Om inget annat anges gäller de återstående konfigurationskraven i steg 10 oavsett vilken SBC du distribuerar. Kommandoradsexemplen är dock endast för CUBE, såvida det inte anges att exemplet gäller för andra SBC:er. För andra SBC:er, se din SBC-dokumentation för konfigurationskommandon.

### Initial konfiguration

För att konfigurera CUBE måste det privilegierade EXEC-läget vara aktiverat. Om du uppmanas, ange lösenordet.

aktivera

#### För att gå in i globalt konfigurationsläge:

```
Konfigurera terminal
```
#### Ställ in domänen:

ip-domännamn myenterprise.com

#### Ställ in maximal segmentstorlek (MSS):

Ip tcp mss 1360

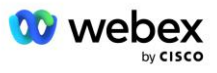

### Nätverkskonfiguration

Definiera de offentliga och privata gränssnitten. I vårt CUBE-exempel:

```
------- Privat sida -------
Gränssnitt GigabitEthernet1
Beskrivning Gränssnitt mot BC
ip-adress<CUBE PRIV IP><UNDERNÄTMASK>
Förhandling auto
Ingen mopp aktiverad
Ingen moppsysid
!
------- Offentlig sida -------
Gränssnitt GigabitEthernet2
Beskrivning Gränssnitt mot WEBEX
ip-adress<CUBE PUB IP><UNDERNÄTMASK>
Förhandling auto
Ingen mopp aktiverad
Ingen moppsysid
!
```
#### Konfigurera gateways för IP Routing för den offentliga och privata sidan:

```
ip-rutt 0.0.0.0<PUB SUBNET MASK><CUBE PUB GW IP>
ip-rutt 10.0.0.0<PRIV SUBNET MASK><CUBE PRIV GW IP>
```
#### Aktivera SSH:

```
Ip ssh-loggningshändelser
Ip ssh version 2
!
Användarnamn admin behörighet 15 lösenord<lösenord>
```
Observera att CUBE (eller din egen SBC) måste finnas i en DMZ med korrekt konfigurerade brandväggsregler. Se avsnitt *Portar som används av Webex* för listan över portar som ska öppnas på den externa brandväggen.

Konfigurera SRV-poster för återuppringningssamtal som skickas från CUBE (eller din SBC) till BroadWorks nätverksservrar. Till exempel, SRV för bw.myenterprise.com:

```
ip-värd sip. tcp.bw.myenterprise.com srv 1 50 5060 ns01.myenterprise.com
ip-värd _sip._tcp.bw.myenterprise.com srv 1 50 5060 ns02.myenterprise.com
ip-värd ns01.myenterprise.com<NS01 IP>
ip-värd ns02.myenterprise.com<NS02 IP>
```
#### Konfigurera DNS-servern:

ip-namnserver<DNS\_IP\_adress>

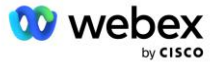

OBS: Ett alternativt DNS-alternativ är att konfigurera intern DNS där den interna DNS når ut till en överordnad DNS-server om den interna sökningen misslyckas.

### **Samtalshanteringskonfiguration**

#### **Allmänt**

Konfigurera CUBE (eller din SBC) med alla IP-adresser som behöver komma åt VoIP-tjänsten. Detta inkluderar:

- Privata SIP-signaleringsadresser för BroadWorks AS, NS och MS-servrarna.
- Offentliga sidoadresser för Webex Edge för ljudinfrastruktur.

Se nedan för ett exempel på CUBE-konfiguration:

```
Rösttjänst voip
 Lista över betrodda ip-adresser
   ------- IP:er på privat sida (måste inkludera alla BroadWorks AS, NS och MS 
  signaleringsadresser) -------
  ipv4<NS01 IP>
   ipv4<NS02 IP>
   ipv4<AS01 IP>
   ipv4<AS02 IP>
   ipv4<MS01 IP>
   ------- IP:er på offentlig sida (dessa är de offentliga adresserna för Webex 
   ljudinfrastruktur. Nedanstående intervall är endast ett exempel.) -------
   ipv4 64.68.96.0 255.255.224.0 
   ipv4 66.114.160.0 255.255.240.0
   ipv4 66.163.32.0 255.255.224.0
```
OBS: Ovanstående IP adressintervall är ett exempel. För den aktuella listan över offentliga IP-adresser för Webex-ljudinfrastrukturen, gå till:

- [Hur tillåter jag #dntr\\_bifejgccjz trafik på mitt nätverk?—](https://help.webex.com/en-us/WBX264/)#dntr\_bifejdigaez Adressintervallet för de flesta kluster visas under **Lista över #dntr\_bifejdigafz adressintervall som används av #dntr\_bifejcdhjz Meeting Services**. Ett undantag är för Kina-kluster, för vilka intervallet visas på länken nedan:
- [Nätverkskrav för Cisco Webex China Cluster](https://help.webex.com/WBX9000018173/Network-Requirements-for-the-Cisco-Webex-China-Cluster)

Standardtimern för CUBE att upprätta en TCP-anslutning innan den går vidare är 20 sekunder. Så här ändrar du det:

ip tcp synwait-time<5-300 (sekunder)>

På BroadWorks-sidan är standardtimern för applikationsservern för timeout på en enhet som inte svarar 6 sekunder. Så här ändrar du det:

```
AS_CLI/System/CallP/AccessRouting> ställ in avslutningAttemptTimeoutSeconds<1-15 
   (sekunder)>
```
De offentliga och privata sidogränssnitten för RTP trafik på CUBE (eller din egen SBC) måste öppnas. Se nedan för CUBE-exemplet:

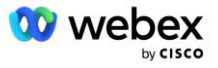

```
Rösttjänst voip
Rtcp all-pass-through
Media disable-detailed-stats
 ------- CUBE public IP + portintervall -------
Mediaadressintervall <CUBE PUB IP><CUBE PUB IP> port-range 10200-28000
  ------- CUBE privat IP + portintervall -------
Mediaadressintervall <CUBE PRIV IP><CUBE PRIV IP> port-range 10200-28000
```
Där:

- <CUBE PUB IP>är den offentliga IP-adressen till CUBE
- <CUBE PRIV IP>är den privata IP-adressen för CUBE
- Port-intervall: i exemplet, port-intervall från 10200 till 28000

CUBE stöder följande TLS chiffersviter (under call-in erbjuder CUBE dessa i TLS Handshake's Client Hej):

- TLS\_ECDHE\_RSA\_WITH\_AES\_256\_GCM\_SHA384
- TLS\_ECDHE\_ECDSA\_WITH\_AES\_256\_GCM\_SHA384
- TLS DHE\_RSA\_WITH\_AES\_256 CBC\_SHA256
- TLS\_ECDHE\_RSA\_WITH\_AES\_128\_GCM\_SHA256
- TLS\_ECDHE\_ECDSA\_WITH\_AES\_128\_GCM\_SHA256
- TLS\_DHE\_RSA\_WITH\_AES\_128\_CBC\_SHA256
- TLS RSA WITH AES 128 CBC SHA
- TLS\_EMPTY\_RENEGOTIATION\_INFO\_SCSV

Andra allmänna inställningar att konfigurera (se nedan för exempel på CUBE-konfigurationer):

```
aaa ny modell
aaa autentisering inloggning standard lokal
aaa auktorisering exec standard lokal
!
Ip scp server aktivera
!
Rösttjänst voip
 adressdöljande
 tillåt-anslutningar klunk till klunk
 Ingen tilläggstjänst sip flyttas-tillfälligt
 samtalskvalitet
  max-avhopp 2
  max-beställ 2
 smutta 
  kontaktövergång
```
Uri för inkommande och utgående uppringning måste definieras för senare användning i uppringningspeers:

```
Röstklass uri INEdgeAudio sip
Mönster x-cisco-webex-service=ljud
!
```
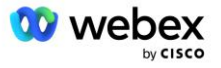

```
Röstklass uri OUTEdgeAudio sip
Host cube.internal.local
```
Webex Edge Audio stöder G722, G711ulaw och G711alaw codecs. Följande röstklasskod måste definieras för senare användning i uppringningspeers:

```
Röstklass codec 3
Codec preferens 1 g722-64
Codec preferens 2 g711ulaw
Codec preferens 3 g711alaw
```
Webex Edge Audio använder SRTP. Röstklassen SRTP-crypto tilldelar den föredragna SRTP kryptosviten att använda för Edge Audio. Konfigurera följande kryptosviter i ordning. Röstklassen srtpcrypto-konfiguration måste tillämpas på de uppringningspekare som används för anslutningen med Edge Audio.

```
Röstklass srtp-crypto 234
Krypto 1 AEAD_AES_256_GCM
Krypto 2 AEAD_AES_128_GCM
Krypto 3 AES CM 128 HMAC SHA1 80
Krypto 4 AES CM 128 HMAC_SHA1_32
```
Förkonfigurera en primärnyckel för att kunna ställa in ett lösenord för autentisering

```
Nyckel config-nyckel password-encrypt Password123 autentisering 
   användarnamn<användarnamn>
Lösenordskryptering aes
```
Ange SIP-autentiseringsuppgifterna som tillhandahållits för den virtuella VoiceXML-abonnenten på AS:t med följande kommando. För återuppringningsscenarier kommer dessa referenser att användas när AS utmanar INVITEN som CUBE (eller din egen SBC) skickar till AS.

```
sip-ua
------- för att aktivera autentisering -------
Autentisering användarnamn <användarnamn> lösenord 0<lösenord>
```
När autentiseringen är konfigurerad kommer lösenordet att fördunklas vid visning med kommandot "show running-config"

```
sip-ua
------- för att aktivera autentisering -------
Autentisering användarnamn <användarnamn> lösenord 6 [GF]XXXXX[YYYYYY\ZZZZZ]\
```
Följande globala SIP-konfiguration måste också göras:

```
 ------- Max INVITE försöker igen -------
Försök igen inbjudan 3
------- Som standard, använd TLS -------
Transport tcp tls v1.2
anslutning-återanvändning
```
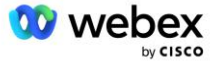

```
------- Vilken trustpoint man ska använda när mTLS utmanas -------
Kryptosignalering standard trustpoint<trustpoint>
```
#### **Översättningsprofiler**

SIP-meddelandeöversättningsprofilen 2340 används för mötesinrop. Den bör ha en post för att ändra SIP-meddelanden som kommer från BroadWorks innan de skickas ut till Edge Audio, som visas i exempelregel 11 nedan i rött.

```
------- BroadWorks till Webex -------
Röstklass sip-profiler 2340
Regel 1 begäran INVITE sip-header SIP-Req-URI modifiera "sips:" "sip:" 
Regel 2 begär INVITE sip-header För att ändra "sips:" "sip:" 
Regel 3 begär INVITE sip-header Från modifiera "sips:" sip:
Regel 4 begär INVITE sip-header Remote-Party-ID modifiera "sips:" "sip:" 
Regel 5 begär BJUDAN sip-header P-Asserted-Identity modify "sips:" "sip:" 
Regel 6 begär ACK sip-header Från modifiera "sips:" "sip:" 
Regel 7 begär REINVITE sip-header P-Asserted-Identity modifiera "sips:" "sip:" 
Regel 8 begär REINVITE sip-header Från modifiera "sips:" "sip:"
Regel 9 begär REINVITE sip-header Kontakt modifiera "sips:(.*)>" 
   "sip:\1;transport=tls>" 
Regel 10 begär BJUDAN sip-header Kontakt modifiera "sips:" "sip:" 
 regel 11 begär INVITE sip-header SIP-Req-URI modifiera "cube.internal.local" 
   "ecccspx.amer.pub.webex.com"
```
Ovanstående regel 11 mappar den inkommande Request Uri från BroadWorks, som har kontaktvärdet för CUBEs virtuella abonnentenhetsprofil (värdet av kontaktfältet i VXML\_deviceProf Device Profile i vårt exempel):

```
88631321777971704941@cube.internal.local;x-cisco-site-
   uuid=abbd70f6c519fb1ee053ad06fc0a038b;transport=tcp
```
Till lämplig Webex Edge Ljudsamtalsdirigeringsdomän:

```
88631321777971704941@ecccspx.amer.pub.webex.com;x-cisco-site-
  uuid=abbd70f6c519fb1ee053ad06fc0a038b;transport=tcp
```
Observera att när CUBE (eller din egen SBC) ligger bakom en statisk NAT, krävs ytterligare konfiguration till sip-profilen 2340. Se följande länk för mer information:

<https://help.webex.com/en-us/b6vrdc/Cisco-Webex-Edge-Audio-for-CUBE-Customer-Configuration-Guide>

OBS: Om du distribuerar din egen SBC måste du konfigurera liknande regler på din egen SBC.

För att vidarebefordra 486 meddelanden som skickats av AS tillbaka till Webex Edge Audio, krävs följande konfiguration på CUBE (för din egen SBC, se din SBC-dokumentation för hjälp)

```
Rösttjänst voip
 Ingen notify omdirigera ip2ip
smutta
```
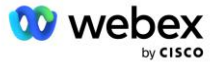

```
 sip-profiler inkommande
!
Röstklass sip-profiler 1
Svar 486 sip-header Orsak modifiera "7" "" 
Svar 486 sip-header SIP-StatusLine modifiera "486.*" "600 Busy Everywhere"
```
Om andra 4xx-meddelanden behöver vidarebefordras tillbaka till Webex Edge Audio, följ samma exempel ovan.

#### **Ring kamrater**

En röstklasshyresgäst måste definieras på CUBE (eller din egen SBC) för användning i uppringningspeers senare, vilket uppfyller följande kriterier:

- Det finns ingen nyttolastsamverkan som behövs för RTP-NTE DTMF-paket, så konfigurera asymmetrisk nyttolast full.
- Edge-ljud stöder inte uppdateringar av nummerpresentatörer, så värdet "no update-callerid" måste konfigureras.
- Webex Edge Ljudsamtalsdirigering baseras på URI:er. Anropsvägen URI måste vara aktiverad för att matcha uppringningspeers baserat på URI:er.

```
Röstklass hyresgäst 234
  Asymmetrisk nyttolast full
  Ingen update-callerid
  Header-passering
  Inget pass-thru-innehåll custom-sdp
  call-rout url
```
Följande uppringningspeers är konfigurerade för att tillåta CUBE att behandla samtal mellan BroadWorks och Webex Edge Audio. Konfigurera följande på CUBE (en liknande konfiguration skulle behöva konfigureras på din egen SBC):

```
dial-peer voice 23411 voip
Beskrivning Extern Webex kantljud ingång eller utgång uppringning-peer
Sessionsprotokoll sipv2
Sessionsmål dns:ecccspx.amer.pub.webex.com
Session transport tcp tls
destinations-uri OUTEdgeAudio
inkommande uri-begäran INEdgeAudio
Röstklass codec 3 erbjuder allt
röst-klass sip url sips
röstklassade sip-profiler 2340
Röstklassig sip-hyresgäst 234
Röstklass sip srtp-crypto 234
röst-klass sip bind kontroll källgränssnitt GigabitEthernet2
Röstklass sip bind media källgränssnitt GigabitEthernet2
röst-klass klunk requri-passering
Tvångsljud i röstklass
dtmf-relä rtp-nte
srtp
```
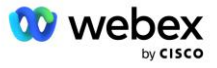

```
!
dial-peer voice 23401 voip
Beskrivning Internt blandningsläge Webex kantljud ingång eller utgång uppringning-
  peer
Sessionsprotokoll sipv2
 ---- använder DNS SRV (föredraget) - måste matcha srv-posten konfigurerad ovan
   (_sip._tcp.bw.myenterprise.com) ----
sessionsmål dns:bw.myenterprise.com
Session transport tcp
destinations-uri INEdgeAudio
inkommande uri-begäran OUTEdgeAudio
Röstklass codec 3 
Röstklass sip url sip
röstklassade sip-profiler 2341
Röstklassade sip-profiler 1 inkommande
Röstklassig sip-hyresgäst 234
röst-klass sip bind kontroll källgränssnitt GigabitEthernet1
Röstklass sip bind media källgränssnitt GigabitEthernet1 dtmf-relä rtp-nte
!
```
#### **CUBE Samtal flyter**

Med konfigurationen ovan beskrivs exempel på flödesscenarier för inkommande/utgående samtal på CUBE nedan. Färgkodningen på ett specifikt steg relaterar det till samma färgposter i urtavlan ovan.

OBS: Om du distribuerar din egen SBC, se din SBC-dokumentation för detaljer om samtalsflöden med din SBC.

För ett mötesscenario från BroadWorks till Webex:

▪ En inkommande INBJUDAN tas emot från BroadWorks på det interna gränssnittet med:

```
INVIT sip: 88631321777971704941@cube.internal.local;transport=tcp;x-cisco-site-
uuid=abbd70f6c519fb1ee053ad06fc0a038b SIP/2.0
Till:"VXML Virtual"<sip: 88631321777971704941@ecccspx.amer.pub.webex.com;x-
cisco-site-uuid=abbd70f6c519fb1ee053ad06fc0a038b>
```
- Den inkommande uppringningspeer-profilen 23401 väljs baserat på värden i den inkommande begäran URI ("cube.internal.local") som matchar "inkommande uri-begäran OUTEdgeAudio" konfigurationen.
- Den utgående uppringningspeeren 23411 väljs baserat på värden i begäran URI ("cube.internal.local") som matchar "destination uri OUTEdgeAudio"-konfigurationen.
- En utgående INBJUDAN skickas på det externa gränssnittet med värden i begäran URI ändrad från "cube.internal.local" till "ecccspx.amer.pub.webex.com" med hjälp av "röstklass sip profiles 2340" meddelandeöversättningsprofil som anges i uppringningspeern:

```
INVIT sip: 88631321777971704941@ecccspx.amer.pub.webex.com;transport=tcp;x-
cisco-site-uuid=abbd70f6c519fb1ee053ad06fc0a038b SIP/2.0
88631321777971704941@ecccspx.amer.pub.webex.com;x-
cisco-site-uuid=abbd70f6c519fb1ee053ad06fc0a038b >
```
För ett mötesuppringningsscenario från Webex till BroadWorks

▪ En inkommande INBJUDAN tas emot från Webex på CUBEs externa gränssnitt med:

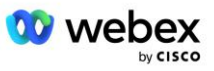

```
INVIT sip: +14519615001@cube.us.example.com;transport=tls;x-cisco-site-
uuid=abbd70f6c519fb1ee053ad06fc0a038b;x-cisco-webex-service=audio SIP/2.0 
Till: sip: +14519615001@cube.us.example.com;type=carrier_sbc 
X-Cisco-Meet-Info:hostCIUserUuid="52f4c6cb-c6a3-4283-
a1ab04cc8828b7c1";meetingid="26551128462";siteUUID="ecpii233075500320e4030301bc
ae40303003200000000000000000000000001
```
- Den inkommande uppringningspeeren 23411 väljs baserat på mönstret "x-cisco-webexservice=audio" som finns i den inkommande begäran URI baserat på "inkommande uri-begäran INEdgeAudio"-konfigurationen .
- Två utgående uppringningspeers väljs baserat på mönstret "x-cisco-webex-service=audio" som finns i begäran URI baserat på "destination uri INEdgeAudio"-konfigurationen.
	- Slå Peer 302
	- Slå Peer 23401
- En utgående INBJUDAN skickas till nätverksservrarna (SRV-uppslagning baserad på "session target dns:bw.myenterprise.com entry" i uppringningspeeren) på det interna gränssnittet

```
INBJUD slurk: +14519615001@10.155.6.172:5060 SIP/2.0 
X-Cisco-Meet-Info:hostCIUserUuid="52f4c6cb-c6a3-4283-
a1ab04cc8828b7c1";meetingid="26551128462";siteUUID="ecpii233075500320030bcf403f
4030755003200000000000000000000000000000000000000000000000000000000000000000001
Från: " Webex " ;tag=B91821B7-561
```
Nätverksservern returnerar kontakter för AS-paret som är värd för den virtuella CUBE-abonnenten:

```
SIP/2.0 302 Flyttade tillfälligt
Via:SIP/2.0/TCP 10.165.196.30:5060;branch=z9hG4bK880BD
Från:" Webex "<sip: +12404540887@10.165.196.30>;tag=B91821B7-561
Till:<sip: +14519615001@10.155.6.172>;tag=1829261807-1603395221529
Call-ID:3C88DF6A-13D411EB-8EE3D92D-EE20F768@10.165.196.30
CSeq:101 INBJUD
Kontakt:<sip: +14519615001@hs2-bwks-v-as01-
alpha.bwlab.org:5060;user=phone;transport=tcp>;q=0.5,<sip: +14519615001@hs2-
bwks-v-as02-alpha.bwlab.org:5060;user=phone;transport=tcp>;q=0.25
Innehåll-Längd:0
```
▪ KUBEN dirigerar samtalet till det aktiva AS baserat på den returnerade kontakten i 302-meddelandet:

```
INBJUD smutta: +14519615001@hs2-bwks-v-as01-
alpha.bwlab.org:5060;user=phone;transport=tcp SIP/2.0
Via: SIP/2.0/TCP 10.165.196.30:5060;branch=z9hG4bK8812341
X-Cisco-Meet-Info:hostCIUserUuid="52f4c6cb-c6a3-4283-
a1ab04cc8828b7c1";meetingid="26551128462";siteUUID="ec665998720e4031ab0e4531a31
00f4530310000000000000000000000000000001
Från: " Webex " <sip: +12404540887@10.165.196.30>;tag=B91821C8-1AF5
Till: <sip: +14519615001@10.155.6.172>
```
### mTLS-konfiguration

Följande konfigurationssteg måste göras för att tillåta mTLS-anslutningar mellan CUBE (eller din egen SBC) och Webex Edge Audio.

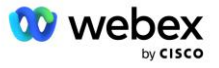

OBS: Det är obligatoriskt att du konfigurerar mTLS mellan CUBE (eller din egen SBC) och Webex Edge Audio.

#### **Jokertecken-certifikatstöd**

Jokerteckensignerade certifikat använder ett generiskt ämnesnamn (t.ex. \*.us.example.com) som motsvarar domänen för CUBE eller din egen SBC.

Jokerteckencertifikat stöds för CUBE- eller SBC-distributioner med flera kluster men stöds inte för CUBEeller SBC-distributioner med en nod.

#### **Trustpool**

Under TLS handskakning, när Webex Edge Audio skickar sitt certifikat, kommer CUBE att validera det mot listan över certifikat som accepteras i förtroendepoolen.

Trustpool-paketet måste uppdateras med Cisco Root CA genom att ladda ner det senaste "Cisco Trusted Core Root Bundle" från http://www.cisco.com/security/pki/ med kommandot:

Crypto pki trustpool import ren url<url>

Certifikaten som skickas av Webex Edge Audio är signerade av IdenTrust. Se till att certifikatet "IdenTrust Commercial Root CA" är installerat. Se denna länk för mer information:

[https://help.webex.com/en-us/WBX9000008850/What-Root-Certificate-Authorities-are-Supported-for-](https://help.webex.com/en-us/WBX9000008850/What-Root-Certificate-Authorities-are-Supported-for-Calls-to-Cisco-Webex-Audio-and-Video-Platforms)[Calls-to-Cisco-Webex-Audio-and-Video-Platforms](https://help.webex.com/en-us/WBX9000008850/What-Root-Certificate-Authorities-are-Supported-for-Calls-to-Cisco-Webex-Audio-and-Video-Platforms)

OBS: Om du använder din egen SBC och inte kan slutföra importen kan du konvertera paketet till .pemformat med hjälp av verktyg med öppen källkod, som OpenSSL. Du kan till exempel använda hydrantIDcertifikat med följande kommando: openssl x509 -inform der -in certificate.cer -out certificate.pem

### **Trustpoint**

Edge Audio kräver att din CUBE erbjuder signerade certifikat från betrodda CA-certifikatmyndigheter för ömsesidiga TLS (mTLS)-anslutningar. Använd följande länk för att komma till en lista över certifikatutfärdare som Cisco litar på. Certifikat som är signerade av myndigheter i den här listan anses giltiga och anslutningen kommer att tillåtas: [https://help.webex.com/en-us/WBX9000008850/What-Root-](https://help.webex.com/en-us/WBX9000008850/What-Root-Certificate-Authorities-are-Supported-for-Calls-to-Cisco-Webex-Audio-and-Video-Platforms)[Certificate-Authorities-are-Supported-for-Calls-to-Cisco-Webex-Audio-and-Video-Platforms](https://help.webex.com/en-us/WBX9000008850/What-Root-Certificate-Authorities-are-Supported-for-Calls-to-Cisco-Webex-Audio-and-Video-Platforms) 

#### **Enkel nod KUB**

Enskild nod betyder att CUBE (eller din egen SBC) kommer att importera ett certifikat med ämnesnamnet unikt för dess FQDN, vilket betyder att ingen annan CUBE skulle kunna importera det (med andra ord INTE ett jokerteckencertifikat).

- Så här skapar du CSR (Certificate Signing Request) för CUBE:
	- Skapa nyckelpar (detta nyckelpar kommer att länkas till förtroendepunkten)

CUBE(config)# kryptonyckel generera rsa general-nycklar etikett <nyckeletikett> exporterbar

o general-keys - Anger att det generella nyckelparet ska genereras.

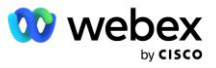

- o Etikett <nyckel-etikett> (Valfritt) Namn som används för ett RSA nyckelpar när de exporteras. Om en nyckeletikett inte anges används routerns fullständiga domännamn (FQDN).
- o Exportable (Valfritt) Anger att nyckelparet RSA kan exporteras till en annan Cisco-enhet, till exempel en router.
- Skapa trustpoint (En trustpoint innehåller certifikatet som du vill binda till CUBE. När CUBE tar emot en certifikatbegäran kommer den att svara med trustpointens certifikat bifogat)

```
CUBE(config)#crypto pki trustpoint<trustpoint>
KUB(ca-trustpoint)#
    Crl valfritt
    Inskrivningsterminal pem
   fqdn<fqdn>
     ämnesnamn CN=<fqdn>
     rsakeypair<nyckeletikett>
```
Crl - En lista över återkallade certifikat (CRL) är en lista över återkallade certifikat. CRL:n skapas och signeras digitalt av den CA som ursprungligen utfärdade certifikaten. CRL innehåller datum för när varje certifikat utfärdades och när det löper ut.

Registreringsterminal pem - Lägger till PEM-gränser (privacy-enhanced mail) till certifikatbegäran (manuell kopiera och klistra in från BEGIN CERTIFICATE REQUEST till END CERTIFICATE REQUEST)

Fqdn – Fullständigt kvalificerat domännamn för CUBE

ämnesnamn CN=<fqdn> - ämnesnamnet att underteckna

Rsakeypair <nyckeletikett> - nyckelparet som genererades från föregående steg

(referens: https://www.cisco.com/c/en/us/td/docs/ios-xml/ios/sec\_conn\_pki/configuration/15 mt/sec-pki-15-mt-book/sec-cert-enroll-pki.html)

Generera CSR:

```
CUBE(config)#crypto pki registrera<trustpoint>
% Starta certifikatregistrering.
...
% Inkludera routerns serienummer i ämnesnamnet? [ja/nej]: nej
% Inkludera en IP-adress i ämnesnamnet? [Nej nej
Visa certifikatbegäran till terminalen? [ja/nej]: ja
Certifikatbegäran följer:
-----BÖRJA ATT BEGYNNA CERTIFIKAT-----
...
-----AVSLUTA BEGÄRAN PÅ CERTIFIKAT-----
---End - Denna rad ingår inte i certifikatbegäran---
Visa registreringsbegäran igen? [ja/nej]: nej
```
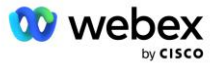

- Skicka CSR (från BEGIN CERTIFICATE REQUEST till END CERTIFICATE REQUEST) till CA (Certificate Authority)
- CA kommer att generera ett signerat certifikat
	- Beroende på CA kommer de att tillhandahålla rotcertifikatet (t.ex. DigiCertCA.crt) och det begärda certifikatet (t.ex. cube.crt)
- Ladda CA-certifikatet
	- Autentisera först trustpointen med rotens certifikat

```
CUBE(config)#crypto pki autentisera<trustpoint>
Ange det bas 64-kodade CA-certifikatet.
Avsluta med en tom rad eller ordet "avsluta" på en rad för sig
-----BÖRJA CERTIFIKAT-----
<ANGI ROTCERTET>
-----SLUT CERTIFIKAT-----
Certifikatet har följande attribut:
Fingeravtryck: 40065311 FDB33E88 0A6F7DD1 4E229187
% Accepterar du detta certifikat? [ja/nej]: ja
Trustpoint CA-certifikat accepterat.
% Certifikat har importerats
```
- Importera sedan CUBE:s certifikat till trustpointen

```
CUBE(config)# crypto ca import <trustpoint>-certifikat
% Det fullt kvalificerade domännamnet i certifikatet kommer att vara: ...
Ange det bas 64-kodade certifikatet.
Avsluta med en tom rad eller ordet "avsluta" på en rad för sig
-----BÖRJA CERTIFIKAT-----
<ANGI FQDN CERT>
-----SLUT CERTIFIKAT-----
```
% Routercertifikat har importerats

OBS: Om du distribuerar din egen SBC, se din SBC-dokumentation för detaljer om hur du skapar CSR.

#### **Multi Node CUBE Cluster (använder alternativa namn i certifikatet) - stöds INTE**

Multinod innebär att CUBE kommer att kunna importera samma certifikat för mer än en CUBEdistribution. Användning av ämnets alternativa namn för att generera CSR stöds för närvarande inte : <https://bst.cloudapps.cisco.com/bugsearch/bug/CSCud90920/?rfs=iqvred>

#### **Multi Node CUBE Cluster (med jokerteckensignerat certifikat som pkcs12-format)**

Multinod som använder ett jokerteckensignerat certifikat betyder att ämnesnamnet är generiskt (t.ex. \*.us.example.com) och det motsvarar CUBE:s domän (eller din SBC-domän).

▪ Förutsatt att du har ett jokertecken-certifikat redo, gör de offentliga (.crt) och privata nyckelfilerna (.key) redo

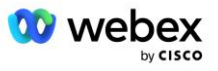

Använd OpenSSL och skapa en medföljande fil i PKCS12-format (.pfx) inklusive .crt- och .key-filen: (använd cygwin på Windows) - referens: https://www.ssl.com/how-to/create-a-pfx-p12-certificate-fileusing-openssl/

```
Openssl pkcs12 -export -out <pfxfilnamn>.pfx -inkey <privatekeyfile>.key -in 
   <certfile>.crt
```
Överför .pfx-filen i CUBE:bootflash: (scp från Linux-server till CUBE)

Scp <pfxfilnamn>.pfx <användare>@<CUBEIP>:bootflash:<pfxfilnamn>.pfx

Skapa en trustpoint och importera filen pkcs12:

```
KUB# konf t
CUBE(config)#
CUBE(config)# crypto pki trustpoint<trustpoint>
CUBE(ca-trustpoint)# revocation-check crl
CUBE(ca-trustpoint)# exit
CUBE(config)# krypto pki import <trustpoint> pkcs12 bootflash:<pfxfilnamn>.pfx 
   lösenord<lösenord>
```
#### **Validera CUBE-certifikatkonfigurationen**

Kontrollera att hela kedjan ingår i certifikatet. Följande exempel visar valideringskommandon för CUBE. Om du distribuerar din egen SBC, använd de kommandon som gäller för din SBC.

```
CUBE(config)#crypto pki-certifikat validera<trustpoint>
    Kedjan har 2 certifikat
    Certifikatkedja för <trustpoint> är giltig
CUBE#visa crypto pki trustpoints status
     ...
  Trustpoint<trustpoint>:
    Utfärdande av CA-certifikat konfigurerat:
    Ämnesnamn:
    cn=HydrantID SSL ICA G2, o=HydrantID (Avalanche Cloud Corporation), c=US
    Fingeravtryck MD5: 1135E326 56E5AADF 53A4DD32 C8D5590F 
    Fingeravtryck SHA1: AC4A728B 4DFC3560 1FA34B92 2422A42C 253F756C 
  Router General Purpose-certifikat konfigurerat:
    Ämnesnamn:
     cn=*.us.example.com,ou=Webex,o=Cisco Systems, Inc.,l=San Jose, 
   st=California,c=US
    Fingeravtryck MD5: 756E4C83 CF36311A 7839FA51 7FA7ABA0 
    Fingeravtryck SHA1: 8268817F 79EF91E0 3BA976A1 5C9D97F3 E834EB54 
  Stat:
    Nycklar genererade............... Ja (allmänna syften, ej exporterbar)
    Utfärdar CA-verifierad ....... Ja
   Begäran om certifikat..... Ja
```
#### **Ställ in SIP-signalering för att använda trustpoint**

Använd följande kommando för att tillhandahålla SIP UA med CUBE trustpoint. Följande är ett exempel för CUBE. Om du distribuerar din egen SBC, se din SBC-dokumentation för kommandohjälp.

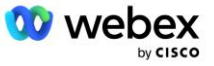

```
CUBE(config)#sip-ua
CUBE(config-sip-ua)#kryptosignalering standardtillförlitlighetspunkt<trustpoint>
```
### KUB-loggar

För att se aktiverade felsökningsfilter

```
CUBE# visar felsökning
```
För att ställa in felsökningsfilter (exempel)

```
CUBE# felsöka ccsip-meddelanden
CUBE# felsöka ccsip-transport
CUBE# felsöka ccsip-fel
CUBE# felsöka ccsip info
CUBE# felsöka voip uppringning inout
CUBE# felsöka voip ccapi inout
CUBE# felsöka VoIP-applikation
CUBE# felsöka ip tcp transaktion
```
För att avaktivera felsökningsfilter (exempel)

CUBE# inga debug ccsip-meddelanden

För att rensa och kontrollera loggbuffert

CUBE# rensa logg >>> gör ett testsamtal <<< KUB# visa logg

OBS: Om du inte distribuerar CUBE, se dokumentationen för din egen SBC för detaljer om hur du använder loggar.

### Andra användbara kommandon

För att kontrollera aktuell konfiguration

CUBE# show running-config (eller bara CUBE# show run)

För att spara config till ROM som kommer att användas vid uppstart

KUB# skriv

# Steg 11: BYoPSTN-certifiering

Efter att konfigurationen och tillhandahållandet av BYoPSTN-lösningen är klar måste partnern köra igenom en uppsättning acceptanstestfall för att certifiera sin lösning. Detta är ett obligatoriskt steg för att Partner BYoPSTN ska godkännas och aktiveras.

Acceptanstestfallen beskrivs i dokumentet *Bring Your Own PSTN Acceptance Procedure Webex For Cisco BroadWorks på* 

*[https://www.cisco.com/c/dam/en/us/td/docs/voice\\_ip\\_comm/cloudCollaboration/wx4bwks/BYoPSTN/BYo](https://www.cisco.com/c/dam/en/us/td/docs/voice_ip_comm/cloudCollaboration/wx4bwks/BYoPSTN/BYoPSTN_Acceptance.pdf) [PSTN\\_Acceptance.pdf](https://www.cisco.com/c/dam/en/us/td/docs/voice_ip_comm/cloudCollaboration/wx4bwks/BYoPSTN/BYoPSTN_Acceptance.pdf)*.

Partnern bör tillhandahålla resultaten av de framgångsrikt genomförda acceptanstesterna till ombordstignings- och certifieringsteamen.

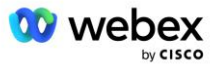

Frågor, problem och resultat från utförandet av acceptanstestfallen ska rapporteras och delas i Webexutrymmet som är tilldelat för onboarding av partnern.

# Tillämpa uppdateringar på en telefonnummergrupp/återuppringning i tjänsten DNS SRV-grupp

När icke-testkunder har tilldelats en kundmall med hjälp av partner tillhandahållna inringningsnummer, är följande mötesanslutningsalternativ tillgängliga för dessa användare:

- Mötesinbjudningar inkluderar ett eller flera standardtelefonnummer från den tilldelade telefonnummergruppen
- Webex App visar ett eller flera standardtelefonnummer från tilldela telefonnummergrupp som ett mötesanslutningsalternativ
- Webex Mötesplatsens användargränssnitt visar ett eller flera standardtelefonnummer från gruppen tilldela telefonnummer som ett mötesanslutningsalternativ
- Om återuppringning har aktiverats på kundmallen, tillhandahåller Webex Meeting alternativet "Ring mig på" där återuppringningsförfrågan dirigeras till en av posterna som anges i den tilldelade DNS SRV-återuppringningsgruppen

En ändring av mötesanslutningsalternativ för en kundmall eller en ändring av en tilldelad telefonnummergrupp eller en ändring av en Callback DNS SRV-grupp kan påverka ovanstående mötesanslutningsalternativ. Dessa ändringar gäller inte befintliga kunder, men nyligen provisionerade kunder kommer att se dessa ändringar omedelbart för deras standard- och premiumpaketmötesplatser. Därför rekommenderas det starkt att alla sådana förändringar verifieras med hjälp av en startlösningsorganisation innan de tillämpas på befintliga kundmallar, telefonnummergrupper eller återuppringnings DNS SRV-grupper (om återuppringning DNS SRV-grupper är utplacerade).

Följande steg bör följas när du gör en uppdatering av mötesanslutningsalternativen för en kundmall och/eller tillämpar uppdateringar av telefonnummergrupper eller återuppringning DNS SRV-grupper.

Observera att om kundmallar, telefonnummergrupper eller återuppringning DNS SRV-grupper används av testleverantörer av BroadWorks-tjänster och/eller testa BroadWorks-företag, är denna procedur valfri. Det kan vara lämpligare att helt enkelt ta bort testleverantörerna av BroadWorks Service Providers och/eller testa BroadWorks Enterprises-organisationer och tillhandahålla dem på nytt med de uppdaterade kundmallarna, telefonnummergrupperna eller Callback DNS SRV-grupper.

#### **Uppdatera endast telefonnummergrupp:**

- 1. Skapa en ny tillfällig telefonnummergrupp med de nödvändiga uppdateringarna.
- 2. Skapa en ny tillfällig kundmall som använder den nya telefonnummergruppen. Om en befintlig telefonnummergrupp används tillsammans med gruppen, tilldela den till mallen.
- 3. Skapa en startlösningsorganisation genom att tillhandahålla en prenumerant från en testleverantör av BroadWorks-tjänster eller testa BroadWorks Enterprise med ett standardpaket med den nya kundmallen. Observera att detta är en sekundär seed-lösningsorganisation, ingen uppdatering av mötesplatsenUUID som konfigurerats på BroadWorks krävs.
- 4. Ladda ner BroadWorks Configuration (BYoPSTN) JSON-filen, den innehåller telefonnumret för att komma åt kodmappning för de nya telefonnumren i Phone Number Group.
- 5. Bestäm Webex Edge Audio DNS SRV-domän för startlösningsorganisationens mötesplats för standardpaket. Det bör vara oförändrat från det värde som tidigare bestämts för den ursprungliga telefonnummergruppen.

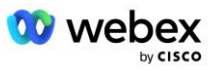

- 6. Tillämpa konfigurationsuppdateringarna på BroadWorks med JSON-filen BroadWorks Configuration (BYoPSTN).
- 7. Verifiera konfigurationen genom att schemalägga möten med hjälp av startorganisationens standardpaketsajt och gå med i mötet med hjälp av telefonnumren.
- 8. Tillämpa uppdateringen på den ursprungliga telefonnummergruppen. Förändringen är nu i bruk för icke-testkunder.
- 9. Frölösningsorganisationen, den tillfälliga telefonnummergruppen och kundmallen kan tas bort. Dessa element krävs inte längre när den ursprungliga telefonnummergruppen har uppdaterats.

#### **Uppdatera återuppringning DNS Endast SRV-grupp:**

- 1. Skapa en ny tillfällig DNS SRV Callback Group med de nödvändiga uppdateringarna.
- 2. Skapa en ny tillfällig kundmall som använder den nya Callback DNS SRV-gruppen och befintlig telefonnummergrupp. Om en befintlig DNS SRV-återuppringningsgrupp används tillsammans med gruppen, tilldela den till mallen.
- 3. Skapa en startlösningsorganisation genom att tillhandahålla en prenumerant från en testleverantör av BroadWorks-tjänster eller testa BroadWorks Enterprise med ett standardpaket med den nya kundmallen. Observera att detta är en sekundär seedlösningsorganisation, ingen uppdatering av mötesplatsenUUID som konfigurerats på BroadWorks krävs.
- 4. Verifiera konfigurationen genom att schemalägga möten med hjälp av startorganisationens standardpaketsajt, gå med i mötet med hjälp av inringningstelefonnumren och använda alternativet "Ring mig på".
- 5. Tillämpa uppdateringen på den ursprungliga DNS SRV Callback Group. Förändringen är nu i bruk för icke-testkunder.
- 6. Frölösningsorganisationen, DNS SRV Callback Group och Customer Template kan tas bort. Dessa element krävs inte längre när den ursprungliga Callback DNS SRV-gruppen har uppdaterats.

#### **Uppdatera både telefonnummer och återuppringning DNS SRV Group:**

- 1. Skapa ett nytt tillfälligt telefonnummer och DNS SRV-återuppringningsgrupp med de nödvändiga uppdateringarna.
- 2. Skapa en ny tillfällig kundmall som använder den nya Telefonnummergruppen och den nya Callback DNS SRV Group. Om en befintlig telefonnummergrupp och/eller DNS SRVåteruppringningsgrupp används tillsammans med gruppen, tilldela den till mallen.
- 3. Skapa en startlösningsorganisation genom att tillhandahålla en prenumerant från en testleverantör av BroadWorks-tjänster eller testa BroadWorks Enterprise med ett standardpaket med den nya kundmallen. Observera att detta är en sekundär seedlösningsorganisation, ingen uppdatering av mötesplatsenUUID som konfigurerats på BroadWorks krävs.
- 4. Ladda ner BroadWorks Configuration (BYoPSTN) JSON-filen, den innehåller telefonnumret för att komma åt kodmappning för de nya telefonnumren i Phone Number Group.
- 5. Bestäm Webex Edge Audio DNS SRV-domän för startlösningsorganisationens mötesplats för standardpaket. Det bör vara oförändrat från det värde som tidigare bestämts för den ursprungliga telefonnummergruppen.
- 6. Tillämpa konfigurationsuppdateringarna på BroadWorks med JSON-filen BroadWorks Configuration (BYoPSTN).
- 7. Verifiera konfigurationen genom att schemalägga möten med hjälp av startorganisationens standardpaketsajt, gå med i mötet med hjälp av inringningstelefonnumren och använda alternativet "Ring mig på".
- 8. Tillämpa uppdateringen på det ursprungliga telefonnumret och DNS SRV Callback Group. Förändringen är nu i bruk för icke-testkunder.

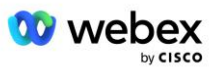
9. Frölösningsorganisationen, den tillfälliga telefonnummergruppen, DNS SRVåteruppringningsgrupp och kundmall kan raderas. Dessa element krävs inte längre när den ursprungliga telefonnummergruppen och återuppringning DNS SRV-gruppen har uppdaterats.

Observera att den primära seed-lösningsorganisationen inte bör tas bort om inte en ny primär seedlösningsorganisation har valts och konfigurerats på BroadWorks. Om du tar bort den primära startlösningsorganisationen tas det siteUUID som BYoPSTN-lösningen beror på för SIPmeddelandeautentisering till Webex Edge Audio. Om det raderas kommer mötet att gå med med hjälp av call-in för sajter som använder Partner-försett inringningsnummer misslyckas.

## G722 Media Interoperabilitet när du använder din egen SBC

När du använder din egen SBC måste interoperabilitetsproblem som normalt tas om hand av CUBE övervägas mellan Cisco Partners BroadWorks Infrastructure och Webex Cloud. Ett exempel är ett samtal eller återuppringning med G722-codec som involverar BroadWorks Media Server (till exempel när du använder BroadWorks Call Recording-tjänst). I det här scenariot kan Webex Edge Audio skicka en SDP med raden "a=fmtp:9". Din SBC skulle behöva uppdatera den här raden för att lägga till bithastighetsparametern för att ha "a=fmtp:9 bitrate=64" innan den skickas till BroadWorks backend.

## Kända begränsningar

- Eventuella ändringar av kundmallsmötesalternativet, Cisco-inropsnummer eller partneruppringningsnummer tillämpas endast på nyligen provisionerade kunder. Befintliga kunder som använder mallen förblir oförändrade.
- Eventuella ändringar av kundmallstelefonnummergruppen eller återuppringning DNS SRVgruppinställningarna tillämpas endast på nyligen provisionerade kunder eller befintliga kunder som tillhandahålls för deras första standard- eller premiumpaketanvändare. Befintliga kunder som redan har standard- eller premiumpaketanvändare förblir oförändrade.
- Eventuella ändringar av telefonnummergrupperna eller återuppringning DNS SRV-grupper som är tilldelade till kundmallar tillämpas endast på nyligen provisionerade kunder eller befintliga kunder som tillhandahålls för deras första standard- eller premiumpaketanvändare. Befintliga kunder som tilldelats associerade mallar som redan har standard- eller premiumpaketanvändare förblir oförändrade.
- En given kundmall har stöd för Cisco-inringningsnummer eller möjligheten att ansluta till samtalsnummermöten som tillhandahålls av partner, en kombination av de två alternativen för samma mall stöds inte.
- Användningsfallet för SIP-meddelanden för 'Ring mig vid' eller återuppringningsmötesanslutningar inkluderar inte information om kunden och/eller användaren som är värd för mötet som ska gå med.
- Telefonnumren och tillhörande mötesåtkomstkoder för en given telefonnummergrupp stöder endast en enda Webex Edge Audio DNS SRV-domän (till exempel, ecccspx.amer.webex.com). Att använda dessa telefonnummer för att ringa in till möten i en annan Webex Edge Audio DNS SRVdomän stöds inte.
- Webex Edge Audio stöder inte omförhandling av codecs mitt i samtalet. Som sådan kanske tjänster som anropas efter att ett samtal har besvarats inte fungerar korrekt.

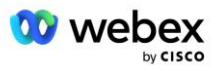

▪ Webex-appen, Webex Mötesplatsens användargränssnitt och Webex-inbjudan till mötes-epostmeddelandet innehåller en länk till ett dokument med "Avgiftsfria samtalsbegränsningar". Det här dokumentet är specifikt för Cisco-tillhandahållna telefonnummer och bör ignoreras av användare när de använder Partner tillhandahållna telefonnummer för mötesanslutningar.

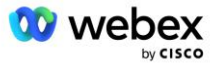